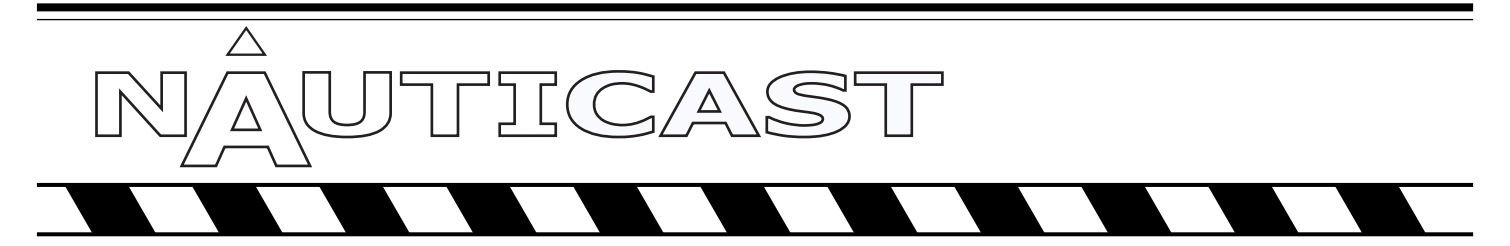

### AUTOMATIC IDENTIFICATION SYSTEM

### Installation Manual

P/N 2607

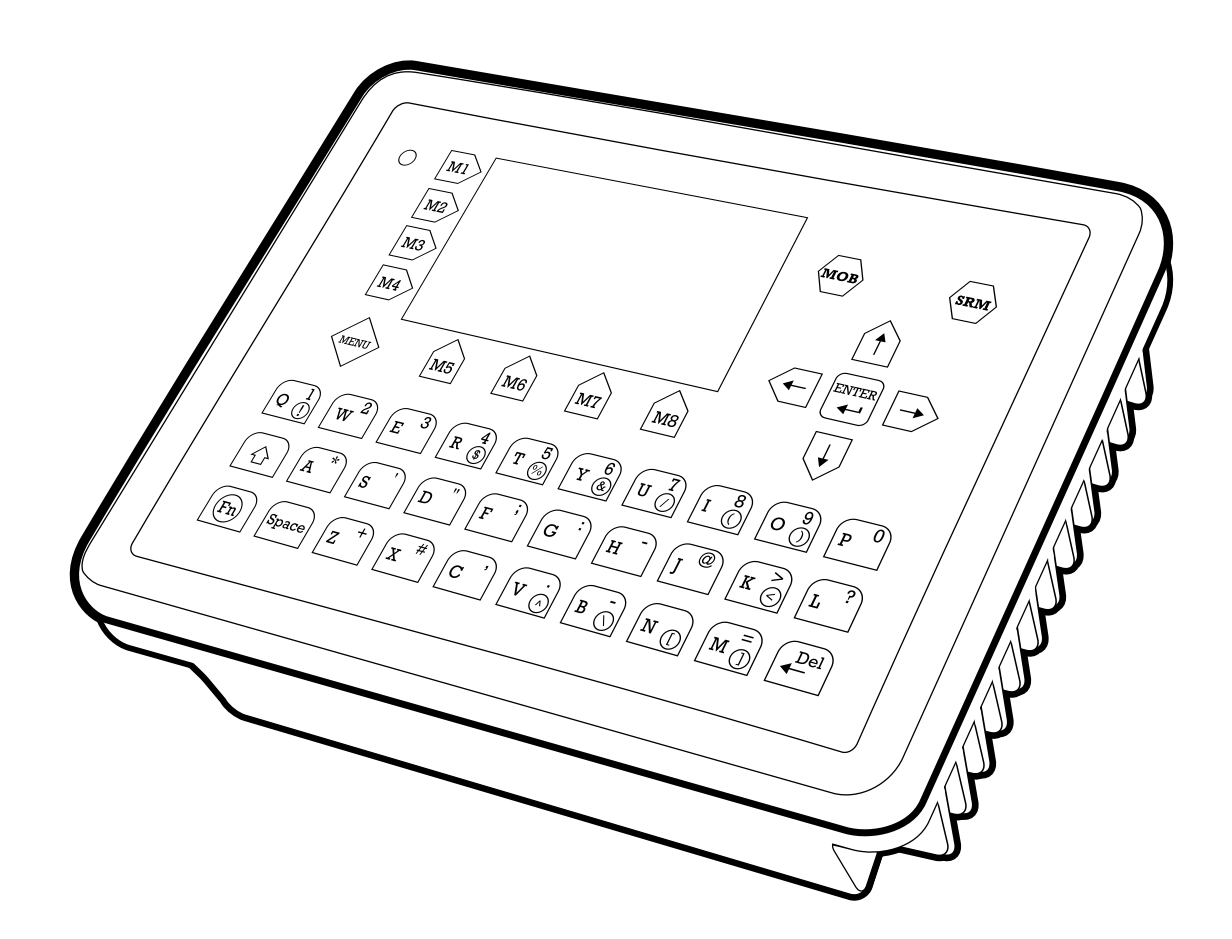

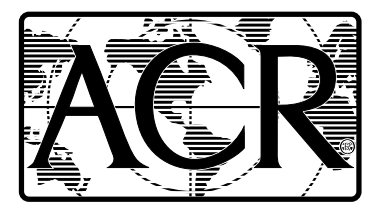

### **ACR Electronics, Inc.**

5757 Ravenswood Road Fort Lauderdale, Fl 33312 +1(954) 981-3333 Fax +1 (954) 983-5087 www.acrelectronics.com Email: Info@acrelectronics.com

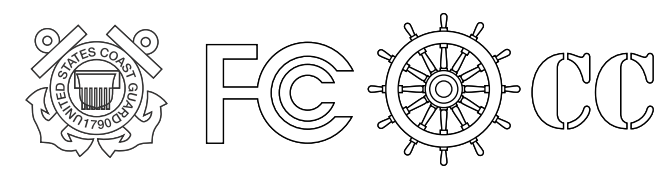

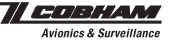

### **Please read this first!**

#### Warning:

Although ACR strives for accuracy in all its publications; this material may contain errors or omissions, and is subject to change without prior notice. ACR shall not be made liable for any specific, indirect, incidental or consequential damages as a result of its use. ACR components may only be used in safety of life devices or systems, with the express written approval of ACR, as the failure of such components could cause the failure of the ACR device or system. If these fail, it is reasonable to assume that the safety of the user or other persons may be endangered.

Copying of this document, and giving it to others and the use or communication of the contents thereof, are forbidden without express authority. Offenders are liable to the payment of damages.

**Weitergabe sowie Vervielfältigung dieser Unterlage, Verwertung und Mitteilung ihres Inhaltes nicht gestattet, soweit nicht ausdrücklich zugestanden. Zuwiderhandlungen verpflichten zu Schadenersatz.** 

Toute communication ou reproduction de ce document, toute exploitation ou communication de son contenu sont interdites, sauf autorisation expresse. Tout manquement à cette règle est illicite et expose son auteur au versement de dommages et intérêts.

 Sin nuestra expresa autorización, queda terminantemente prohibida la reproducción total o parcial de este documento, así como su uso indebido y/o su exhibición o comunicación a terceros. De los infractores se exigirá el correspondiente resarcimiento de daños y perjuicios.

### **NAUTICAST Installation Manual Index**

### **Page Number**

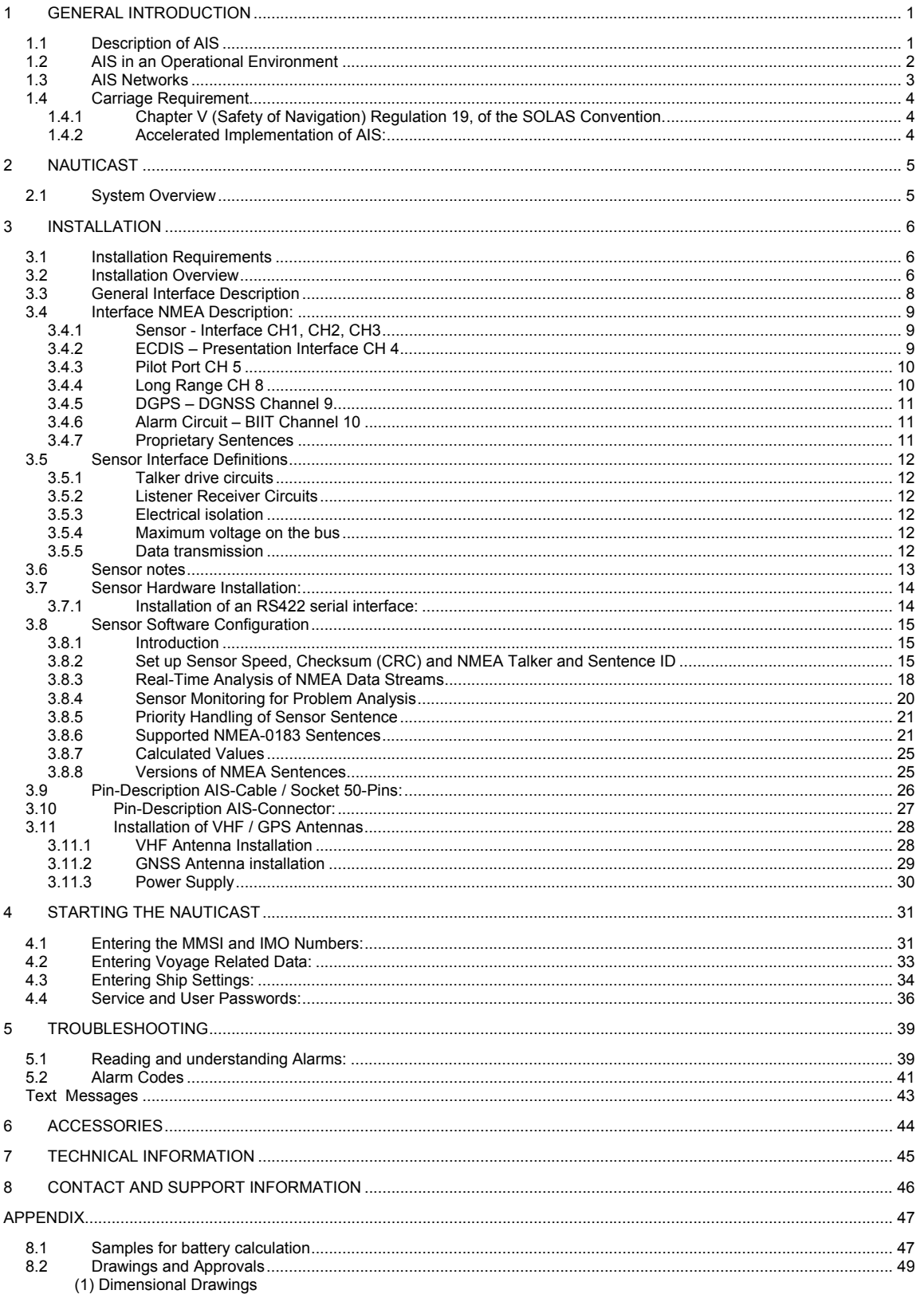

(2) Type Approvals

# **History of Changes**

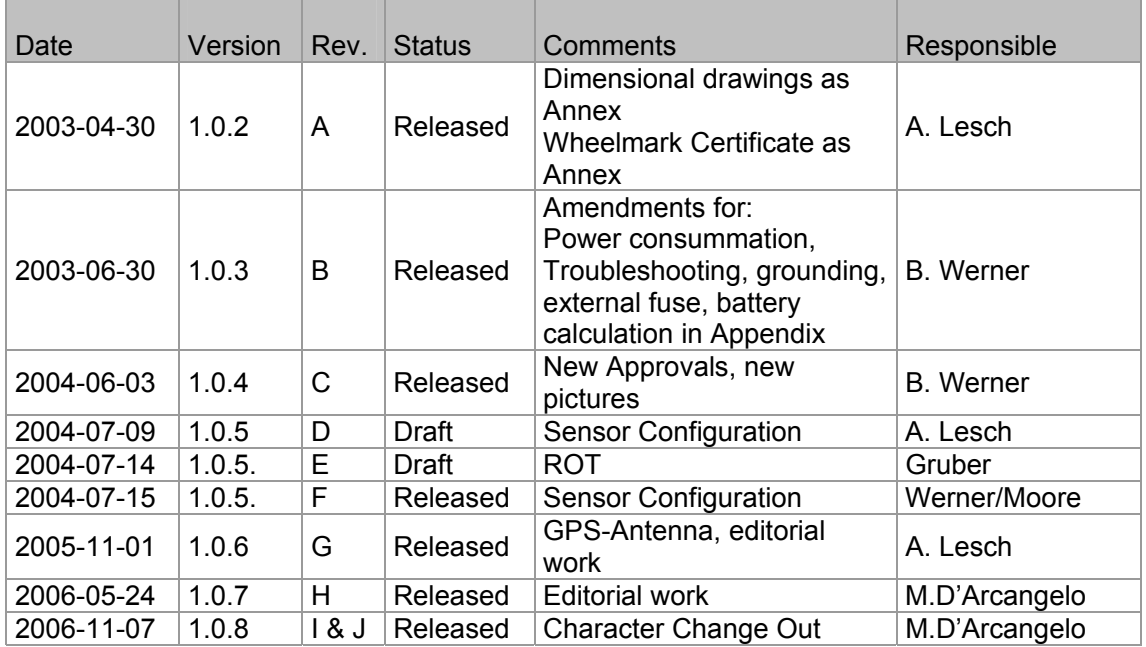

### **1 General Introduction**

*IMPORTANT:* **IMO REGULATIONS MANDATES** that after the physical installation has been successfully completed, all ships data and settings be entered into the AIS transponder. See Section 4 for further instructions.

### **1.1 Description of AIS**

### **What does the abbreviation AIS stand for?**

AIS stands for: "Automatic Identification System"

### **What is AIS?**

According to IALA regulations, AIS is defined as follows:

Very simply, the AIS is a broadcast Transponder system, operating in the VHF maritime mobile Band. It is capable of sending ship information such as identification, position course, speed and more, to other ships and to shore. It can handle multiple reports at rapid update rates and uses Self-Organizing Time Division Multiple Access (SOTDMA) technology to meet these high broadcast rates and ensure reliable and robust ship to ship operation.

### **What are the performance standards of AIS?**

The IMO defines the performance standards as follows:

- Ship to Ship working
- Ship to Shore working, including Long Range Application
- Automatic and continuous operation
- Provision of information messaging
- Utilization of maritime VHF channels

### **Which modules make up an AIS-Transponder?**

The Modules:

- DGPS / GPS receiver
- VHF Radio
- Antenna
- Computer (CPU)
- Power Supply

Appropriate application software connects the individual modules.

### **In which modes does AIS function?**

AIS are required to function flawlessly in a variety of modes. The relevant regulations require:

### The system shall be capable of

- An "**autonomous and continuous**" mode for operation in all areas. This mode shall be capable of being switched to/from one of the following alternate modes by a competent authority;

- An "**assigned**" mode for operation in an area subject to a competent authority responsible for traffic monitoring such that the data transmission interval and/or time slots may be set remotely by that authority;
- A "**polling** or **controlled**" mode, where the data transfer occurs in response to interrogation from a ship or competent authority.

### **1.2 AIS in an Operational Environment**

This illustration depicts a typical AIS System, where two or more AIS equipped vessels (and shore based systems) are automatically communicating with each other.

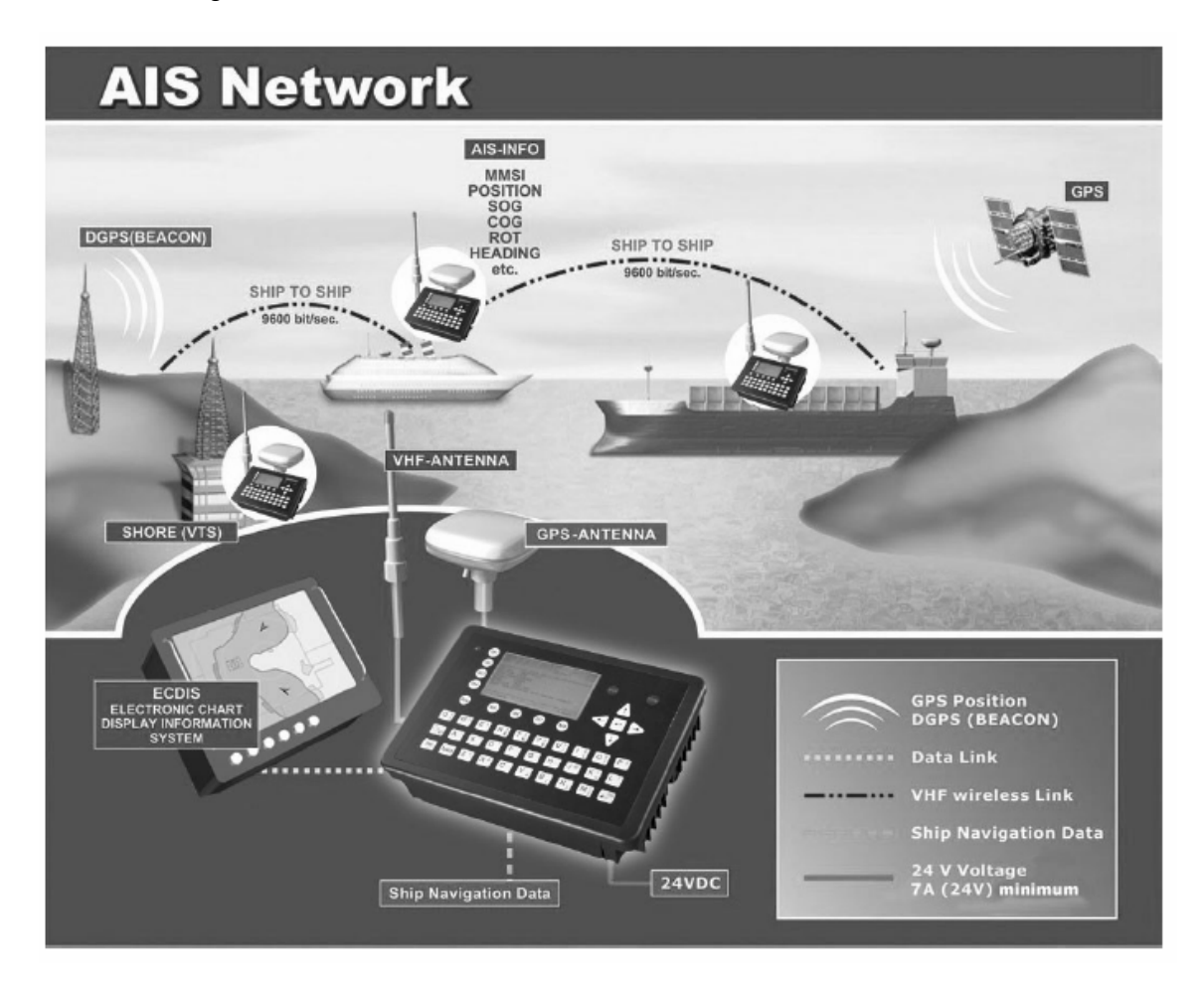

On the bottom, a typical NAUTICAST installation in a common environment is shown. The NAUTICAST is connected to the vessels emergency power supply, and in connection with the VHF, and GPS-Antennas, the minimal requirements for Transponder operation are fulfilled.

Both vessels in the above illustration are equipped with a NAUTICAST (or any other certified AIS-Transponder). Due to "Time – Synchronization" they use the same organization of free and allocated windows (Slots) in the shared VHF Data Link (this method is called "Self Organized Time Division Multiple Access") to send and receive messages.

Without the necessity of any active interaction, both vessels know exactly who or what is cruising nearby and where the individual object is heading.

### **1.3 AIS Networks**

The scenario below shows a full AIS coverage area (including all applications and complete shore infrastructure).

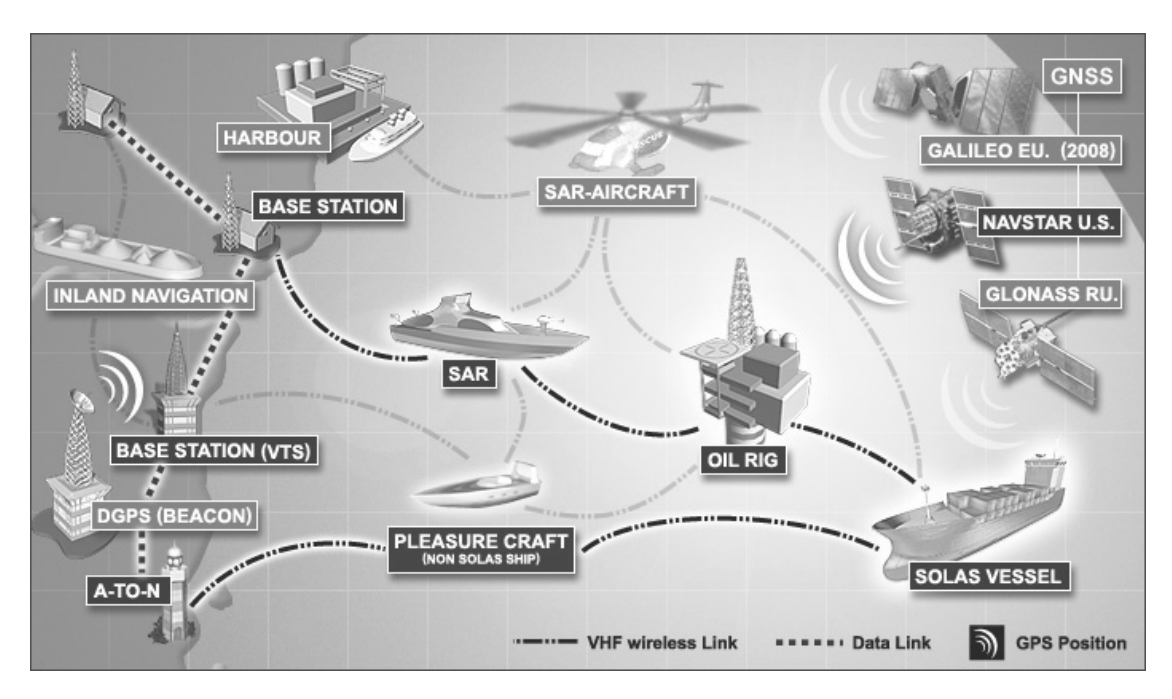

The Carriage Requirement currently applies exclusively to SOLAS Vessels, but following the current international discussions on maritime security; it is common understanding that other possible AIS users will follow very soon. Shore Based infrastructure will be among the first groups to become AIS equipped.

### **1.4 Carriage Requirement**

### **1.4.1 Chapter V (Safety of Navigation) Regulation 19, of the SOLAS Convention.**

IMO regulations require sea vessels from a size of 300 GT (Gross Tonnage) in international and 500 GT in national waters to be equipped with an AIS-Transponder. The implementation of this legislation began on July 1, 2002 and will be enforced in the following stages:

- July 2002 for all vessels built from this period onwards
- July 2003 for all passenger ships and all tankers which were built before July 1, 2002
- July 2004 for all ships of 50,000 GT and above which were built before July 1, 2002
- July 2005 for all ships from 10,000 GT up to under 50,000 which were built before July 1, 2002
- July 2006 for all ships from 3,000 GT up to under 10,000 which were built before July 1, 2002
- July 2007 for all ships from 300 GT up to under 3,000 which were built before July 1, 2002
- July 2008 for all other ships which do not travel in international waters and were built before July 2002

In some cases, exemptions may be granted to such ships, which will be taken off sea within 2 years of legislation coming into effect.

Refer to IMO Recommendation ITU-R M.1371-1 and IALA-AIS-Guidelines

### **1.4.2 Accelerated Implementation of AIS:**

#### ANNEX

AMENDMENTS TO THE TO THE INTERNATIONAL CONVENTION FOR THE SAFETY OF LIFE AT SEA, 1974 AS AMENDED CHAPTER V - SAFETY OF NAVIGATION

Regulation 19 - Carriage requirements for ship borne navigational Systems and equipment states:

1 The existing subparagraphs .4, .5 and .6 of paragraph 2.4.2 are replaced by the following:

> "4 in the case of ships, other than passenger ships and tankers, of 300 gross tonnage and upwards, but less than 50,000 gross tonnage, not later than the first safety equipment survey' after 1 July 2004 or by 31 December 2004, whichever occurs earlier; and"

2 The following new sentence has been added at the end of the existing subparagraph 7 of paragraph 2.4;

> "Ships fitted with AIS shall maintain AIS in operation at all times except where international agreements, rules or standards provide for the protection of navigational information."

Refer to the International Convention for the Safety of Life at Sea, 1974 (SOLAS), held at IMO, 9-13 December 2002

### **2 NAUTICAST**

### **2.1 System Overview**

Unlike other AIS devices, the NAUTICAST combines all required functions into one cabinet. Additionally, the NAUTICAST gives the operator a number of additional features (easy mounting & installation, environmental protection and smallest dimensions).

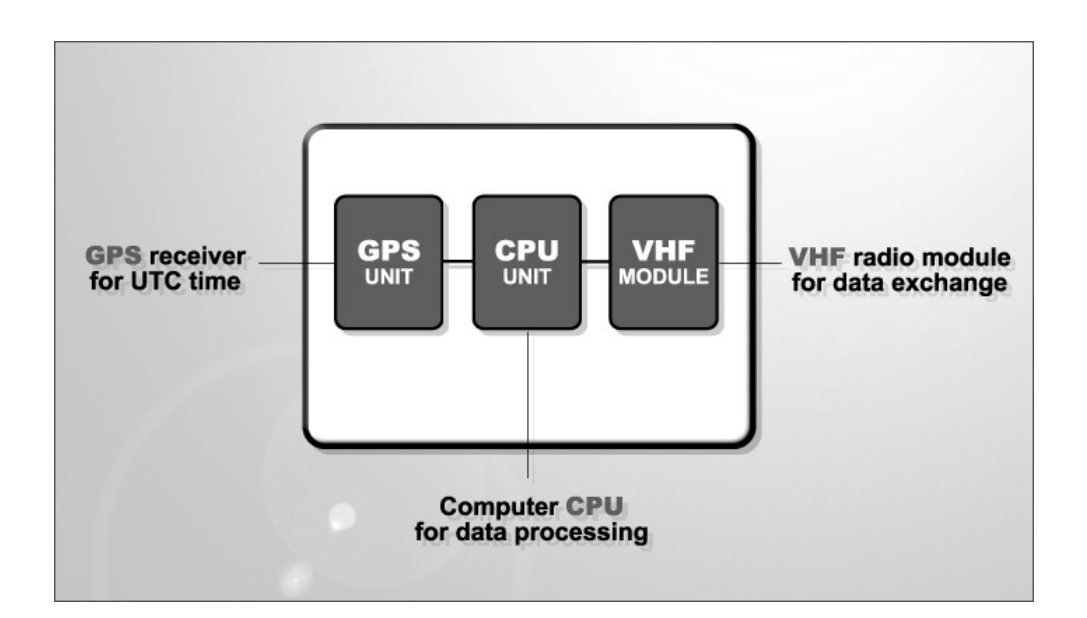

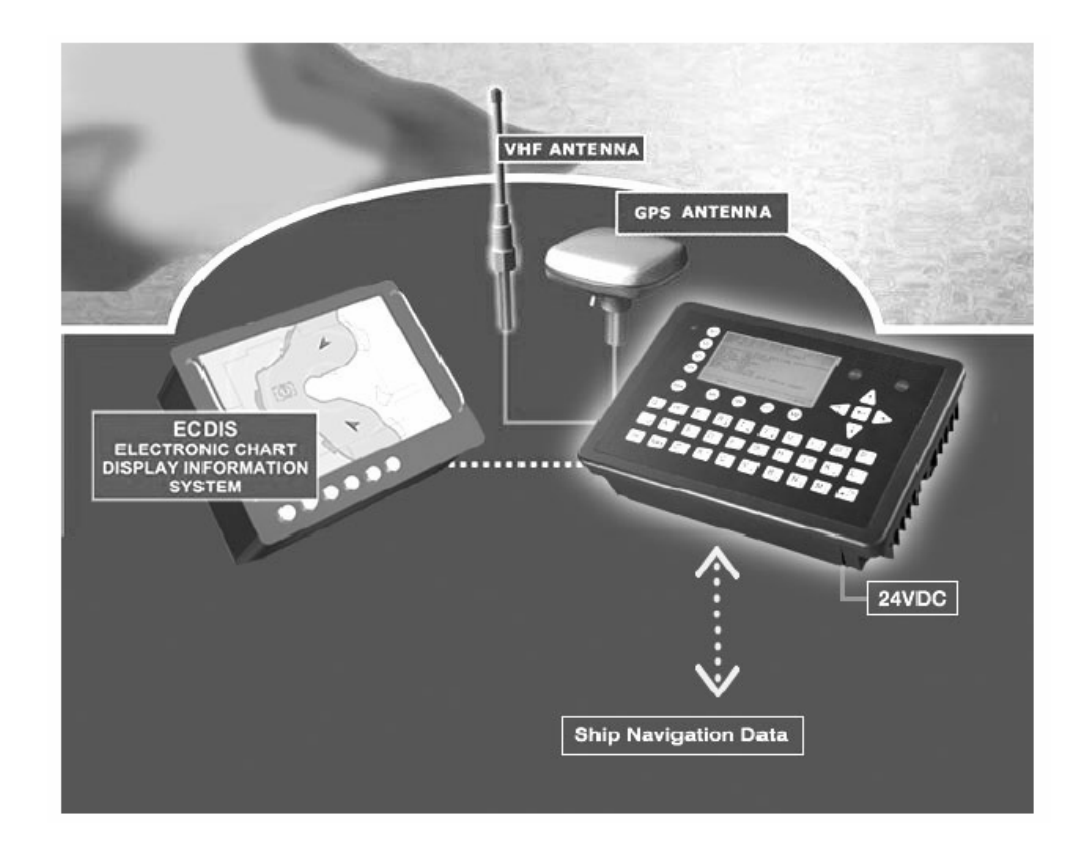

### **3 Installation**

### **3.1 Installation Requirements**

### **General Requirements**

Please note that international conventions, regulations, instructions and guidelines have to be adhered to when installing the NAUTICAST.

The following points must be observed before installation can commence:

- Permission by the local authority to install such a device must be granted.
- Trained service personnel must undertake the installation.
- The NAUTICAST must be fitted in a suitable place on the bridge.
- The VHF and GPS Antennas must be installed in a suitable position, where excellent reception conditions apply (refer to Chapter 3.11 Installation of VHF antenna)
- All available interfaces must be installed.
- The vessels power supply must suffice, and the GMDSS power supply has to be used.
- Installation of the pilot plug in conning position (close to the pilot working place).

### **3.2 Installation Overview**

### **Survey**

AIS is considered part of the ship's radio station and is surveyed together with radio installation. Surveys on SOLAS Convention ships should be carried out in accordance with the rules laid down in IMO Res. A 746(18) "Survey Guidelines under the harmonized system of survey and certification" (R) 8, and "Protocol of 1988 relating to the International Convention for the Safety of Life at Sea, 1974."

The NAUTICAST consists of one unit, which integrates all necessary modules.

#### **Step-by-Step Installation Procedure:**

- Mount the NAUTICAST close to ships operation workstation for traffic surveillance and maneuvering.
- Use the VHF adapter cable (P/N 2612) together with the VHF plug and TNC plug to connect the VHF and GPS antenna cables and antennas.
- The sensors, ECDIS, PC, pilot case, long range devices and auxiliary displays can be connected to the NAUTICAST cabinet by the AIS cable by means of the connection box. The device is driven by a 24V DC 7A supply, which is connected to the power terminal at the connection box. The AIS should be connected to an emergency power source. A battery capacity calculation together with GMDSS-equipment is needed! Please refer to Appendix 8.1 for examples of battery capacity calculations.
- After performing these steps, the NAUTICAST automatically starts operation.
- The NAUTICAST has a ground terminal which has to be connected to ship ground.
- Now configure the required initial system parameters according to Chapter 4 "Starting" the NAUTICAST".

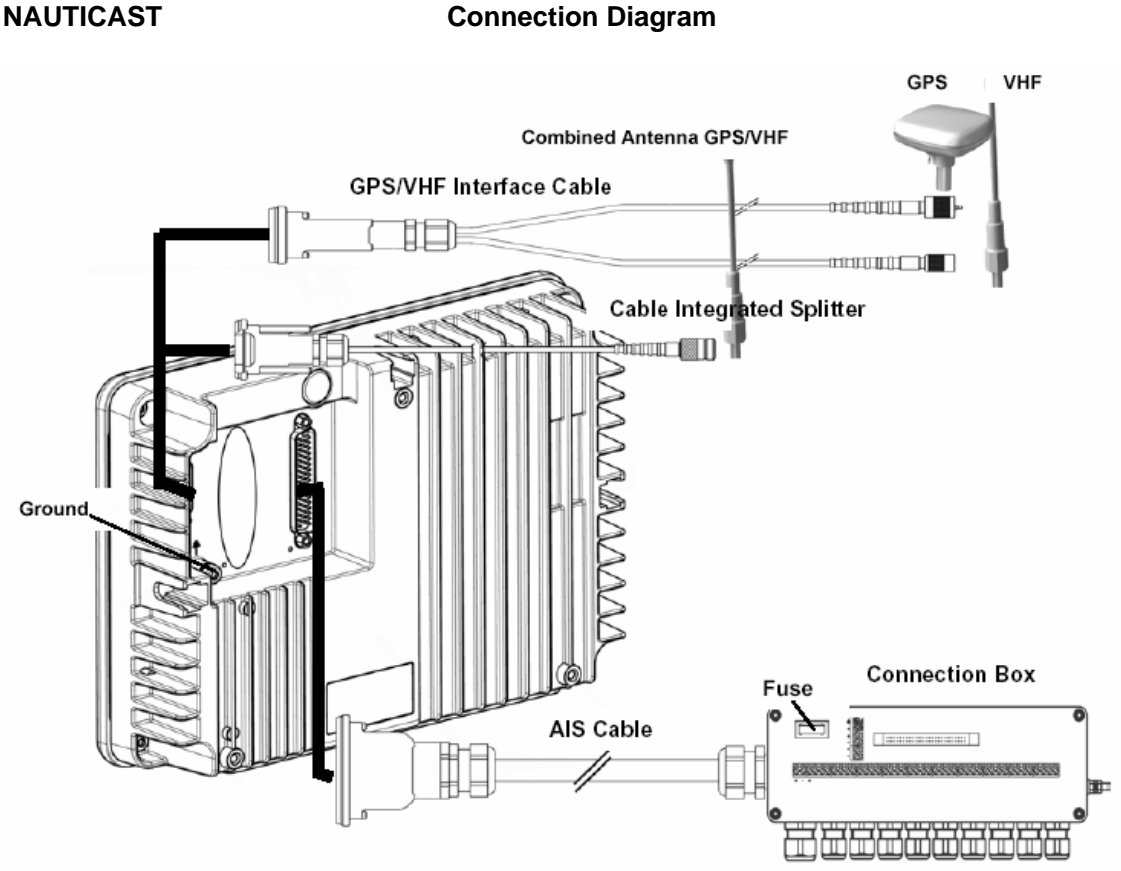

**Note:** The ACR connection box includes a fuse of 6,3A. If it is not used, then the unit has to be protected against high current by an external slow blow fuse of 6,3A.

#### **Components and Interfaces**

The diagram below illustrates which devices can be connected to the NAUTICAST. For a detailed description of sensor connecting e.g. an existing Gyro to the NAUTICAST refer to Chapter 3.7 "Sensor Installation".

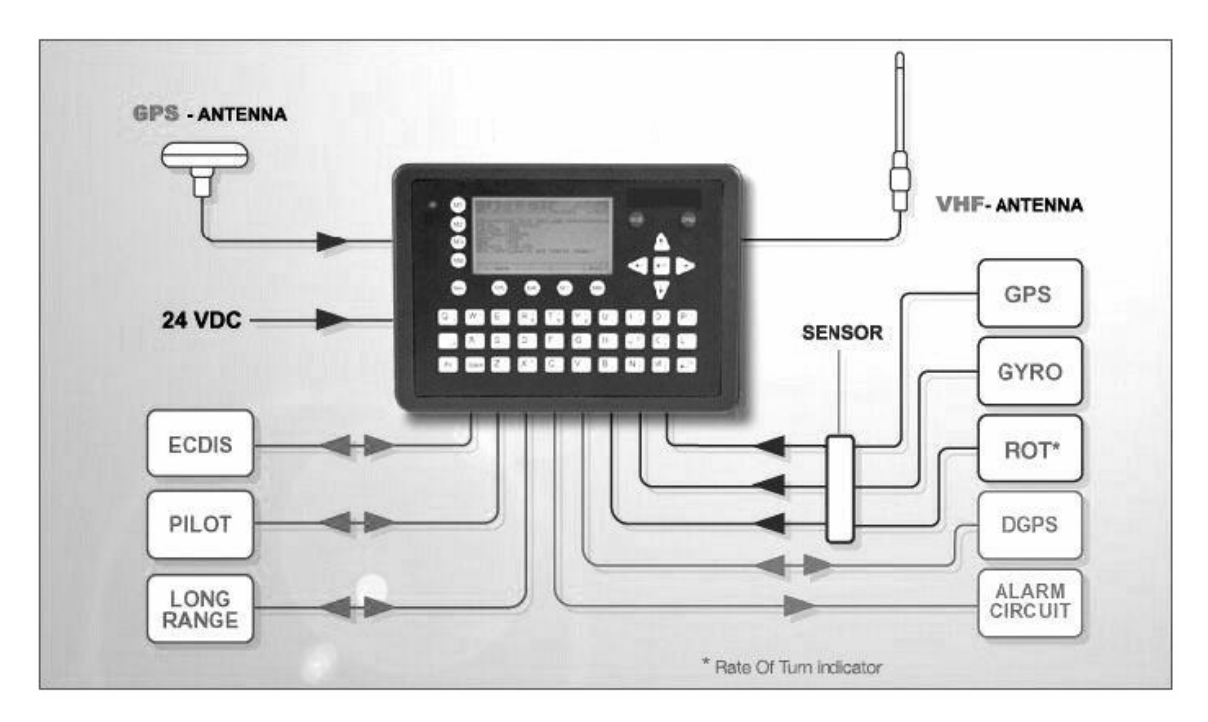

### **3.3 General Interface Description**

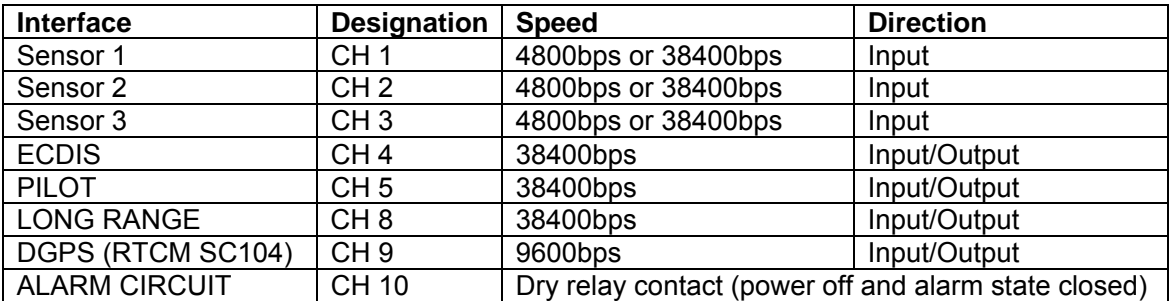

## **3.4 Interface NMEA Description:**

### **3.4.1 Sensor - Interface CH1, CH2, CH3**

Refer to Chapter 3.8 for detailed information on Sensor - Interface and Configuration.

### **3.4.2 ECDIS – Presentation Interface CH 4**

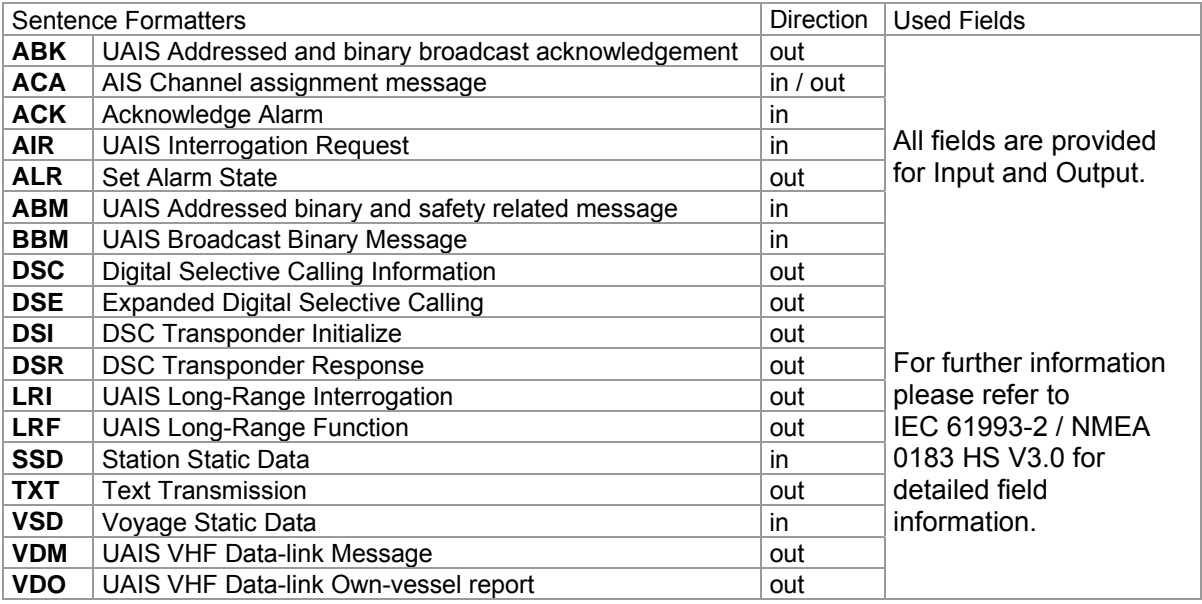

### **3.4.3 Pilot Port CH 5**

The used sentence formatters for the pilot plug are the same as those listed for the ECDIS port.

#### **Note**:

A pilot input/output port is part of an AIS Class A installation. A plug connected to this port should be installed on the bridge near the pilot's operating position, so that a pilot can connect a Personal Pilot Unit (PPU) if required. Also, a power connector for the pilot unit should be available nearby.

The pilot plug should be configured as follows: (Refer to SUB-COMMITTEE ON SAFETY OF NAVIGATION NAV48/18 2.4.2002)

AMP/Receptacle (Square Flanged (-1) or Free-Hanging (-2)), Shell size 11, 9-pin, Std. Sex 206486-1/2 or equivalent with the following connections:

- Tx A (out-) is connected to Pin 1
- Tx B (out+) is connected to Pin 4
- Rx A (in-) is connected to Pin 5
- Rx B (in+) is connected to Pin 6
- Shield is connected to Pin 9

### **3.4.4 Long Range CH 8**

The AIS long range function requires a compatible long range communication system (e.g. Inmarsat-C or MF/HF radio as part of GMDSS). This connection is required in order to activate the long range function of the AIS. Its input/output port must meet the IEC 61162-2 requirements.

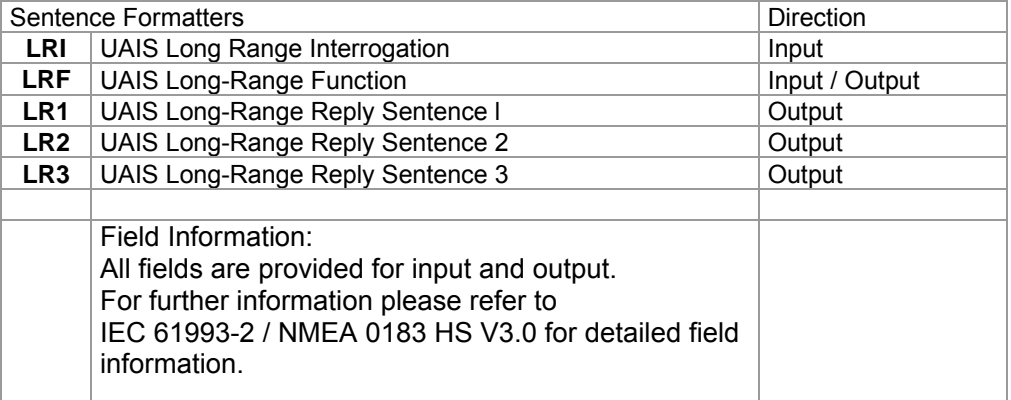

### **3.4.5 DGPS – DGNSS Channel 9**

Field / Protocol information:

All fields are provided with further information; please refer to ITU-R M.823-2 / RTCM SC 104 for detailed field information.

### **3.4.6 Alarm Circuit – BIIT Channel 10**

The AIS requires that an alarm output (relay) must be connected to an audible alarm device or the ships alarm system, if available.

Alternatively, the BIIT (built-in integrity test) alarm system may use the alarm messages output on the presentation port (ECDIS Port Channel 5), provided the ECDIS alarm system is connected and AIS compatible.

### **3.4.7 Proprietary Sentences**

The proprietary ACR NMEA sentences have the NMEA registered manufacture talker ID **"NAU".** The \$PNAU sentences are an addition to the standard sentences and offer other manufactures full remote control to the Transponder. The NMEA interface developer's manual includes the full description of how to use the proprietary ACR manufacturer sentences.

#### **List of ACR related proprietary sentences:**

### **Proprietary NMEA-Sentences \$PNAU**

- MID Mobile (MMS) Id
- ASD Advanced Ship Data
- RCS Read Configuration Settings

### **3.5 Sensor Interface Definitions**

All interface ports of the NAUTICAST comply with IEC-61162-1 / -2 and NMEA-0183 HS 3.0 specifications (aligned to RS422 parameters).

### **3.5.1 Talker drive circuits**

The maximum output current is  $I_{max}$  = 50mA on each port. The drive circuit meets the requirements of ITU-T V.11.

### **3.5.2 Listener Receiver Circuits**

Multiple listeners may be connected to a single talker. Optional termination resistors (120Ohm) for the input lines are provided in the connection box. The input terminals A, B and C are electrically isolated from the remaining electronics of the listening device. The input impedance is 30kOhm between A and B lines, disregarding the connection of termination resistors. The minimum input voltage is ±0,3V. The listener's receiver circuit complies with ITU-T V.11.

### **3.5.3 Electrical isolation**

There are no direct electrical connections between the signal lines A and B. The signal ground C must not be connected to the ship main ground or power line! This isolation is in accordance with IEC 60945.

### **3.5.4 Maximum voltage on the bus**

The maximum applied voltage between signal lines A and B and between either line and ground C is in accordance with ITU-T V.11. For protection against incorrect wiring and for unintended connection to older TALKER models, all receiver circuit devices are capable of withstanding 15 V between both lines and signal ground for an indefinite period.

### **3.5.5 Data transmission**

Data is transmitted in serial asynchronous form in accordance with IEC 61162-1**.** The first bit is a start bit, and is followed by data bits, whereby the least significant bit is first. The following parameters are used:

- Baud rate 38 400 (bits/s) 9600 (bits/s) 4 800 (bits/s)
- $-$  Data bits 8 (D7 = 0), parity none
- Stop bits 1.

### **3.6 Sensor notes**

### *External Sensor*

The AIS has interfaces (configurable as IEC 61162-1 or 61162-2) for position, bottom track (BT) speed, heading and rate of turn (ROT) sensors. In general, sensors installed in compliance with other carriage requirements of SOLAS Chapter V should be connected to the AIS System.\*1. The sensor information transmitted by AIS should be the same information being used for navigation of the ship. Interfacing problems might occur if the existing on board sensors do not have serial (IEC 61162) outputs. A converter is needed to translate the non conform data to IEC 61162 – sensor data. For Example ACR Converter type P/N 2641.

\*1) The fact that AIS is fitted on board a vessel does **NOT** entail the need to install additional sensors other than those stated in the carriage requirements.

### *External GPS*

GNSS position sensors normally have IEC 61162 outputs suitable for direct AIS interfacing. However, it is important to note that:

• The Geodetic Datum of the position data is transmitted by the sensor in WGS84 so that an IEC 61162 DTM sentence is configured.

• AIS is able to process two reference points for its antenna position, one for external, and one for an internal sensor. If more than one external reference point is used, the appropriate information needs to be input to the AIS, so that the reference point information is suitably adjusted.

### *External Heading*

A gyrocompass providing heading information is a mandatory sensor input to the AIS. A converter unit (synchro or step-signal converter to NMEA 0183 v.3.0 for example ACR Converter type P/N 2641 will be needed for AIS connection in the case that the ship's gyrocompass does not provide IEC 61162 output.

### *External Speed and Course*

If a bottom track (BT)log for speed over ground (SOG) is available, it may be connected. A converter (for example Raytheon converter type: 133-812) is needed if the BT-log does not provide IEC 61162 outputs

### *External Rate of Turn*

Not all ships will carry a Rate-Of-Turn (ROT) indicator according to IMO A.526. However, if a rate-of-turn indicator is available and it includes an IEC 61162 interface, it should be connected to the AIS.

If ROT information is not available from a ROT indicator, it may (optionally) be derived from heading information through:

- The gyrocompass itself,
- An external converter unit (see Heading),
- The AIS itself (calculated ROT).

### **3.7 Sensor Hardware Installation:**

### **3.7.1 Installation of an RS422 serial interface:**

In most cases, the output from a GPS is already being used by existing navigation equipment. It is possible to split an RS 422 output for two devices. If the signal becomes too low, then an NMEA splitter has to be used.

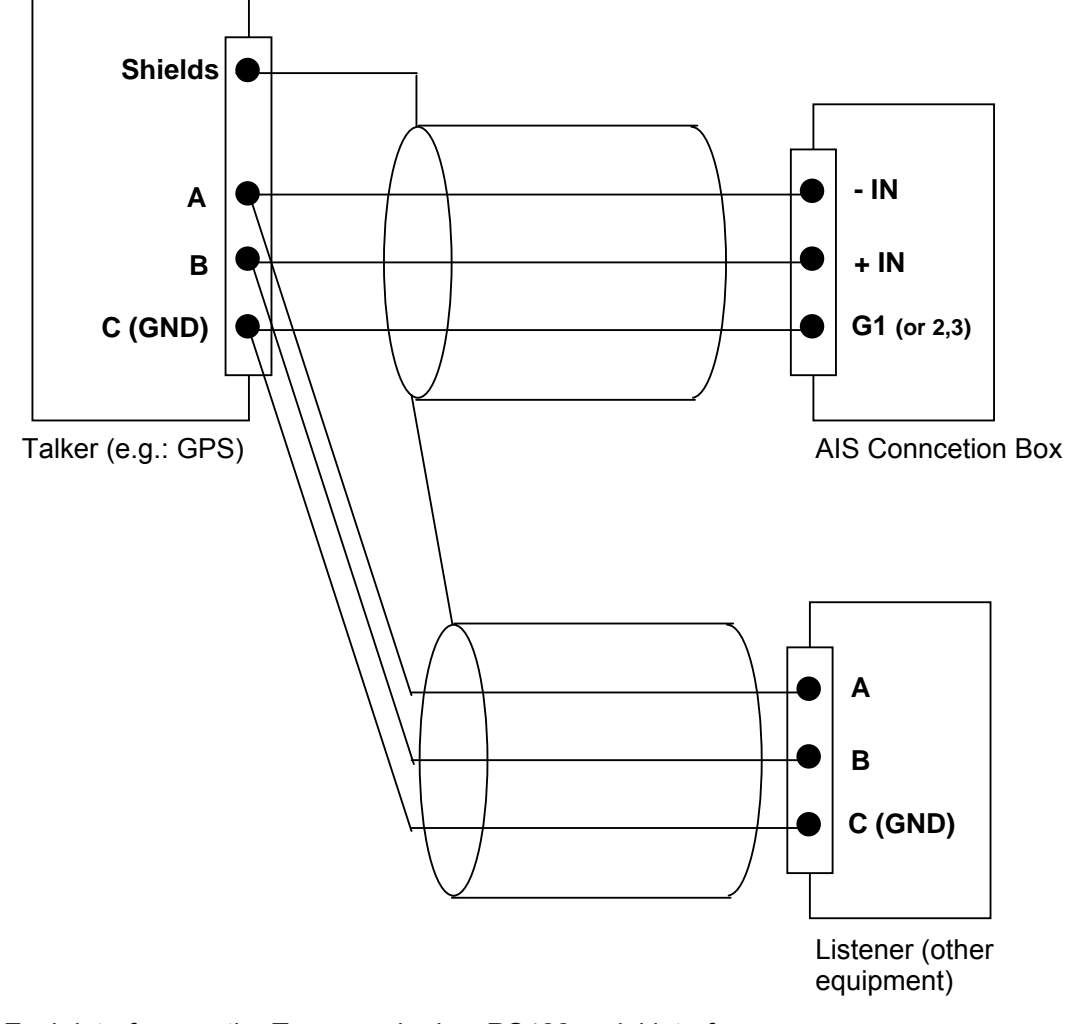

Example for single talk multi-listener connection:

Each interface on the Transponder is a RS422 serial interface The shield or ship main ground should not be connected with the signal ground (GND).

### **3.8 Sensor Software Configuration**

### **3.8.1 Introduction**

The AIS NAUTICAST requires a connection to various sensor devices. Sensor Configuration should enable compatibility with existing navigation devises aboard any vessel. This chapter deals with several ways to configure the NAUTICAST and to comply with the requirements of the specific sensor interfaces.

Configuration and display is visible on two screens of the Sensor Configuration Menu. The NAUTICAST offers the following configuration options:

- Set up data speed 4800/9600/38400 baud.
- Monitor the connected sensor inputs for each sensor channel.
- Verify and edit the Sensor Configuration on the display screen.
- Analyze the information received from the connected sensor devices.
- Produce an electronic installation report.
- Configuration of various NMEA protocols.

The individual options may be repeated until the required configuration for the connected sensor devices is achieved.

During the configuration process, the NAUTICAST is not operational.

### **3.8.2 Set up Sensor Speed, Checksum (CRC) and NMEA Talker and Sentence ID**

Sensor configuration is available in the AIS software versions higher than 2.0.1.0. It is accessible via the new submenu '5. Sensor Settings' in the Service Password protected menu: '5. Transponder Configuration'.

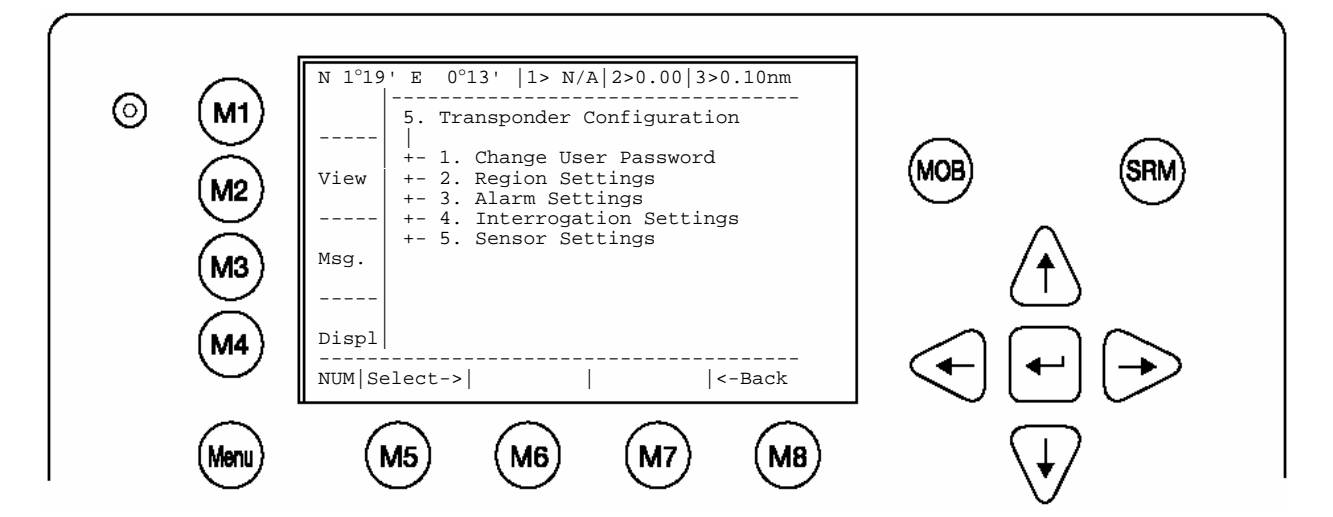

After accessing the Sensor Configuration menu this main configuration screen is active:

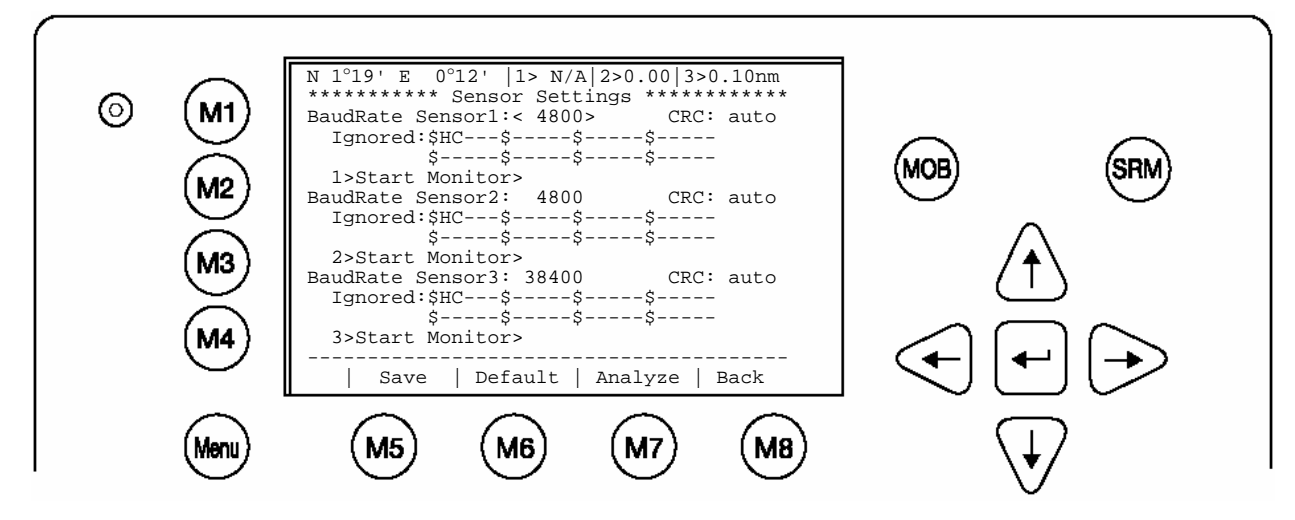

A variety of possible settings can be made on this screen. It is possible to navigate from one configuration item to another by pressing the **up** and **down** arrow keys.

Value will be changed by pressing the left and right arrow key.

The fastest way to jump from one sensor to another is by pressing numbers  $1 - 3$  on the keyboard. (Refer also to chapter 3.8.4 for specific information on a particular sensor)

The following changes can be undertaken for each of the sensor interfaces (by **left** and **right** arrow key):

- o Changing the baud rate (4800, 9600 and 38400) to the required speed of the sensor device by pressing the right or left arrow keys.
- $\circ$  Enabling or disabling CRC-Checking by pressing the right or left arrow keys. <auto> Sentence will be accepted with or without Checksum <on> Checksum must be available
- o Configuring NMEA sentences, which the system filters and ignores There are 5 entry fields where characters can be input. Two positions of each entry field are for Talker-Id, and three for Sentence-Id, which represents the NMEAsentence which should be ignored by the system.

 (i.e. the default setting: "HC" means ignore all NMEA records starting with HC on this particular sensor interface)

 **Note:** HC stands for magnetic north and should be ignored.

#### For Example:

 --VTG means all VTG sentence IDs will be ignored like GPVTG, GNVTG… VW--- means all VW Talkers ID from speed log will be ignored like VWVHW, VWVBW

Changes on this screen can be saved by pressing the "**Save**" – Button [M5]. The factory settings can be recalled be pressing the "**Default**" – Button [M6]. Returning back to the previous screen is possible by pressing the "BACK" – Button [M8].

The next step is the analysis of the current sensor interface settings, which can be undertaken with the "**Analyze**" – Button [M7]. After pressing this button, the real-time analysis of the sensor data stream begins. This process takes around 30 seconds and is visible on a temporary screen.

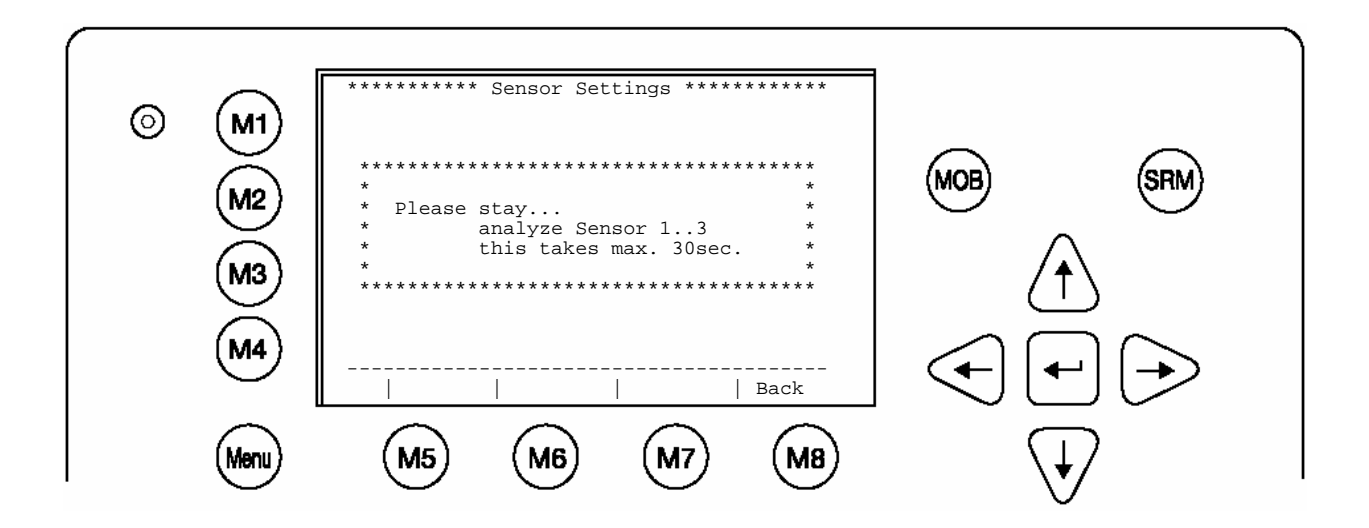

It is possible to interrupt this process by pressing the "**Back**" - Button [M8]. After the analysis is complete, the Transponder will list the data used for the AIS operation.

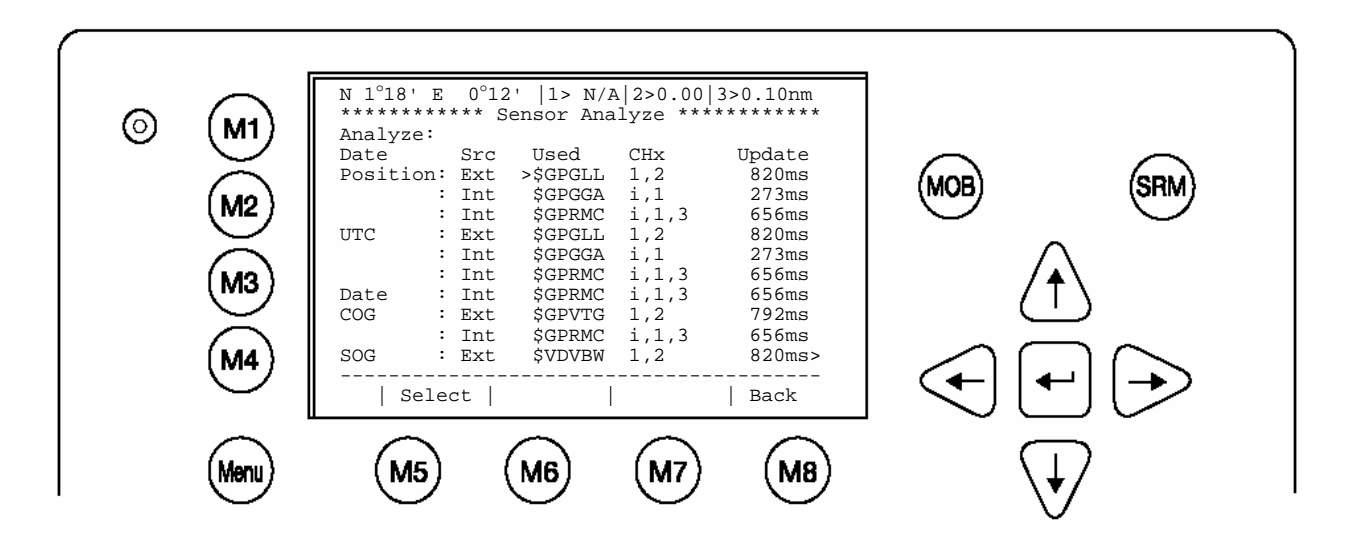

### **3.8.3 Real-Time Analysis of NMEA Data Streams**

After these configuration procedures, an overview of the current Sensor Software Configuration has been attained.

This filtered NMEA data can be analyzed further. The data source is shown on the screen below. The source can be internal or external devices, the received NMEA sentence and the channel where this data was identified (Sensor 1, 2, 3 or calculated), as well as the measured update rate.

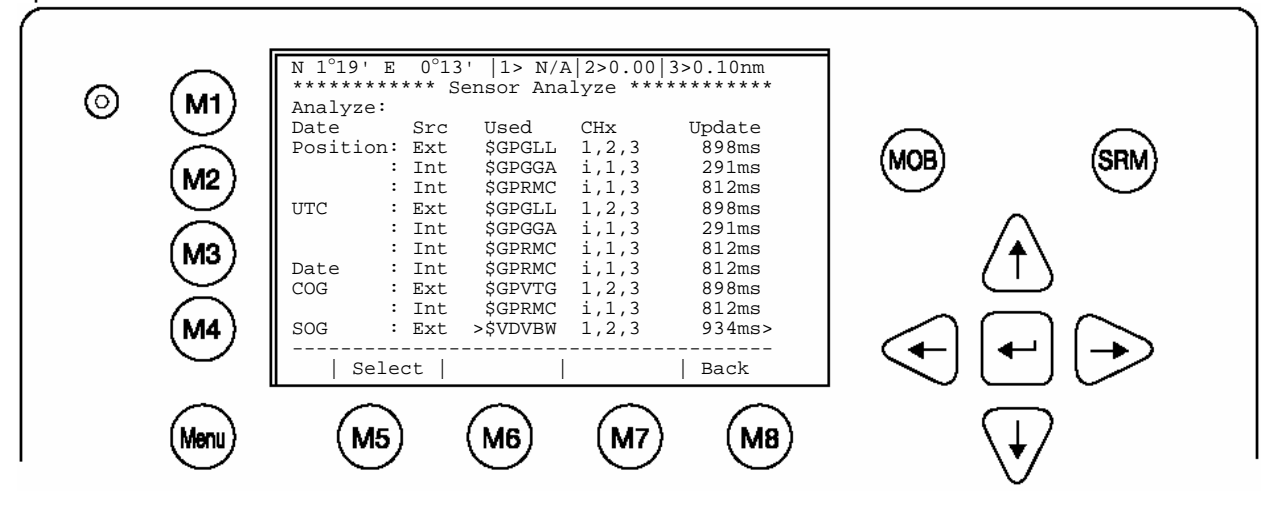

To view any NMEA sentence in detail, the required data line can be selected by pressing [Enter]. The detailed information on this source appears as follows:

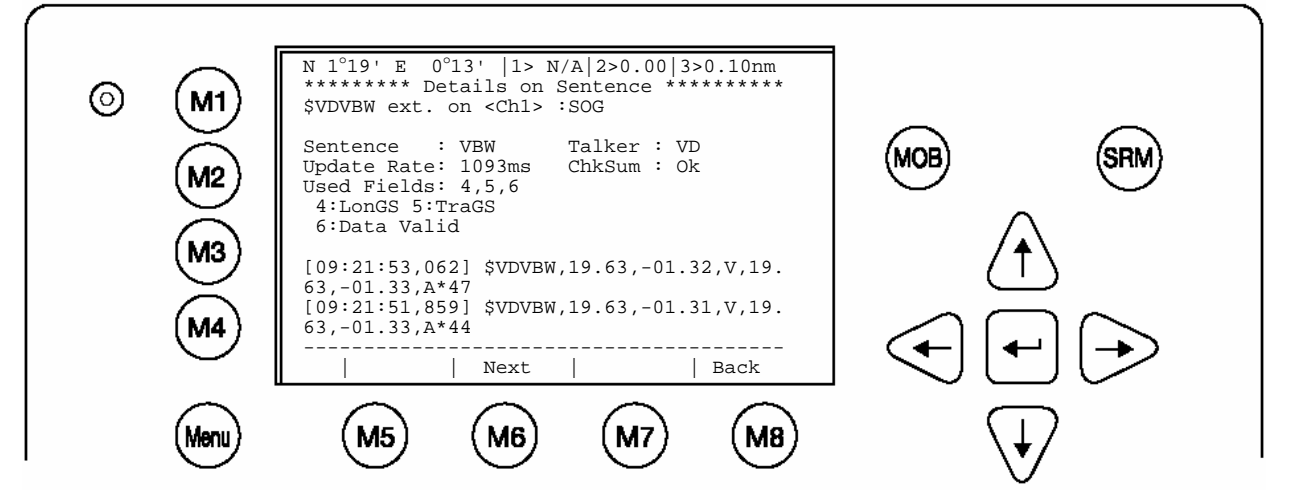

It is possible to scroll through the sources of this sensor interface channel by pressing the "**Next**" –Button [M6]. The previous menu can be accessed at any time by pressing the "**Back**" – Button [M8].

Each time the analysis process for sensor configuration is undertaken; a trace file (see below) is automatically generated and sent out to the ECDIS-Port. This output can also be used as a Sensor Configuration Report.

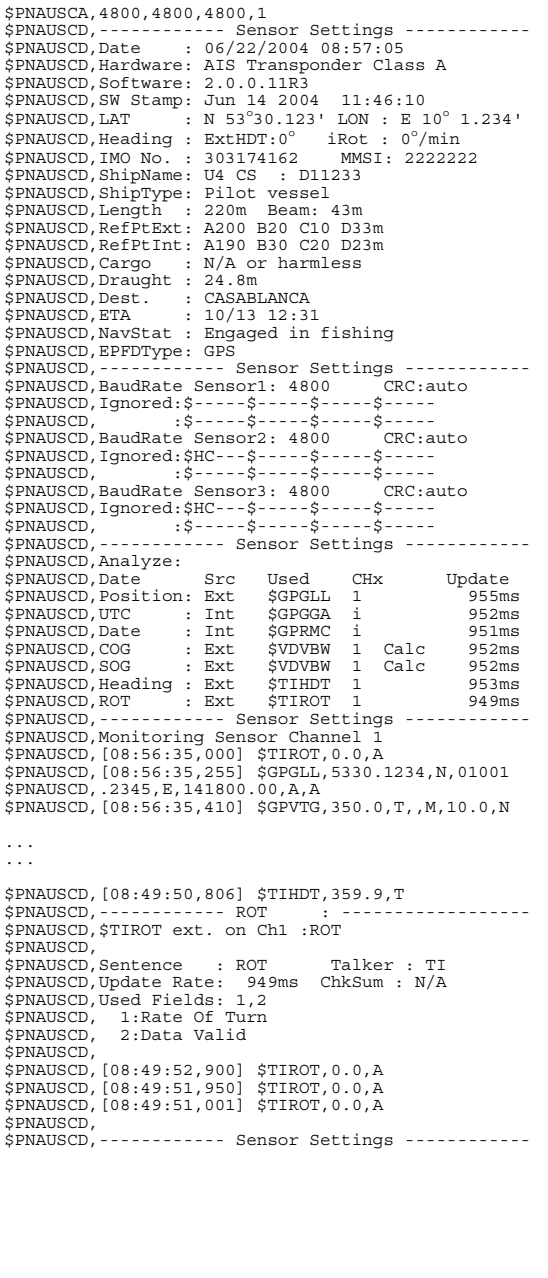

### **3.8.4 Sensor Monitoring for Problem Analysis**

For specific information on a particular sensor, the NMEA input data can be monitored and is listed on the AIS display.

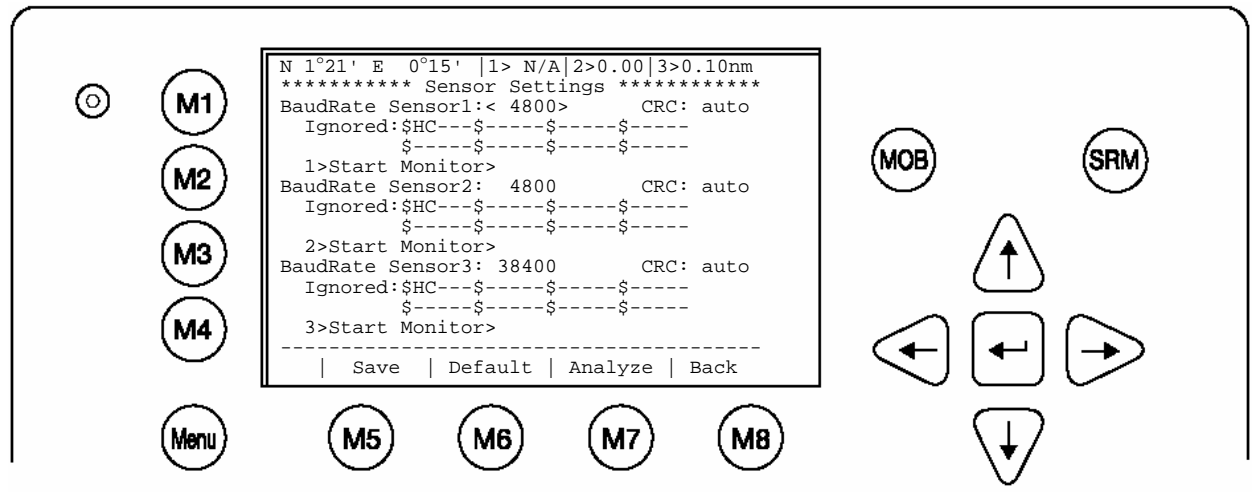

From the Sensor Configuration main screen one of the three sensor channels may be selected by pressing **1**, **2** or **3** or by using the cursor keys. By pressing the **right** cursor, the monitoring process is started.

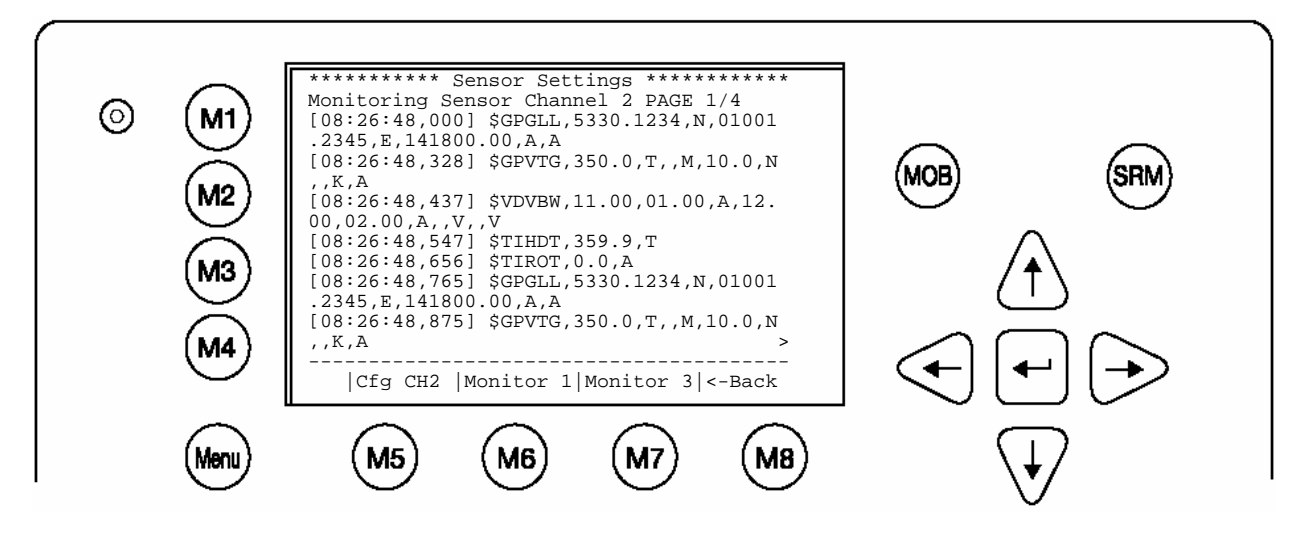

Complete NMEA sentence are shown. With **Monitor** 2 [M6] or **Monitor** 3 [M7] another sensor channel can be selected.

#### **3.8.5 Priority Handling of Sensor Sentence**

This table shows the priority handling of NMEA sentences. The sentences which are treated with higher priority are listed first.

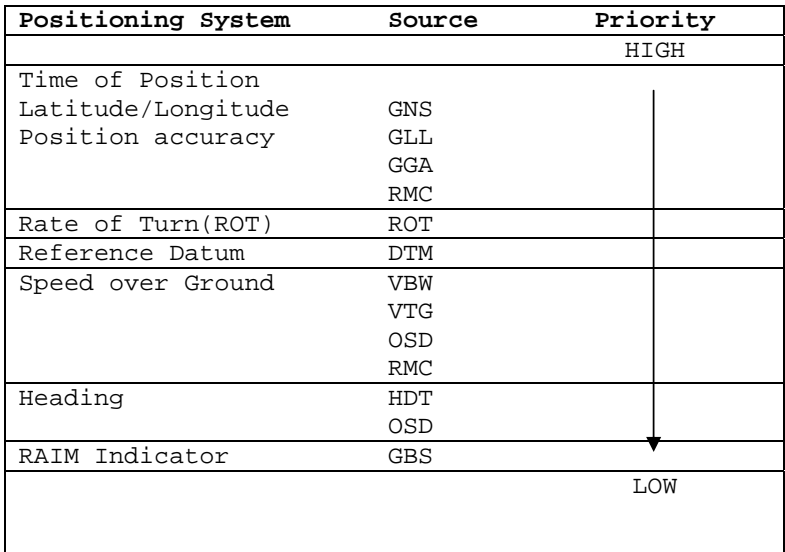

### **3.8.6 Supported NMEA-0183 Sentences**

DTM - Reference

 1 2 3 4 5 6 7 8 9 | | | | | | | | | \$--DTM,ccc,a,x.x,a,x.x,a,x.x,ccc\*hh<CR><LF> Field Numbers: 1) Local datum code (W84,W72,S85,P90,999-user defined, IHO datum code) 2) Local datum subdivision code 3) latitude offset, minutes 4) N or S (North or South) 5) longitude offset, minutes 6) E or W (East or West) 7) altitude offset, meters 8) Reference datum code ((W84,W72,S85,P90) 9) CRC Used Fields: 1,8 1: Local datum code 8: Reference datum code GGA - Positioning System Fix Data Time, Position and fix related data form GPS receiver.

 $11$  1 2 3 4 5 6 7 8 9 10 | 12 13 14 15 | | | | | | | | | | | | | | |  $$--GGA,hhmmss.ss,1111.11,a,yyyyy.y,a,x,x,x,x,x,x,M,x.x,M,x.x,xxx*hh$ Field Numbers: 1) UTC 2) Latitude 3) N or S (North or South)

```
 4) Longitude 
  5) E or W (East or West) 
  6) GPS Quality Indicator, 
     0 - fix not available, 
     1 - GPS fix, 
     2 - Differential GPS fix 
  7) Number of satellites in view, 00 - 12 
  8) Horizontal Dilution of precision 
 9) Antenna Altitude above/below mean-sea-level (geoid) 
10) Units of antenna altitude, meters 
11) Geoidal separation, the difference between the WGS-84 earth 
     ellipsoid and mean-sea-level (geoid), \-\ means mean-sea-level 
     below ellipsoid 
12) Units of geoidal separation, meters 
13) Age of differential GPS data, time in seconds since last SC104 
     type 1 or 9 update, null field when DGPS is not used 
14) Differential reference station ID, 0000-1023 
15) CRC 
Used Fields: 1,2,3,4,5,6,7 
     1:UTC 2:Lat 3:LaInd 4:Lon 
      5:LoInd 6:Acc 7:Sat 
GLL - Position - Latitude/Longitude
 1 2 3 4 5 6 7 8 
        | | | | | | | | 
$--GLL,llll.ll,a,yyyyy.yy,a,hhmmss.ss,A,a*hh<CR><LF> 
Field Numbers: 
 1) Latitude 
  2) N or S (North or South) 
 3) Longitude 
  4) E or W (East or West) 
  5) Universal Time Coordinated (UTC) 
  6) Status A - Data Valid, V - Data Invalid 
 7) Mode indicator 
  8) CRC 
Used Fields: 1,2,3,4,5,6,7 
     1:Lat 2:LaInd 3:Lon 4:LoInd<br>5:UTC 6:Valid 7:Acc
            6:Valid 7:Acc
GNS - Fix Data
        1 2 3 4 5 6 7 8 9 10 11 12 13 
                          | | | | | | | | | | | | | 
$--GNS,hhmmss.ss,1111.11, a, yyyyy.yy,a,---c,xx,x.x,x.x,x.x,x.x,x.x.*hhField Numbers: 
  1) UTC 
  2) Latitude 
  3) N or S (North or South) 
  4) Longitude 
  5) E or W (East or West) 
  6) Mode indicator 
  7) Total number of satellites in use,00-99 
  8) HDROP 
  9) Antenna altitude, meters, re:mean-sea-level(geoid) 
  10) Goeidal separation meters 
  11) Age of differential data 
  12) Differential reference station ID 
 13) CRC
```

```
Used Fields: 1,2,3,4,5,6,7 
      1:UTC 2:Lat 3:LaInd 4:Lon 
      5:LoInd 6:Acc 7:Sat 
RMC - Minimum Navigation Information
\frac{12}{2} 1 2 3 4 5 6 7 8 9 10 11| 13 
                                      | | | | | | | | | | | | | 
$--RMC,hhmmss.ss,A,llll.ll,a,yyyyy.yy,a,x.x,x.x,ddmmyy,x.x,a,a*hh<CR><LF> 
Field Numbers: 
 1) UTC Time 
  2) Status, V = Navigation receiver warning 
 3) Latitude 
 4) N or S 
 5) Longitude 
  6) E or W 
 7) Speed over ground, knots 
 8) Course over Ground, degrees true 
 9) Date, ddmmyy 
10) Magnetic Variation, degrees 
11) E or W 
12) Mode Indicator 
13) CRC 
Used Fields: 1,2,3,4,5,6,7,8,9,10,11,12 
      1:UTC 2:Valid 3:Lat 4:LaInd 5:Lon 6:LoInd 
      7:SOG 8:COG 9:Date 10:MagV 11:MagIn 12:Acc 
VBW - Ground/Water Speed
        1 2 3 4 5 6 7 
        | | | | | | | 
$--VBW,x.x,x,x,A,x.x,x,x,A*hh<CR><LP>Field Numbers: 
 1) Longitudinal water speed, \-\ means astern 
  2) Transverse water speed, \-\ means port 
 3) Status, A = Data Valid 
  4) Longitudinal ground speed, \-\ means astern 
  5) Transverse ground speed, \-\ means port 
  6) Status, A = Data Valid 
 7) CRC 
Used Fields: ,5,6 
      4:LonGS 5:TraGS 6:Valid 
VTG - made good and Ground speed
        1 2 3 4 5 6 7 8 9 10 
                       | | | | | | | | | | 
$--VTG, x.x, T, x.x, M, x.x, N, x.x, K, A*hh<CR><LL>F>Field Numbers: 
 1) Track Degrees 
 2) T = True
  3) Track Degrees 
  4) M = Magnetic 
  5) Speed Knots 
 6) N = Knots
  7) Speed Kilometres per Hour
```
 8) K = Kilometres per Hour 9) Status, A = Data Valid 10)CRC Used Fields: 1,5,6,7,8,9 1:COG 5:SOG 6:SOGIn 7:SOG 8:SOGIn 9:Valid OSD - Ship Data 1 2 3 4 5 6 7 8 9 10 | | | | | | | | | |  $$--OSD,x.x,A,x.x,a,x.x,a,x.x,x,x,x,a*hh$ Field Numbers: 1) Heading, degrees true 2) Status, A = Data Valid 3) Vessel Course, degrees True 4) Course Reference 5) Vessel Speed 6) Speed Reference 7) Vessel Set, degrees True 8) Vessel drift (speed) 9) Speed Units 10) CRC Used Fields: 1,2,3,4,5,6,9 1:HDT 2:HDTVal 3:COG 4:COGRef 5:SOG 6:SOGRef 9:SOGInd HDT - True 1 2 3 | | | \$--HDT,x.x,T\*hh<CR><LF> Field Numbers: 1) Heading Degrees, true  $2)$  T = True 3) CRC Used Fields: 1,2 1:HDT 2:HDTRu ROT - Of Turn 1 2 3 | | | \$--ROT,x.x,A\*hh<CR><LF> Field Numbers: 1) Rate Of Turn, degrees per minute, \-\ means bow turns to port 2) Status, A means data is valid 3) CRC Used Fields: 1,2 1:ROT 2:Valid

### **3.8.7 Calculated Values**

Processed dynamic ship data such as position, SOG etc. is generated by NMEA sentences.

#### Exceptions:

If "Calc" is displayed on the sensor analyze screen, this means that this sentence is used for calculating dynamic ship data.

#### ROT out of HDT

ROT direction left / right -/+ will be calculated out of the HDT Message, if a TIROT sentence (only "TI"-Talker devices are valid) is not connected.

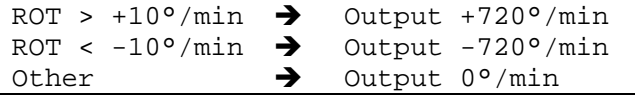

#### COG information out of VBW

COG will be generated out of VBW, if HDT is available. In this case the atan2 of the longitudinal and transversal speed plus heading is basis of the calculation.

Longitudinal/Transversal SOG from VBW

If VBW is available, SOG is also calculated without HDT.

#### **3.8.8 Versions of NMEA Sentences**

RMC v2.30 - \$GPRMC,122500.00,A,5330.1234,N,01001.2345,E,11.2,352.2,120202,2.0,E,A v2.20 - \$GPRMC,122500.00,A,5330.1234,N,01001.2345,E,11.2,352.2,120202,2.0,E GLL  $\overline{v2.30}$  - \$GPGLL, 5330.1234, N, 01001.2345, E, 141800.00, A, A v2.00 - \$GPGLL,5330.1234,N,01001.2345,E,141800.00,A v1.50 - \$GPGLL,5330.1234,N,01001.2345,E GGA  $\overline{v2.}00 - $GPGGA,092854,5330.1234,N,01001.2345,E,1,3,1.2,65.2,M,45.1,M,$ v1.50 - \$GPGGA,092854,5330.1234,N,01001.2345,E,1,3,1.2,65.2,M,45.1,M VBW  $\overline{v2.}30 - $VDVBW, 11.00, 01.00, A, 12.00, 02.00, A, V, V, V$ v2.20 - \$VDVBW,11.00,01.00,A,12.00,02.00,A VTG  $\overline{v2.30}$  -  $$GPVTG, 350.0, T, M, 10.0, N, K, A$ v2.20 - \$GPVTG,350.0,T,,M,10.0,N,,K OSD  $\overline{v2.}30 - $INOSD, 359.9, A, 5.2, B, 12.6, B, 150.0, 1.2, N$ v2.20 - \$INOSD,359.9,A,5.2,B,12.6,B,150.0

#### **AIS Cable/Socket ( Sub-D 50 Plug ) CH5\_out+ 1 34 Spare** Ch4\_out+ **CH5\_out- 1 1 35 Spare** CH4\_out- **CH5\_gnd 1 36 Spare**  CH4\_gnd **CH5\_in+ 1 37 Spare**  CH4 in+ **CH5\_in- 1 1 38 Spare** CH4\_in- **CH6** Vin **1 1 1 39 CH9** gnd CH8\_in+ **CH6\_gnd 1 1 40 CH9\_out-**CH8\_in- CH6 CANL **41 CH9** in-CH8\_gnd CH6\_CANH **42** CH9\_in+ CH8\_in+ 10 CH1 in- **10 43 CH9** out+ CH8\_in-11 CH1\_gnd **1 1 44 Spare** 28 | Spare CH1\_in+ **1 1 45 A** Spare CH3\_in-CH2\_in- **46** CH10\_1 CH3 gnd CH2\_gnd **47** CH10\_2 CH3\_in+ **CH2\_in+ 15 48 Vin\_gnd** Vin\_gnd Vin+ (24V) **49** Vin\_gnd Vin+ (24V) **17**  $\sqrt{10} + (24V)$  **50**  $\sqrt{10}$  Spare CH1 Sensor CH4 ext. Display CH8 Long Range CH2 Sensor CH5 aux. Display CH9 DGNSS CH3 Sensor CH6 opt. 61162-3 CH10 BIIT / Relay<br>(max. 30V DC / 1A) Spare Do not use  $TxA \rightarrow out TxB \rightarrow out +$  $RxA \rightarrow in RxB \rightarrow in +$

### **3.9 Pin-Description AIS-Cable / Socket 50-Pins:**

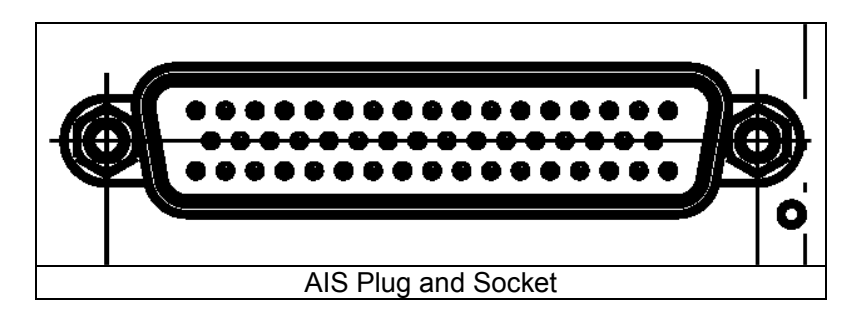

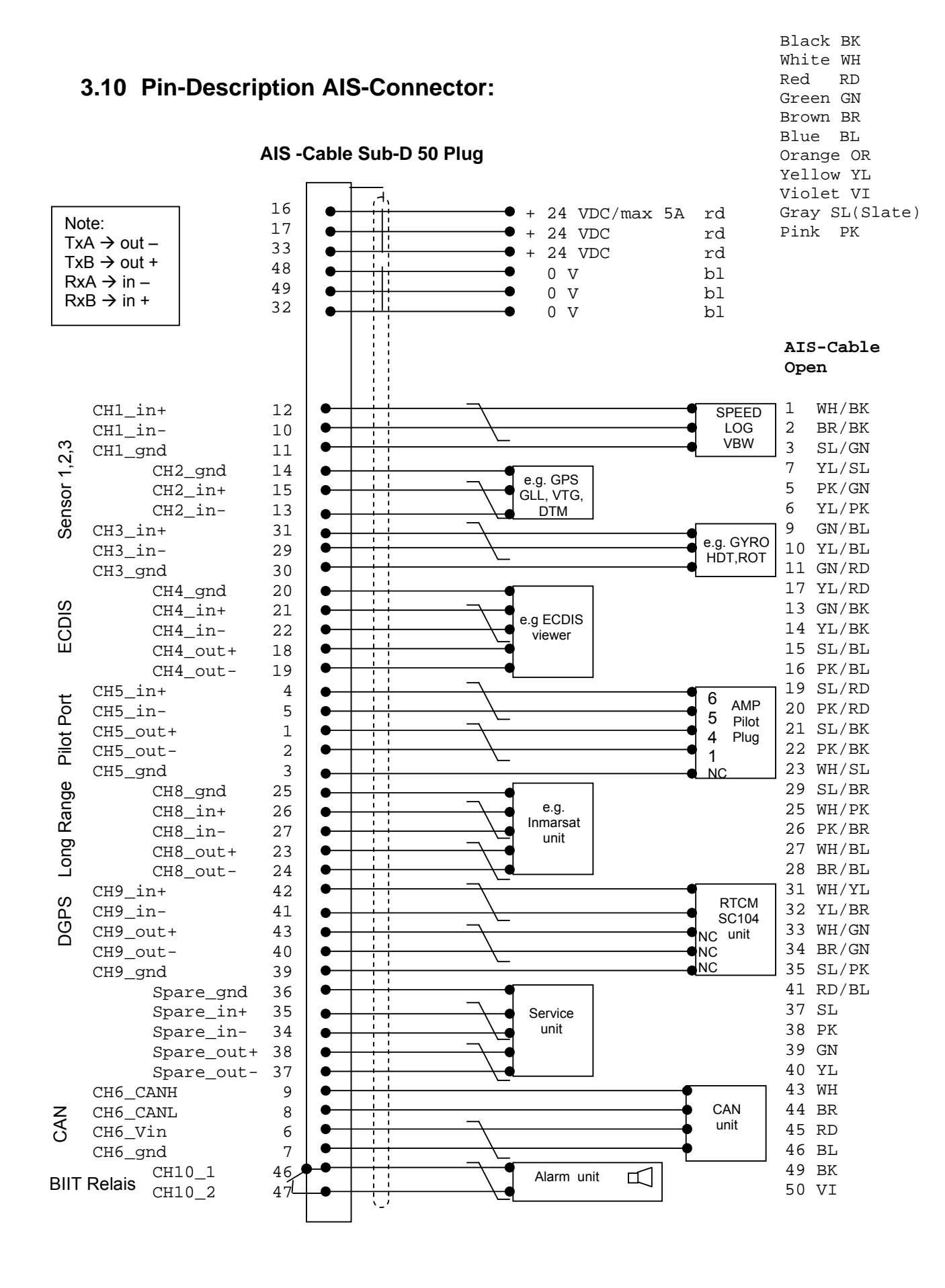

Installation Manual 27 Y1-03-0204 Rev.J

### **3.11 Installation of VHF / GPS Antennas**

### **Interference to the Ship's VHF Radiotelephone**

The AIS ship borne equipment, like any other ship borne transceiver operating in the VHF maritime band, may cause interference to a ship's VHF radiotelephone. Because AIS is a digital system, this interference may occur as a periodic (e.g. every 20 seconds) soft clicking sound on the ship's radiotelephone. This affect may become more noticeable if the VHF radiotelephone antenna is located close to the AIS VHF antenna, and when the radiotelephone is operating on channels near the AIS operating channels (e.g. channels 27, 28 and 86).

Attention should be paid to the location and installation of the various antennas, in order to support the antenna characteristics in the best possible way.

### **3.11.1 VHF Antenna Installation**

#### **Antenna Location**

Location of the mandatory AIS VHF-antenna should be carefully considered. Digital communication is more sensitive than analogue/voice communication to interference created by reflections caused by obstructions such as masts and booms. It may be necessary to relocate the VHF radiotelephone antenna to minimize interference effects.

To minimize the interference effects, the following guidelines apply:

- The AIS VHF antenna should have omni directional vertical polarization providing 3 to 5 dB gain.
- The AIS VHF antenna should be placed in an elevated position, as free standing as possible, with a minimum of 2 meters in horizontal direction from constructions made of conductive materials. The antenna should not be installed close to any large vertical obstruction. The AIS VHF antenna should have a visible sky of 360°.
- The AIS VHF antenna should be installed at least 3 meters away from interfering highpower energy sources such as radar and other transmitting radio antennas, and out of the way of the transmitting beam.
- There should not be more than one antenna on each level. The AIS VHF antenna should be mounted directly above or below the ship's primary VHF radiotelephone antenna, with no horizontal separation and a minimum of 2 meters vertical separation. If it is located on the same level as other antennas, the distance apart should measure at least 10 meters.

See also sample for antenna layout in the Appendix (Drawings and Approvals)

#### **Cabling**

The cable should be kept as short as possible to minimize attenuation of the signal. Double shielded coaxial cables equal to or better than RG214 is recommended. RG214 at VHF attenuation per meter of app. 0,07 dB/m (45m = 3,15db) VHF AIS frequency app. 162MHz

All outdoor connectors on the coaxial cables should be fitted with preventive isolation, such as shrink-stocking with silicone to protect the antenna cable against water penetration. Coaxial cables should be installed in separate signal cable channels/tubes, and at least 10 cm away from any power supply cables. Crossing of cables should take place at right angles  $(90^\circ)$ . Coaxial cables should not be exposed to sharp bends, which may lead to changes to the characteristic impedance of the cable. The minimum bend radius should be 5 times the cables outside diameter.

### **Grounding**

Coaxial down-leads must be used for all receiving antennas, and the coaxial screen should be connected to the ground at one end.

### **3.11.2 GNSS Antenna installation**

A Class A AIS must be connected to a GNSS antenna.

### **Location**

The GNSS antenna must be installed where it has a clear view of the sky, so that it accesses the horizon freely through 360°, with a vertical observation of 5 to 90 degrees above the horizon. Small diameter obstructions, such as masts and booms, do not seriously impair signal reception, but such objects must not eclipse more than a few degrees of any given bearing.

The antenna must be located at least three meters away from, and out of the transmitting beam of high-power transmitters (S-Band Radar and/or Inmarsat systems). This includes the ship's own AIS VHF antenna, if it is designed and installed separately. See also sample for antenna layout in Installation Manual Appendix 8.2 (Drawings)

If a DGNSS system is included or connected to the AIS system, the installation of the antenna should be undertaken in accordance with IEC 61108-4, Edition 1.

### **Cabling**

To achieve optimum performance, the gain of the antenna pre-amplifier should match the cable attenuation. The resulting installation gain (pre-amplifier gain - cable attenuation) should be within 0 to 10 dB (RG214 at GPS attenuation per meter of app. 0,35 dB/m (45m = 15,75dB); GPS frequency app. 1,2GHz).

The coaxial cable between the antenna and the AIS ship borne station connector should be routed directly, in order to reduce electromagnetic interference. The cable should not be installed close to high-power lines, such as radar or radio-transmitter lines, or near the AIS VHF antenna cable. A space of one meter or more is recommended in order to avoid degradation due to RF-coupling. Crossing of antenna cables should take place at 90 degrees, to minimize magnetic field coupling.

### **Attenuation**

As described above, the resulting installation gain should be between 0 to 10 dB. If the internal GPS receiver will be overloaded with more than 18dB, then it could be damaged.

### **Attenuation values**

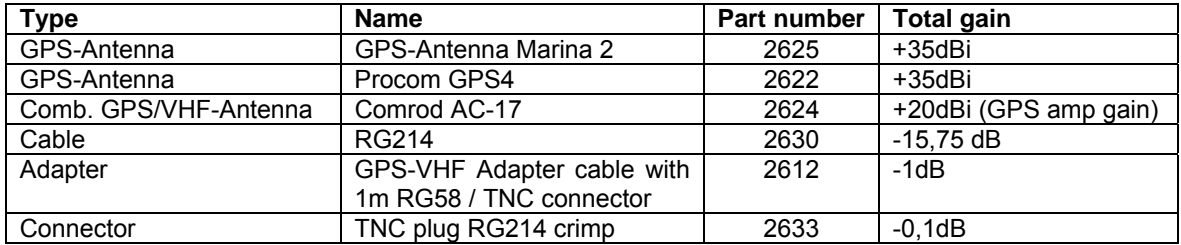

#### **Example**

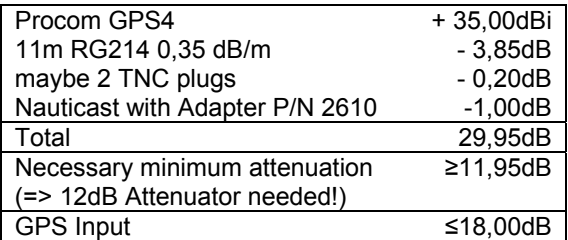

#### **Attention**

If installations are not in compliance to this requirement we cannot guarantee operation nor accept a warranty issue.

#### **Antenna Layout**

The position of the VHF and GNSS – antennas must be added to the existing antenna layout of the vessel.

### **3.11.3 Power Supply**

The NAUTICAST must be supplied from the emergency power source. A further requirement is to connect AIS to the reserve power source of the GMDSS. A new battery capacity calculation must then be undertaken. See sample in 8.1 (Samples for battery calculation)

#### **Following documents are needed for the installation approval of the classification**

- Antenna Layout (arrangement)
- Battery Calculation
- Connection / Block Diagram with locations
- Type Approval Certificate

### **4 Starting the NAUTICAST**

information.

### **Setting up your AIS Transponder for operation.**

**ATTENTION: IMO REGULATIONS MANADATE THAT YOU ENTER THIS INFORMATION.** After installing the antennas and hardware the following User, Voyage related and Ship Settings data needs to be entered. Upon Start-up (Applying power) enter the following

a.) Enter MMSI Number - See paragraph 4.1 on entering information.

b.) Enter IMO Number - See paragraph 4.1 on Entering information.

c.) Voyage related Data – After initial entry of the Voyage related Data any changes in the information below should be edited accordingly.

See Paragraph 4.2 on entering information.

 Enter Cargo Type Enter Draught Enter Destination Enter ETA Enter Navigation Status.

d.) Enter Ship Settings Data - After initial entry of the Ship Settings Data any changes in the information below should be edited accordingly. See Paragraph 4.3 on entering information.

Enter Call Sign Enter Ships Name Enter Length of Ship Enter Beam of Ship Enter Internal GPS antenna Position Enter External GPS Antenna Position (If Applicable). Enter Ship Type

e.) Password – Service and User passwords see section 4.4

### **4.1 Entering the MMSI and IMO Numbers:**

Select from the Main Menu **"Service Configuration" Number 6**. Menu is SERVICE password protected with default password "NAUT". Enter Service Password and use the up and down arrows on keypad to select "Change MMSI / IMO" than press M5 "Select" or "by pressing number 3 on the keypad.

 Input your MMSI and IMO number and press Save to store data. Unit will reboot itself after pressing Save. Continue to 4.2 after reboot, if no IMO number is available use the value 0 (Zero).

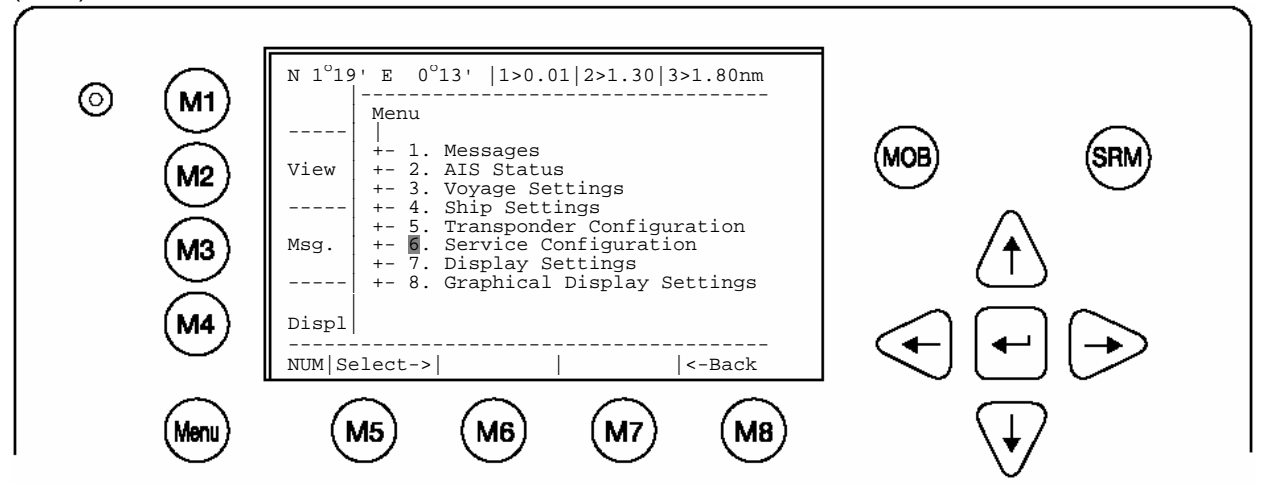

**Service Configuration Menu Example:** 

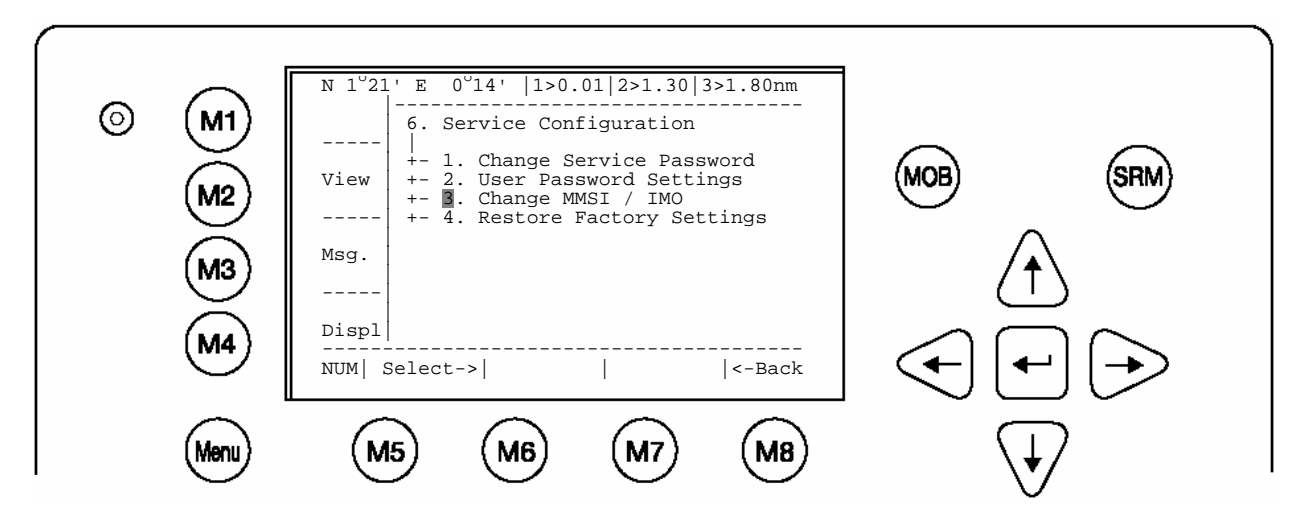

**Note:** MMSI and IMO Data input are limited to 9 characters.

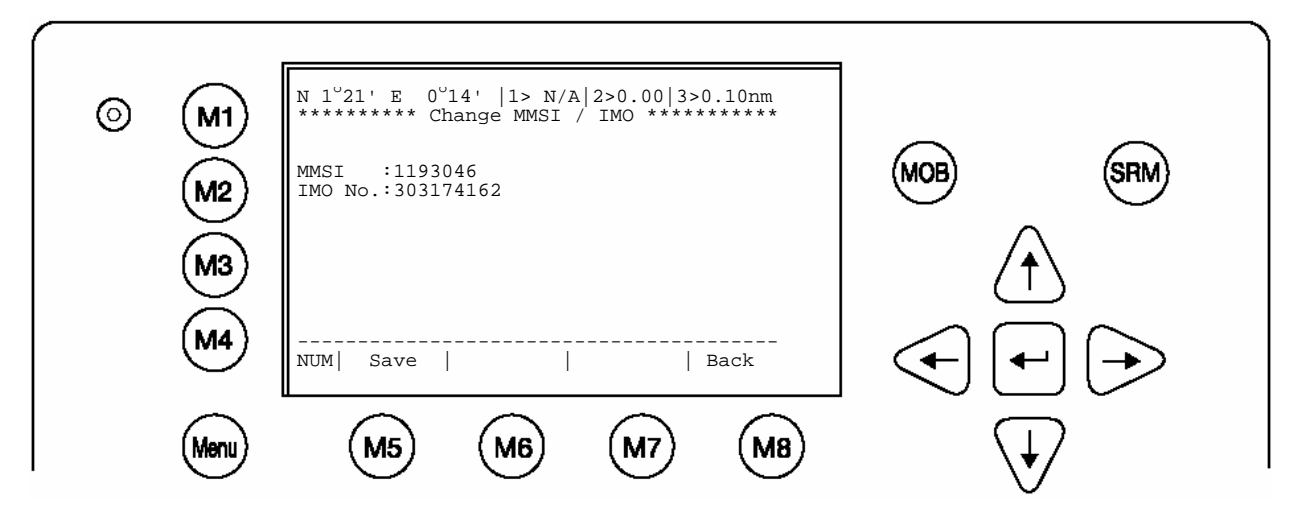
# **4.2 Entering Voyage Related Data:**

Select from the Main Menu "Voyage Settings" Menu is USER password protected with default password "NAUT". Enter Password and use the up and down arrows to edit Voyage Related data then press Enter or the numeric reference on the keypad to select and edit. Save after editing.

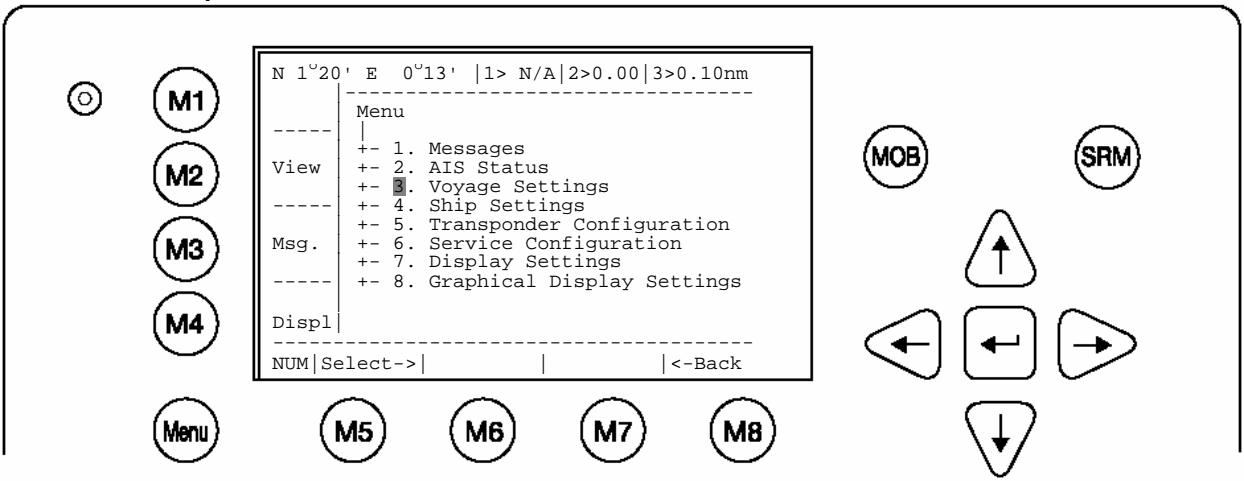

### **Main Menu Example**:

**Password inquiry Example:** The password query field appears. Input password and press M5 [Enter].

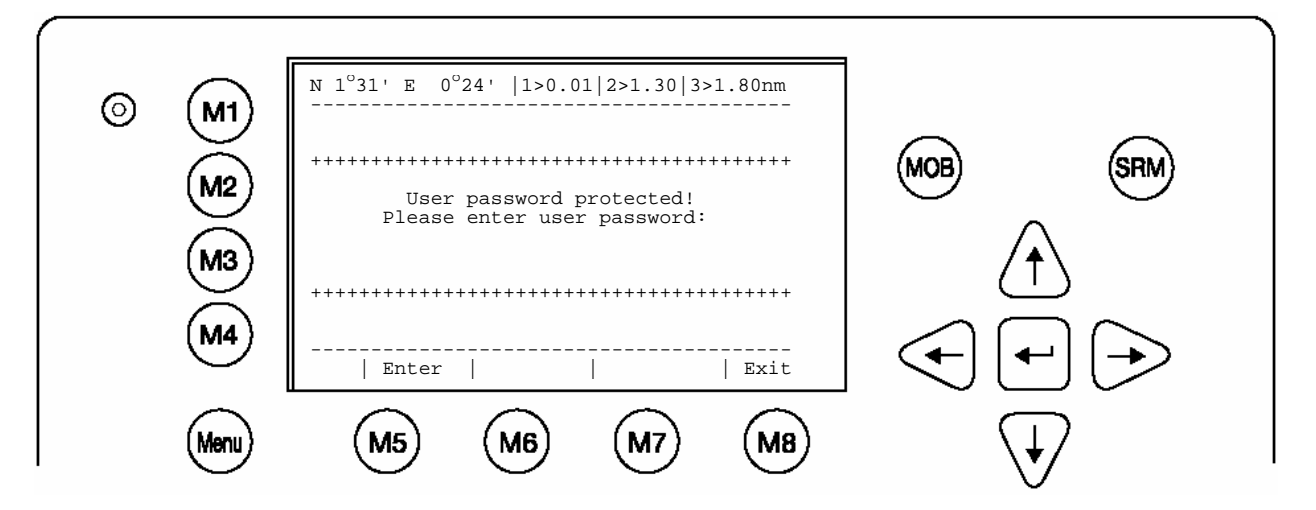

Scroll to the Voyage Setting Fields with M5 [Enter] or up and down arrows and input your vessel data.

Select a default Cargo Type, Draught, POB (Persons on board), Destination, ETA and Navigation Status Setting using the [Left] & [Right] arrow keys.

Save the new settings by pressing [Save], and return to the Main Menu Screen by pressing [Exit]. Press [Back] to return to the Main Menu without saving any changes.

#### **Voyage Related Menu Example:**

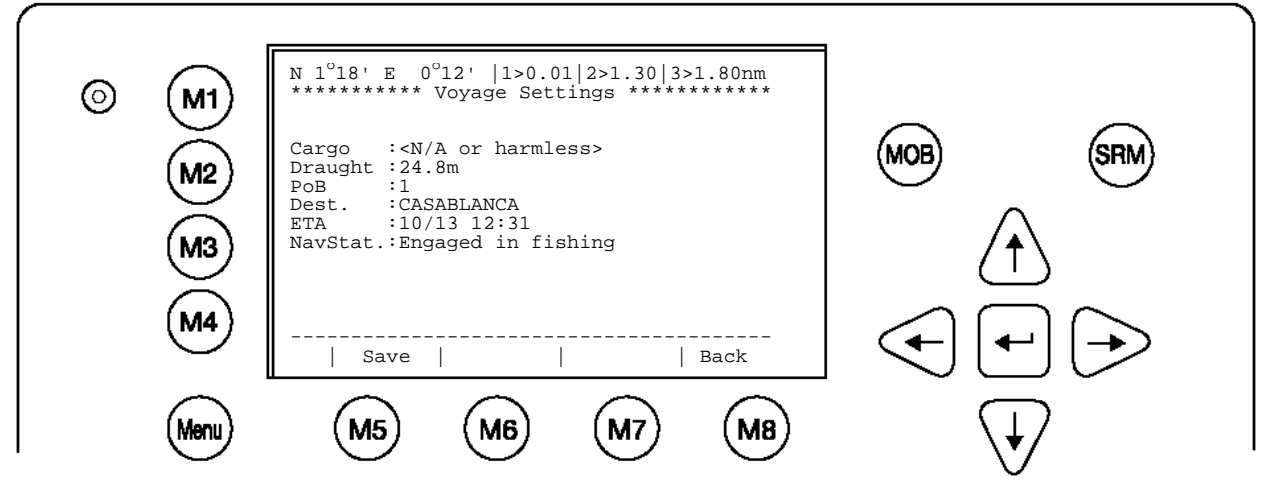

# **4.3 Entering Ship Settings:**

Select from the Main Menu "Ship Settings" Menu is USER password protected with default password "NAUT". Enter Password and use the up and down arrows to edit Ship Settings then press Enter or the numeric reference on the keypad to select and edit. Save after editing.

## **Main Menu Example:**

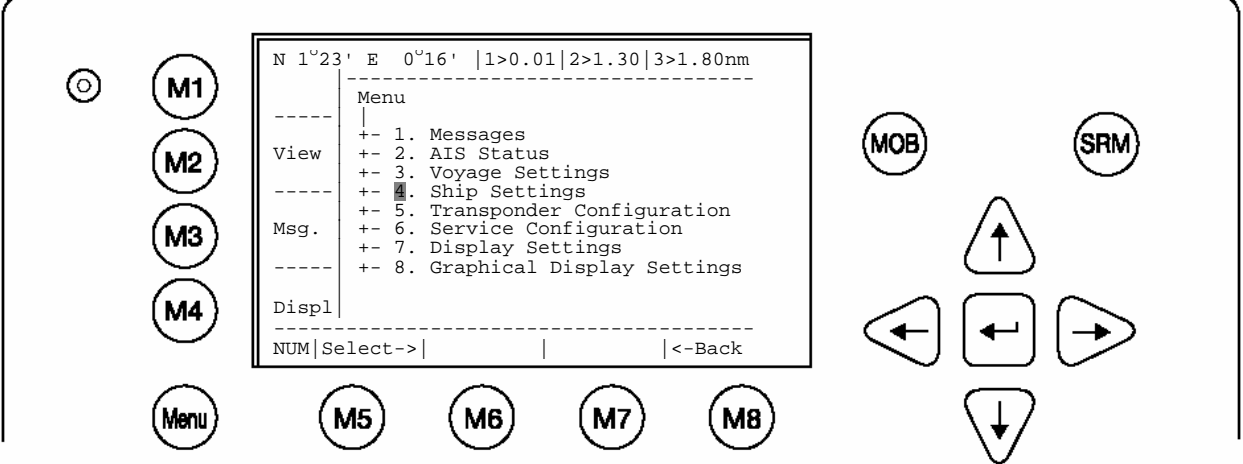

Select Ship Settings and press M5 [Enter]. Enter User Password and Continue.

### **Ship Settings Menu Example:**

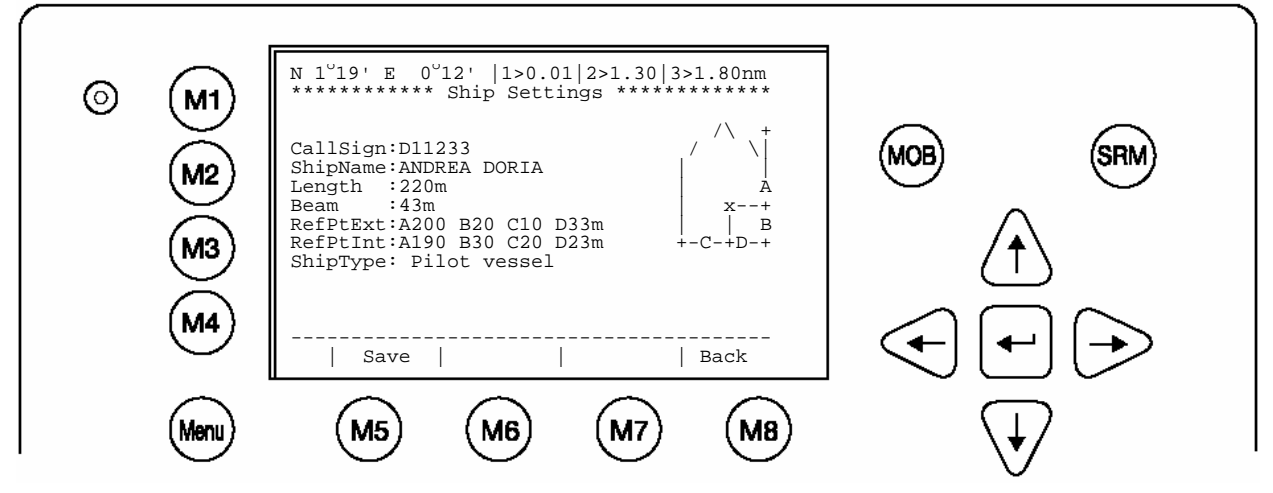

**Select and enter Call Sign. Select and enter Ship Name. Select and enter Length of Ship. Select and enter Beam of Ship. Select and enter Internal and External GPS antenna positions. Select and enter a default ShipType with the [Left] & [Right] arrows.** 

## **Setting the Internal and External GPS Antenna Position.**

**Note: It is critical for the proper orientation of your ship to other AIS users to enter this data accurately.** 

**Example**: Length of ship = 220m and Beam = 43m. **GPS ANTENNA** location on ship (is x in above Menu example) is located 200 meters from bow (A) and 33 Meters from Starboard side (D). **Note:** You can only enter Dimension A and D. B and C are automatically calculated.

You would enter A200D33 (without spaces, no decimals and no commas). Then Press Save.

The line than should look like the example above for External Reference point.

**Note:** When only using internal GPS antenna it is ok to have default values for external position since they are not used.

## **RefPointExt** = A200 B20 C10 D33m **(Position of the external GPS antenna)**

 $A =$  the distance from bow (front) to the antenna.

B= the distance from the antenna to the stern (rear)

 $C =$  the distance from the port (left) side to the antenna

 $D =$  the distance from the antenna to the starboard (right) side

## **Enter RefPtInt (location of the internal GPS antenna) in the same way.**

### **Save the new settings by pressing [Save].**

Press [Back] return to the Main Menu Screen without saving any changes.

# **4.4 Service and User Passwords:**

The Transponder system is equipped with two levels of Password Protection, User and Service Password.

1) The User Password, which is the lower security level, allows access to all menus except Menu 6: Service Configuration which is protected by the Service Password.

2) The Service Password is required in order to enter the Service Configuration Menu. This is a higher security level than can not be accessed with the User Password and therefore ensures that the Service Configuration is protected, and limited to authorized service personnel.

The master of the vessel has to ensure that only authorized persons are allowed to make changes to the Service Configuration and ensures that the newly reset password is stored very carefully, as it can not be reset from the default "NAUT" a second time.

**WARNING**: a master key is not available and the unit would have to be returned to a service center to correct for a lost Service password.

 The User Password can be reset in the service configuration menu by entering the Service Configuration menu and creating a new password.

## **Changing the Service Password**

Select "Service Configuration" from the Main Menu with the cursor button [Up] & [Down] or press Number 6 on the keyboard.

The password query field appears. Input default Service Password "NAUT" and press M5 [Enter].

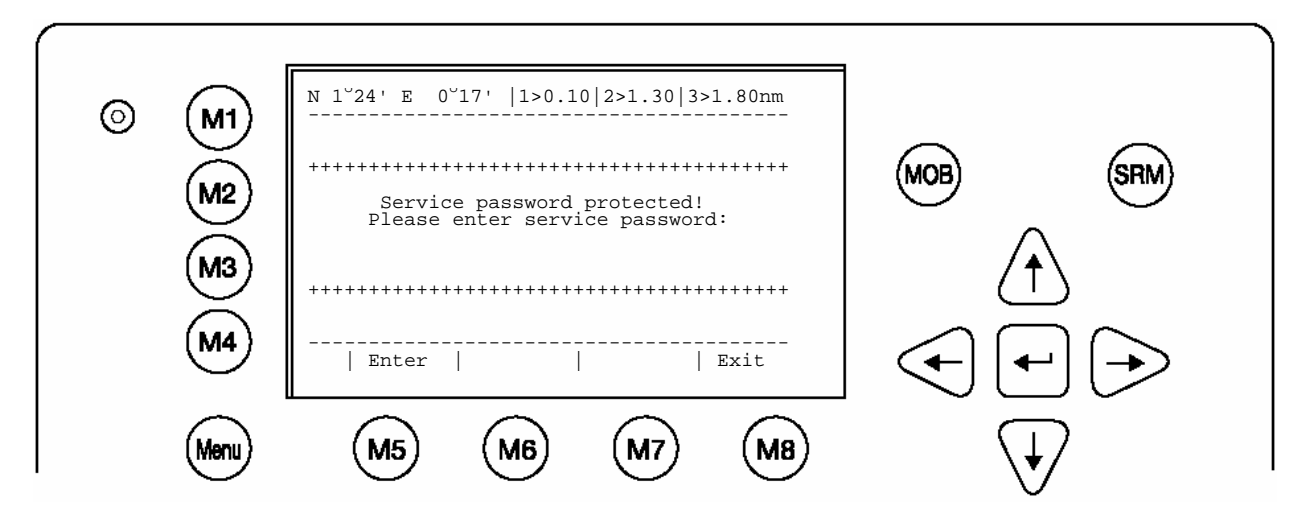

Select Submenu 1 "Change Service Password" with cursor button [Up] & [Down] by pressing Nr. 1 on the keyboard.

#### **Service Menu Example:**

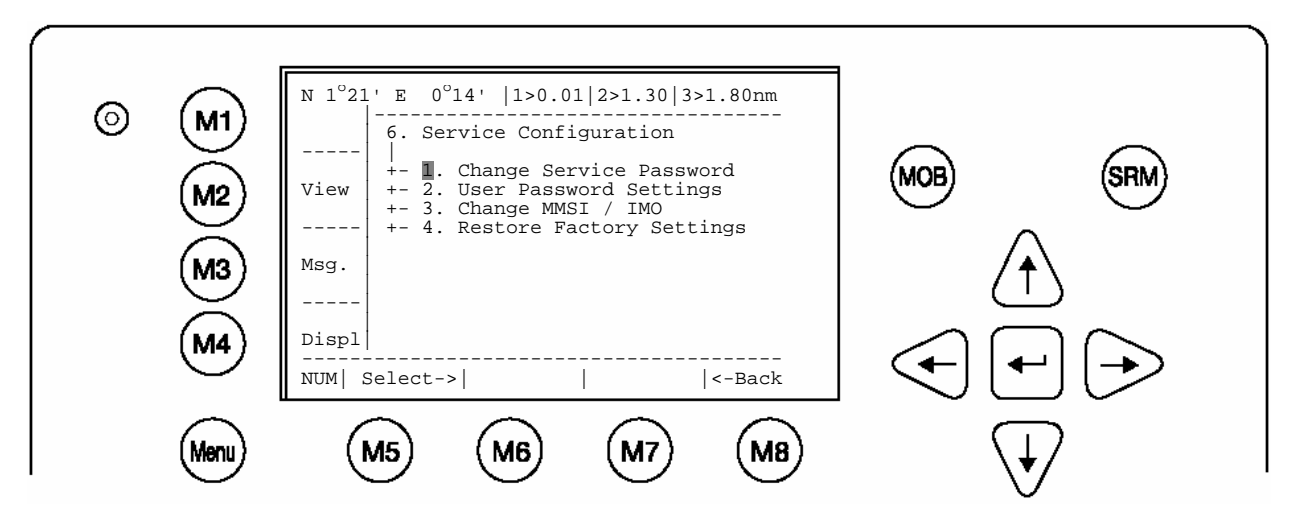

#### **Service Password Menu Example**:

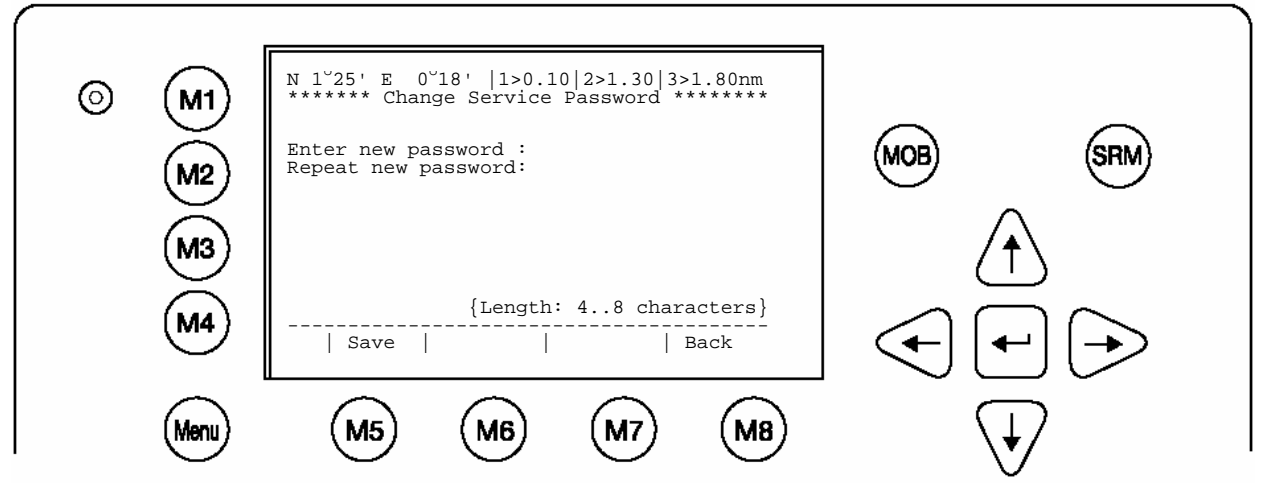

Enter the new Password: Then push Enter (M5). Repeat the new Password: Then Push Enter (M5).

A minimum of 4, a maximum of 8 characters are allowed. Should the new password include numbers, use the shift key to generate them.

Press Save to store the change.

## **Changing the User Password**

Select Submenu 2 "User Password Settings" with cursor button [Up] & [Down] by pressing Nr. 2 on the keyboard.

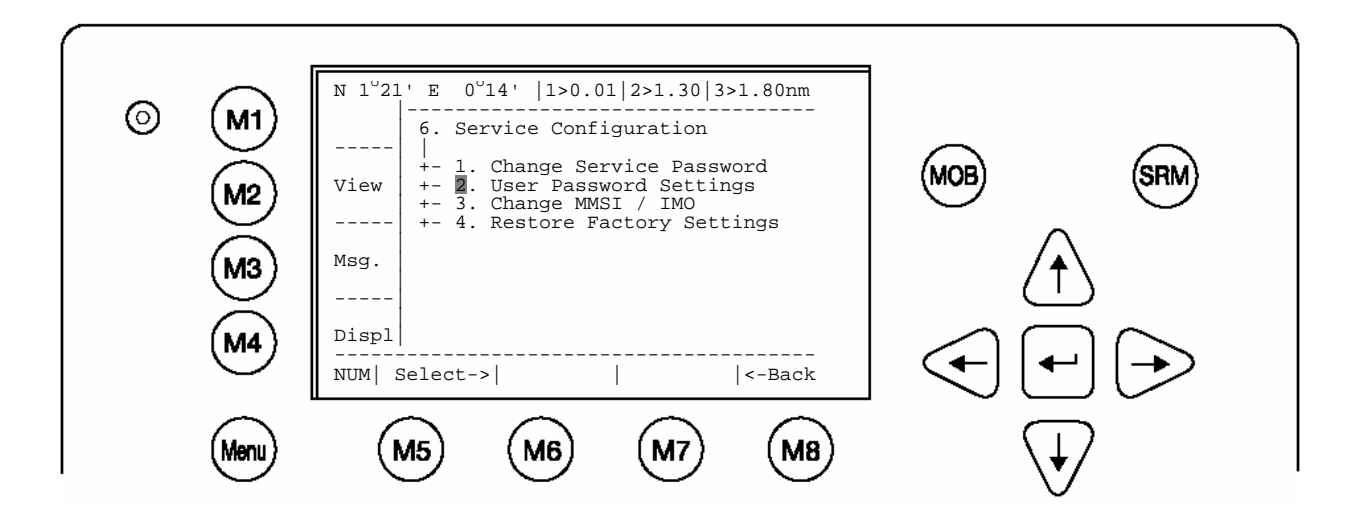

Select Submenu 1 "Change User Password" with cursor button [Up] & [Down] by pressing Nr. 1 on the keyboard.

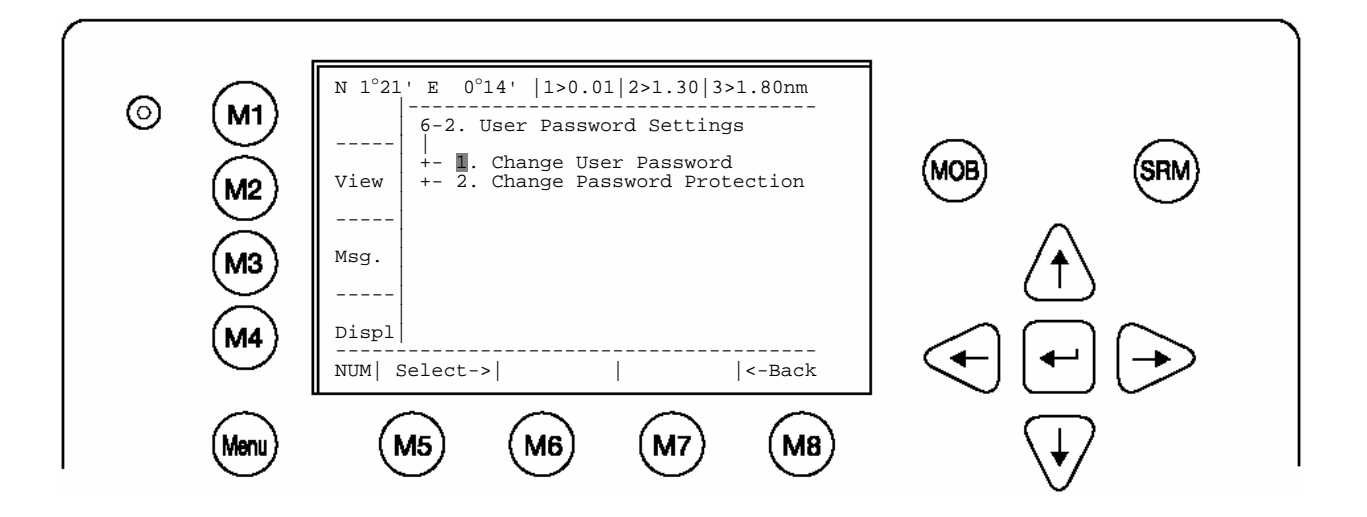

Enter the new Password: Repeat the new Password:

A minimum of 4, a maximum of 8 characters are allowed. Should the new password include numbers, use the shift key to generate them.

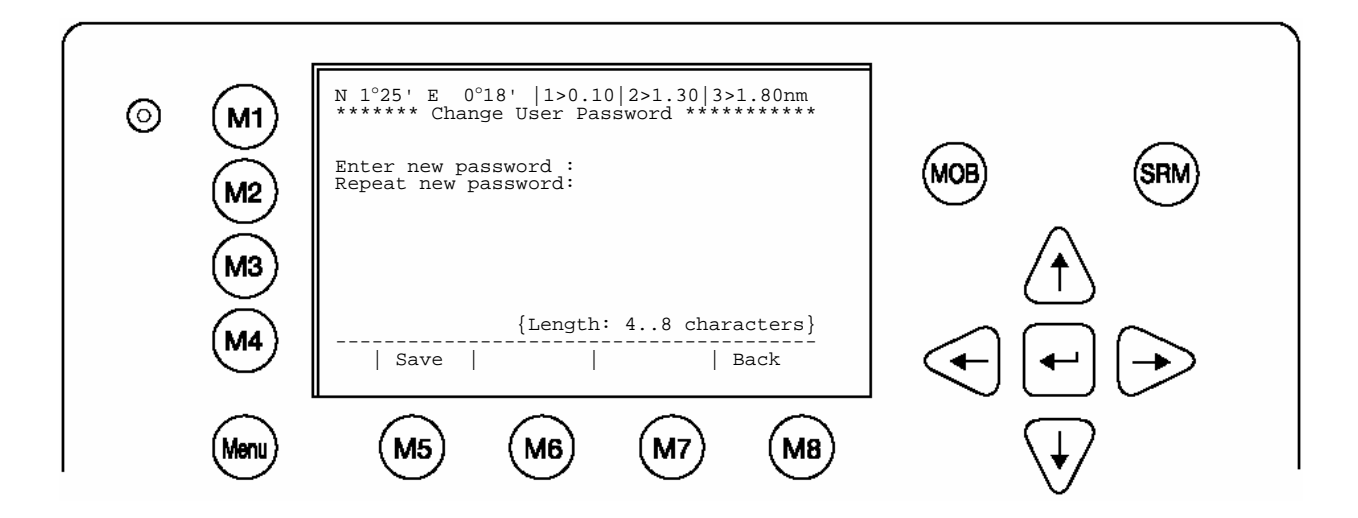

Press Save to store the changes.

# **5 Troubleshooting**

# **5.1 Reading and understanding Alarms:**

The NAUTICAST differentiates between Alarm and TXT messages. An Alarm informs the user about major system malfunctions and failings in the connected sensors. The Alarm Status informs the user about all active Alarms. The Alarm will be disabled and deleted from the Alarm Status, as soon as the displayed problem has been rectified.

The TXT status displays additional sensor information and the UTC clock status. See tables (Chapter 5.2 & 5.3) for Alarm and TXT Messages.

Select "AIS Status" with cursor button [Up] & [Down] or press Nr. 2 on the keyboard.

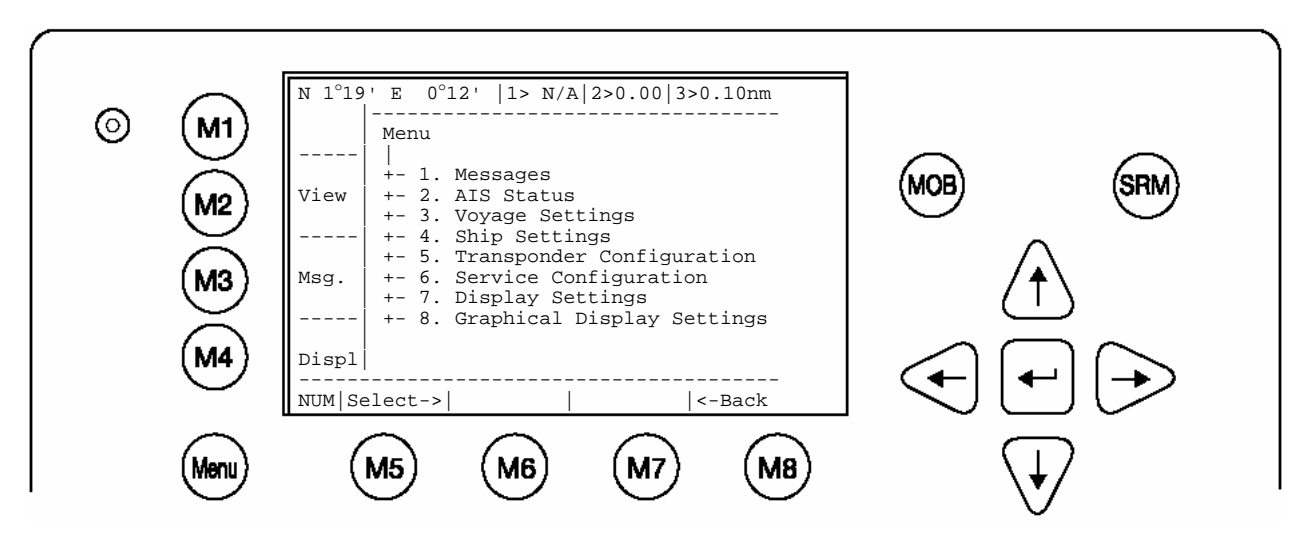

Select "Alarm Status" or "TXT Status" with cursor button [Up] & [Down] or press Nr. 4 or 5 on the keyboard.

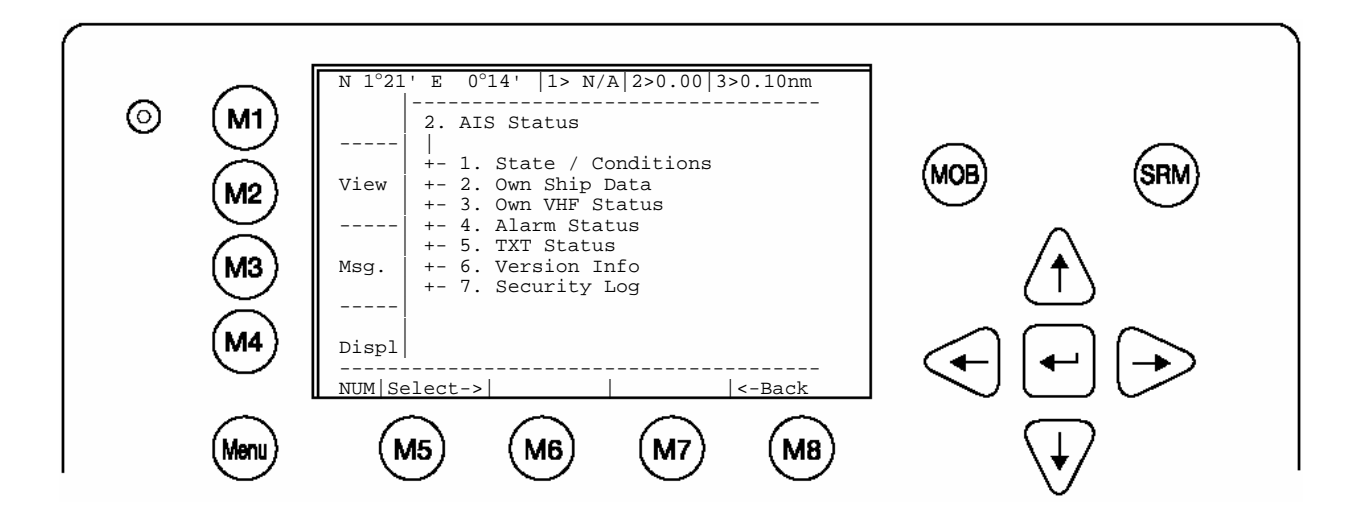

# **5.2 Alarm Codes**

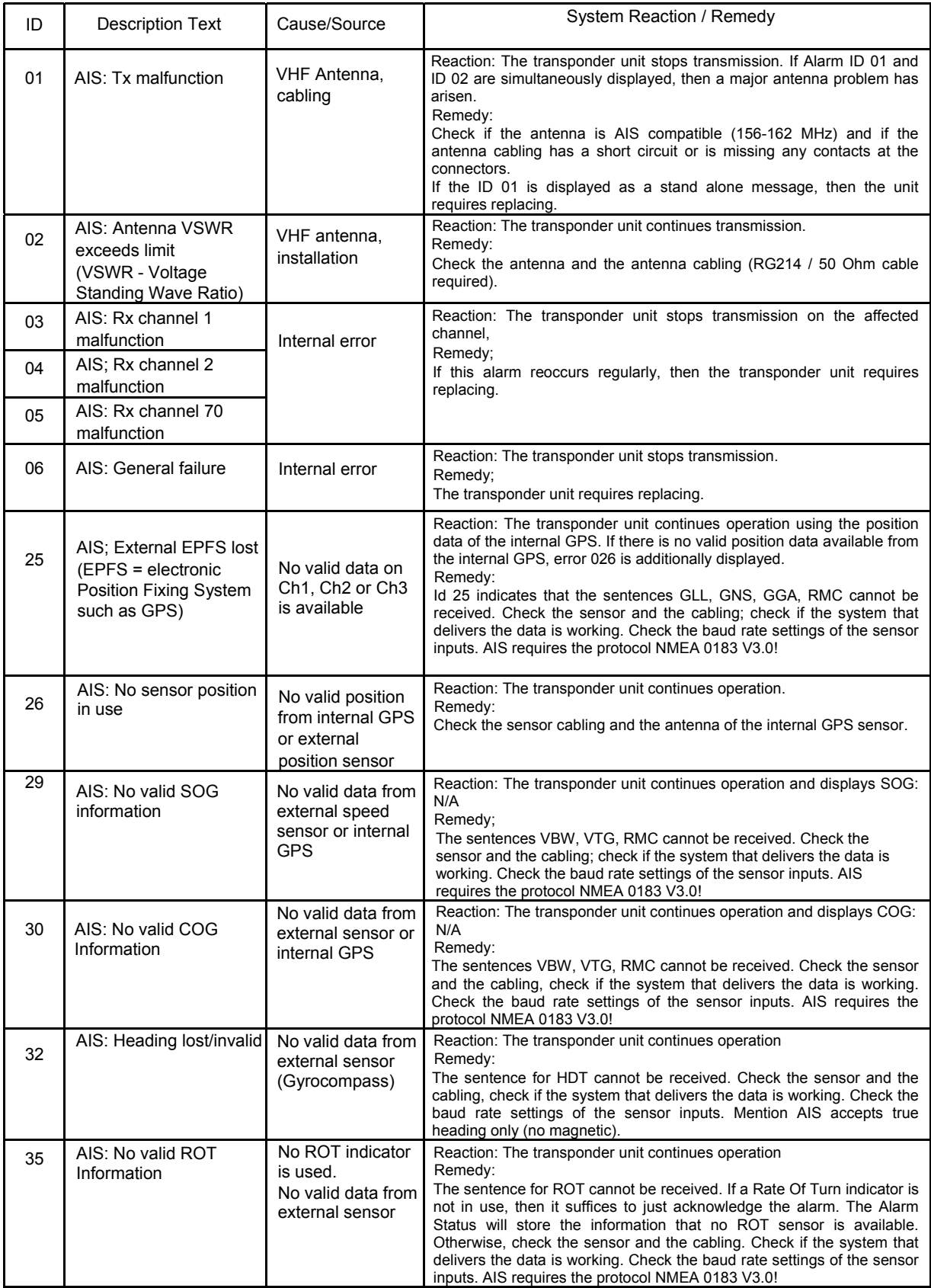

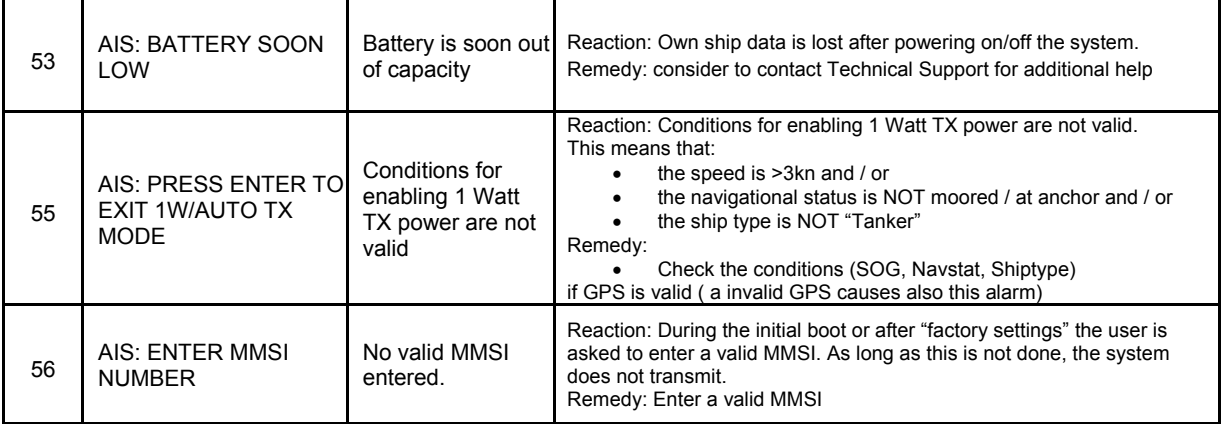

# **Text Messages**

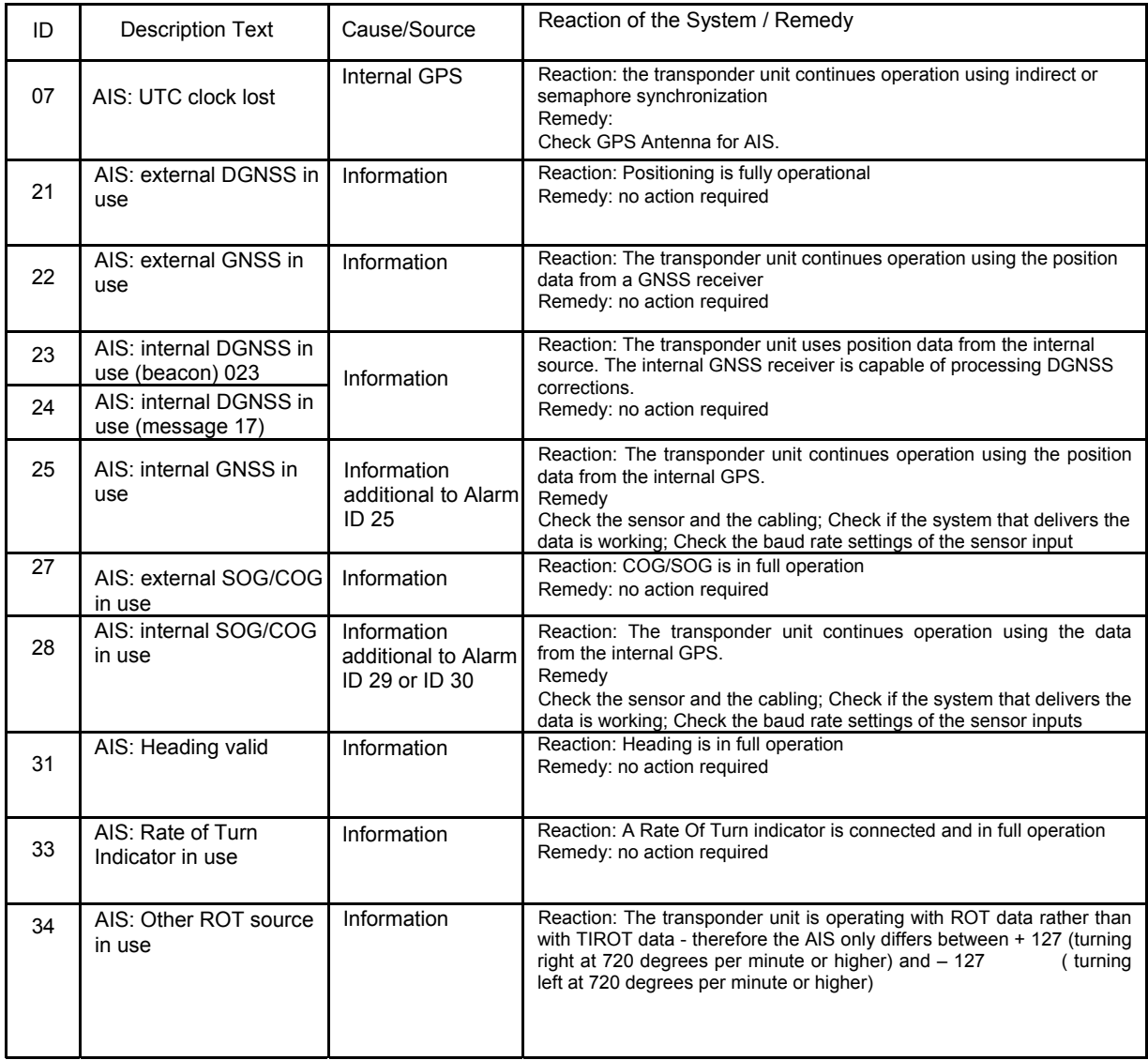

# **6 Accessories**

The following material is included with the NAUTICAST.

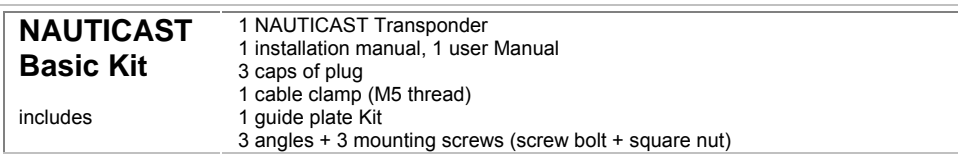

The NAUTICAST is supplied with some of the components listed below (contents depend on customer requirements).

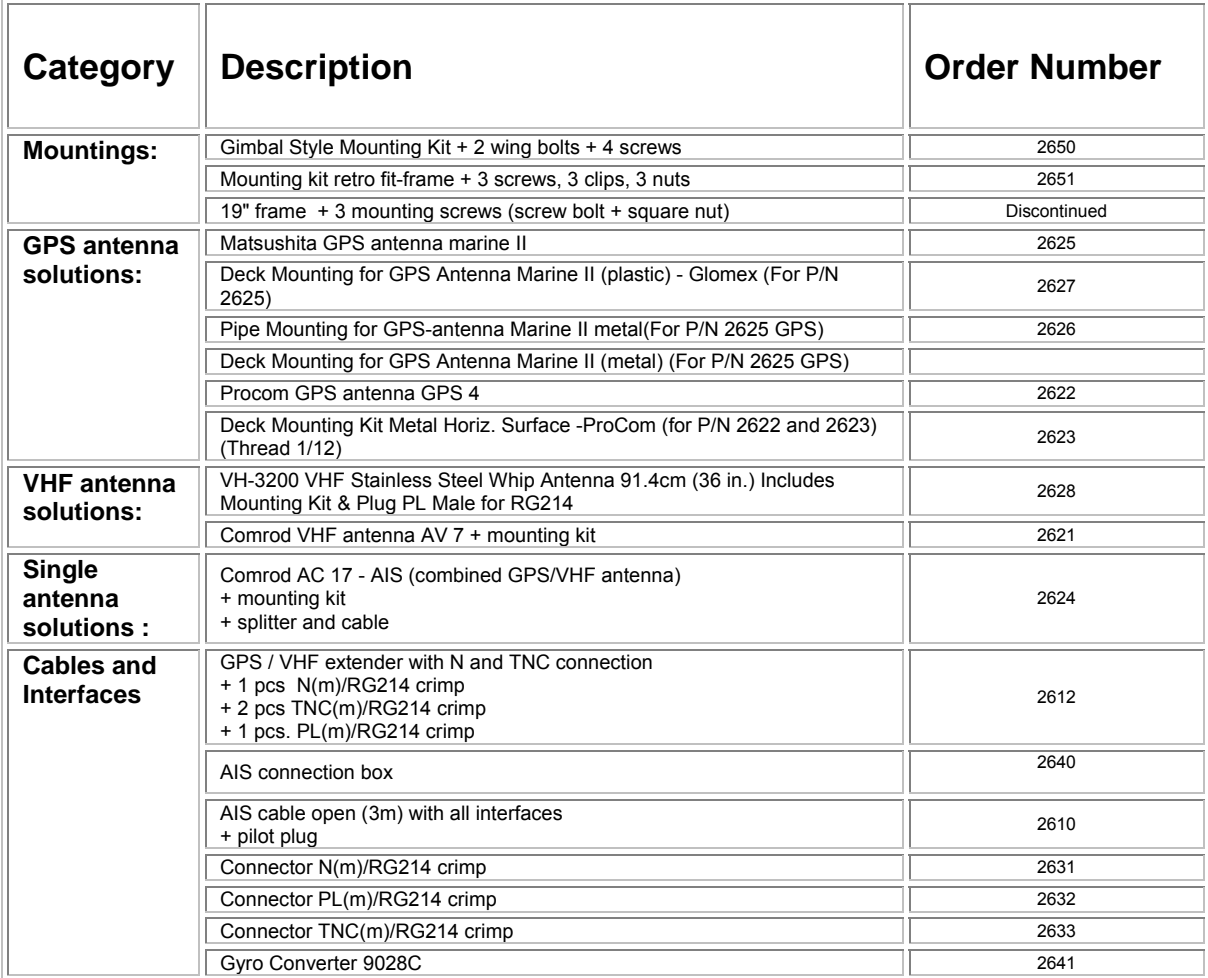

# **7 Technical Information**

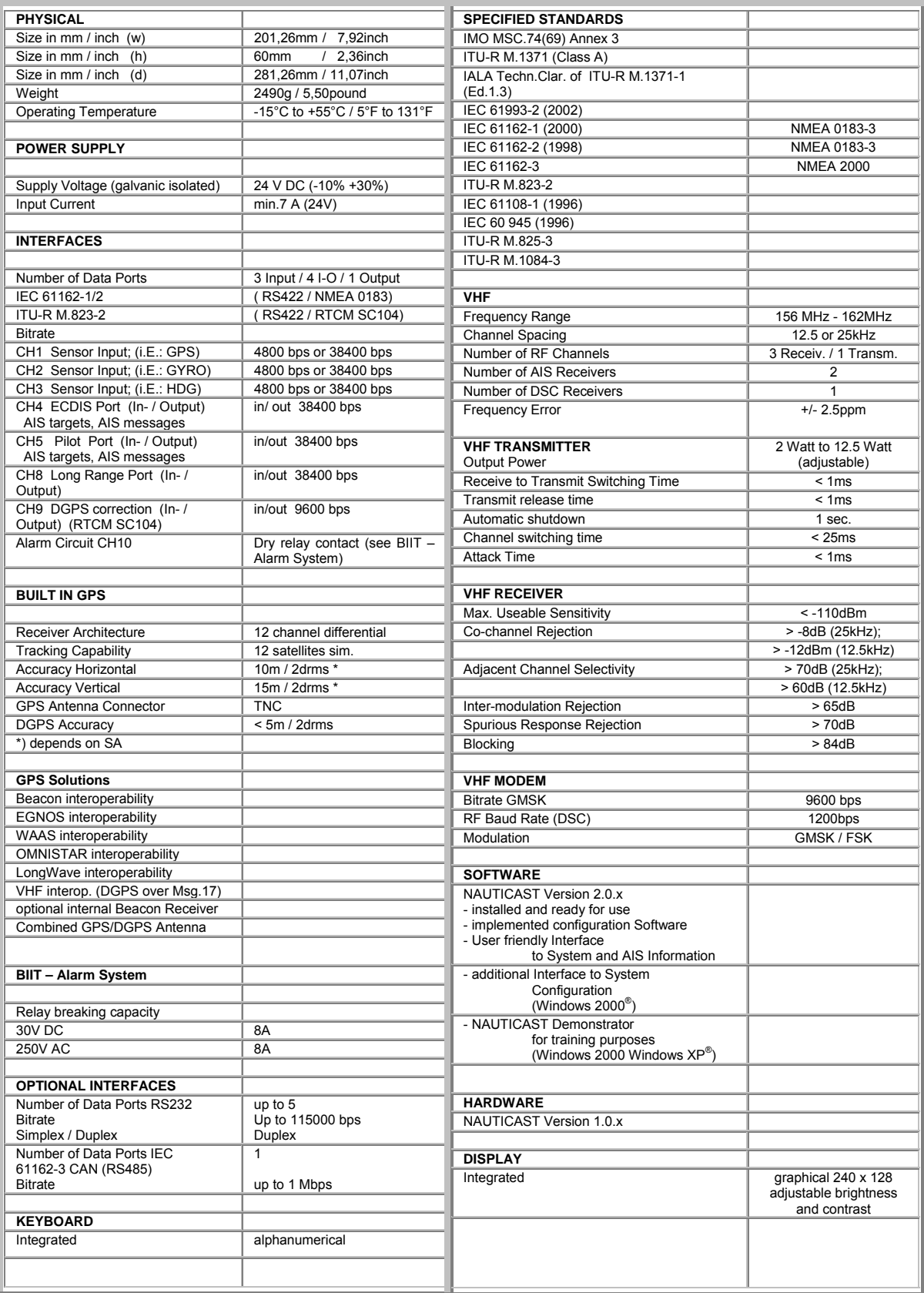

# **8 Contact and Support Information**

Contact your local dealer for NAUTICAST support. Please see our ACR Website for Service Listing.

**ACR Electronics Europe GmbH Handelskai 388 / Top 632 A-1020 Vienna, Austria Tel: +43 (1) 5 237 237 - 0 Fax: +43 (1) 5 237 237 - 150 Email: Technical.Support@acr-europe.com Web: www.acr-europe.com**

**ACR Electronics Customer Service 5757 Ravenswood Road Fort Lauderdale, FL 33312, U.S.A. Tel.: +1 (954) 981-3333 Fax: +1 (954) 983-5087 Email: info@acrelectronics.com Web: www.acrelectronics.com**

# **Appendix**

# **8.1 Samples for battery calculation**

## **GMDSS Reserve Battery Calculation ( 24 V DC ) for Raytheon Marine GmbH GMDSS Compact-Console Area A3 with 250 W MF/HF**

According to IMO Regulation COMSAR/Circ.16 4. March 1998

**A:** with Emergency Generator (SOLAS IV 13.2 )

 The GMDSS equipment shall be able to operate one (1) hour on reserve power With 50% of time in transmission mode and 50% in receiving mode.

**B:** without Emergency Generator (SOLAS IV 13.2 )

 The GMDSS equipment shall be able to operate six (6) hours on reserve power with 50% of time in transmission mode and 50 % of receiving mode.

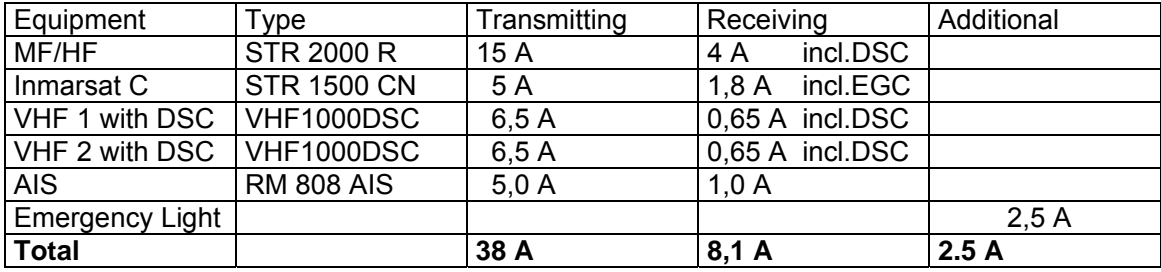

## **Calculation:**

## **Case A:**

1h x (  $0.5$  I TX + I RX + I Add ) x 1.4 = 41.44 Ah **recommend battery capacity is 86 Ah** 

### **Charger:**

I Charg  $x \neq 0.1$  I Batt/h = 8.6 A **recommend charger is type 20 A** 

### **Case B:**

6h x (  $0.5$  I TX + I RX + I Add ) x 1.4 = 248.66 Ah

**The battery calculation should not be used for uninterruptible power supply (UPS) configuration \_\_\_\_\_\_\_\_\_\_\_\_\_\_\_\_\_\_\_\_\_\_\_\_\_\_\_\_\_\_\_\_\_\_\_\_\_\_\_\_\_\_\_\_\_\_\_\_\_\_\_\_\_\_\_\_\_\_\_\_\_\_\_\_\_\_\_\_\_\_\_\_\_** 

According to IMO Regulation COMSAR/Circ.16 4. March 1998

**A:** with Emergency Generator ( SOLAS IV 13.2 )

 The GMDSS equipment shall be able to operate one (1) hour on reserve power With 50% of time in transmission mode and 50% in receiving mode.

**B:** without Emergency Generator ( SOLAS IV 13.2 )

 **The GMDSS equipment shall be able to operate six (6) hours on reserve power**  with 50% of time in transmission mode and 50 % of receiving mode.

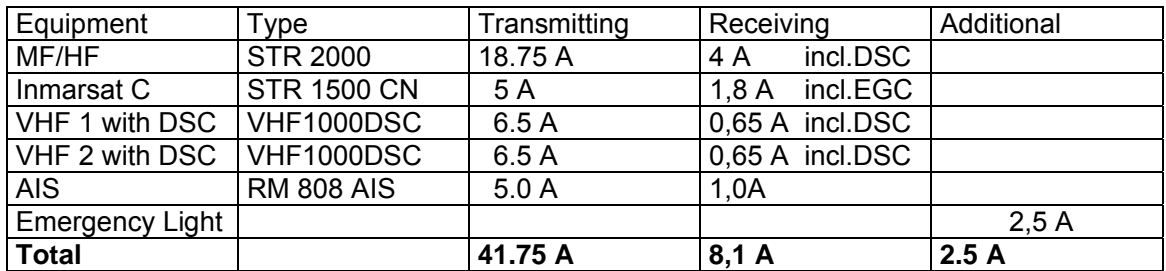

## **Calculation:**

## **Case A:**

1h x (  $0.5$  I TX + I RX + I Add ) x 1.4 = 44.06 Ah **recommend battery capacity is 86 Ah** 

## **Charger:**

**I Charg x 0.1 I Batt/h = 8.6 A recommend charger is type 20 A** 

# **Case B:**

6h x (  $0.5$  I TX + I RX + I Add ) x 1.4 = 264.39 Ah

## **The battery calculation should not be used for uninterruptible power supply (UPS) configuration \_\_\_\_\_\_\_\_\_\_\_\_\_\_\_\_\_\_\_\_\_\_\_\_\_\_\_\_\_\_\_\_\_\_\_\_\_\_\_\_\_\_\_\_\_\_\_\_\_\_\_\_\_\_\_\_\_\_\_\_\_\_\_\_\_\_\_\_\_\_\_\_\_**

# **8.2 Drawings and Approvals**

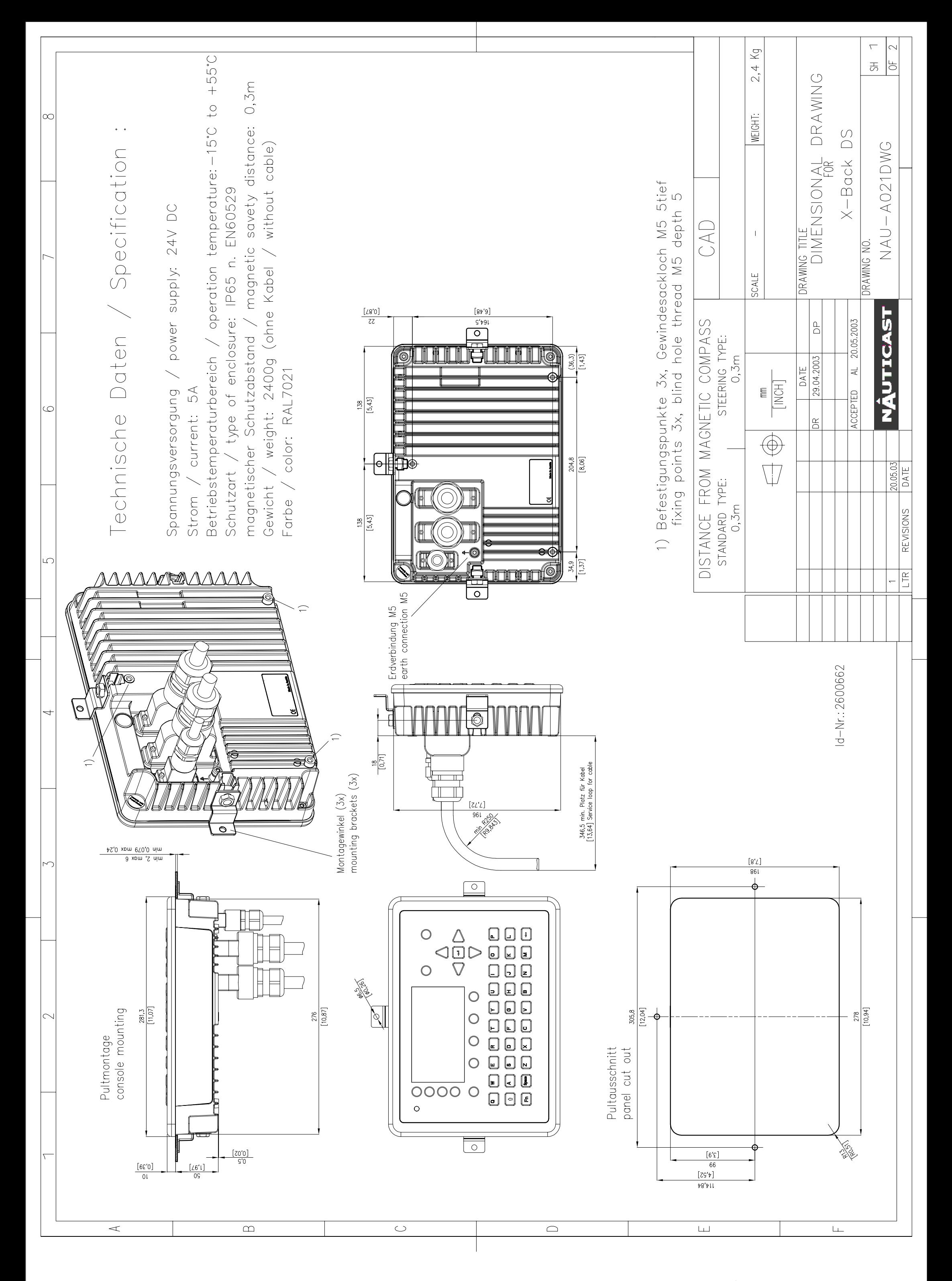

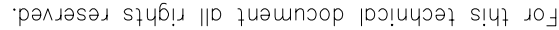

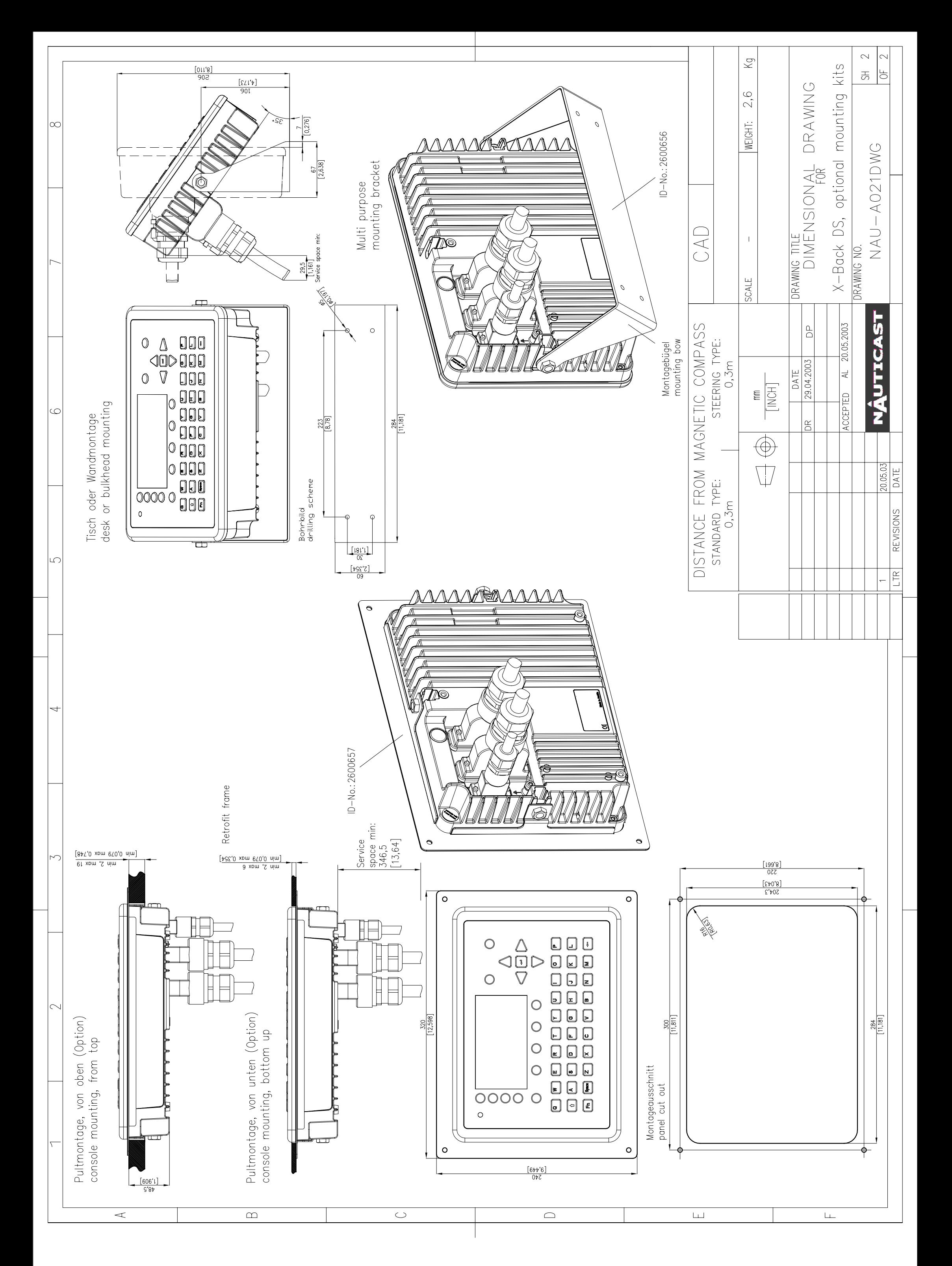

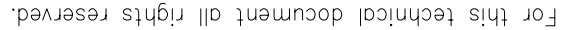

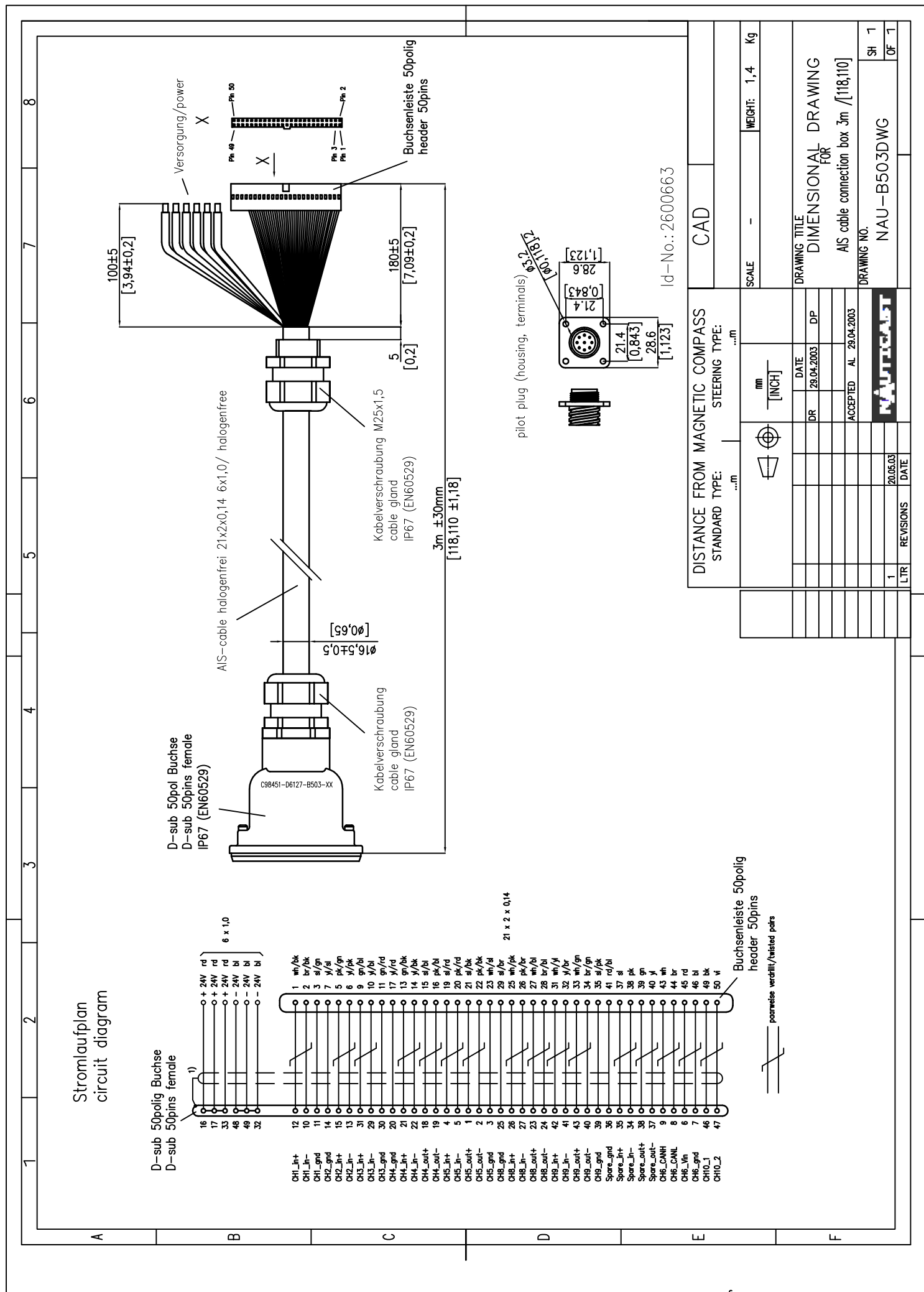

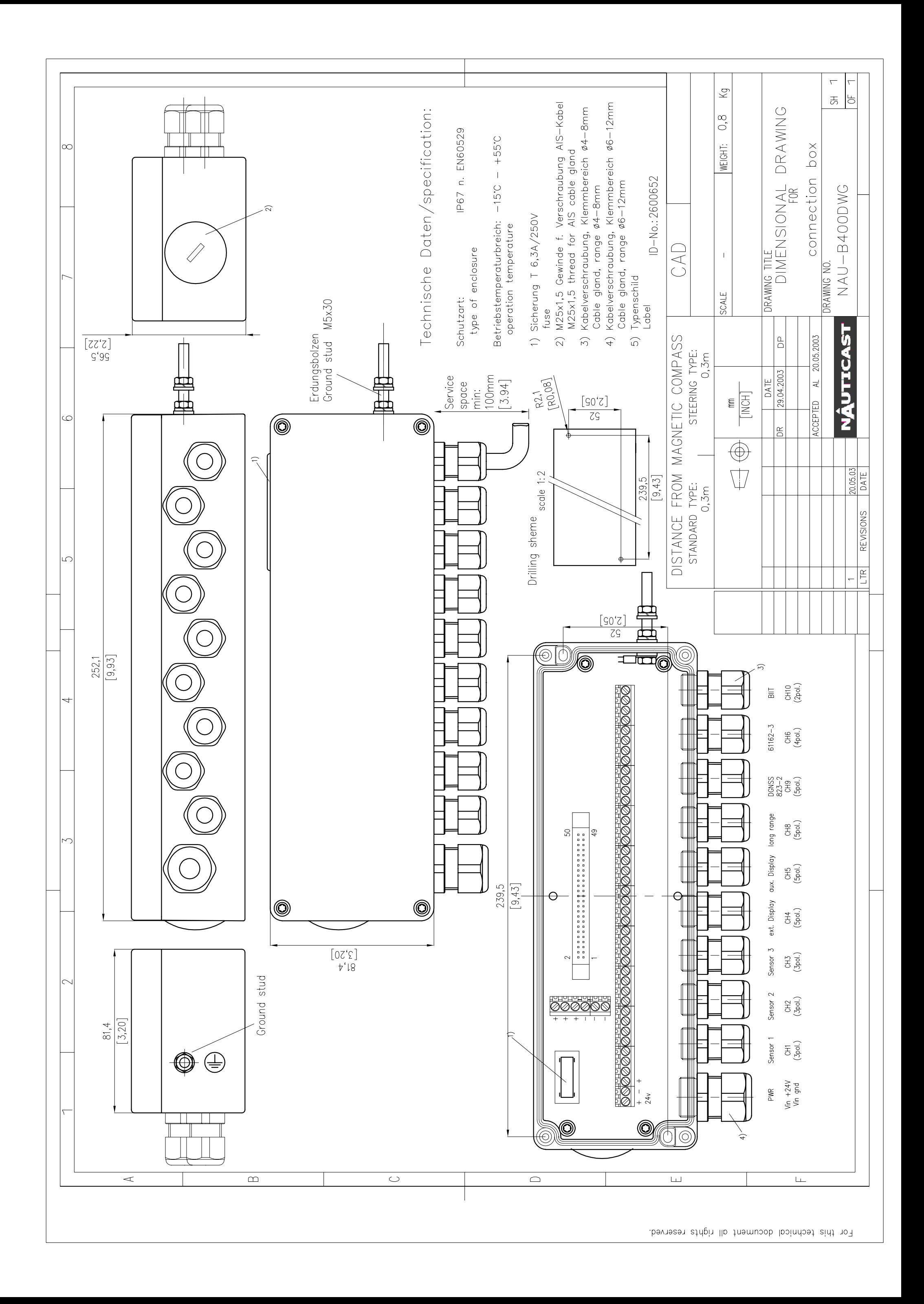

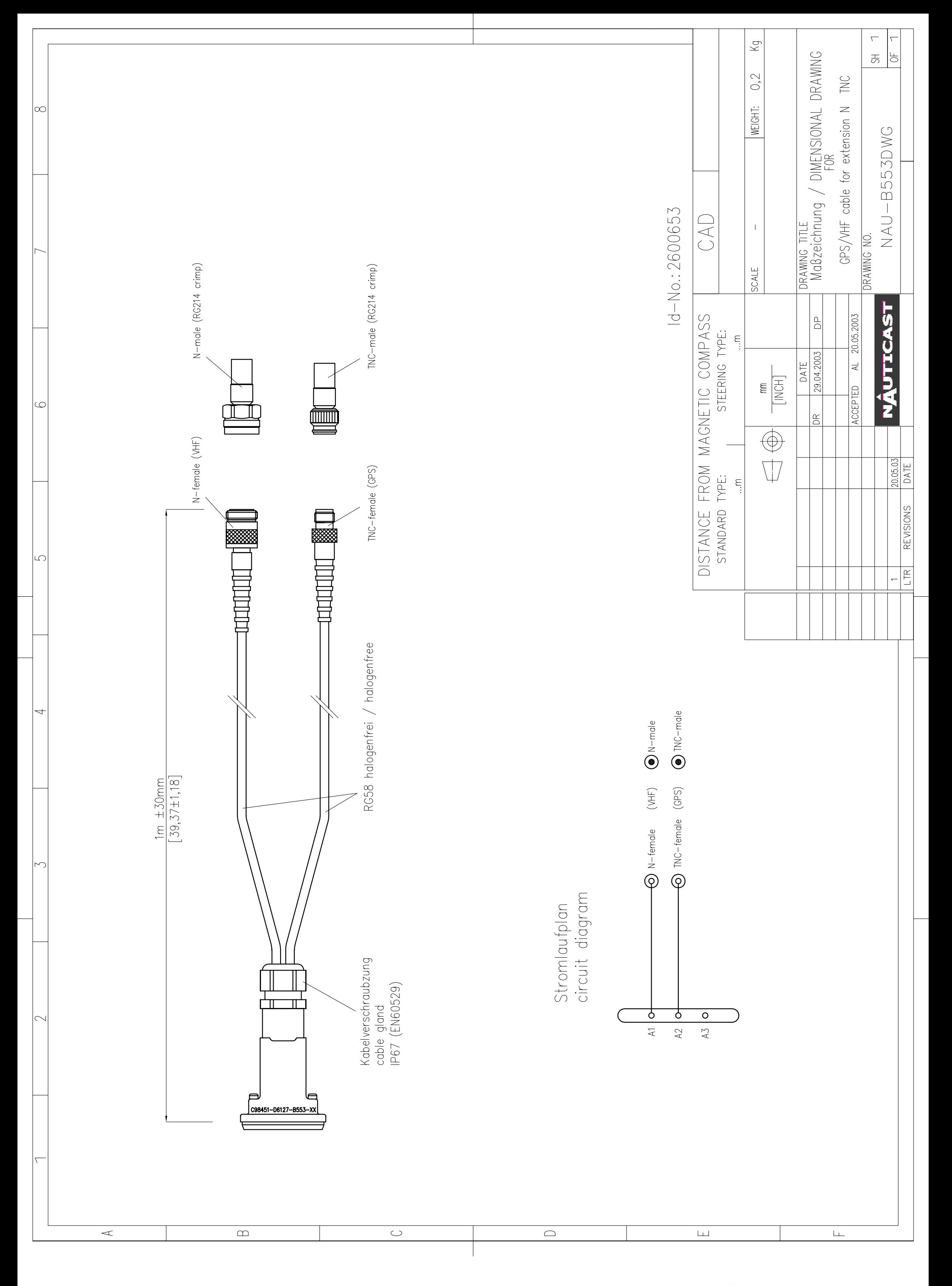

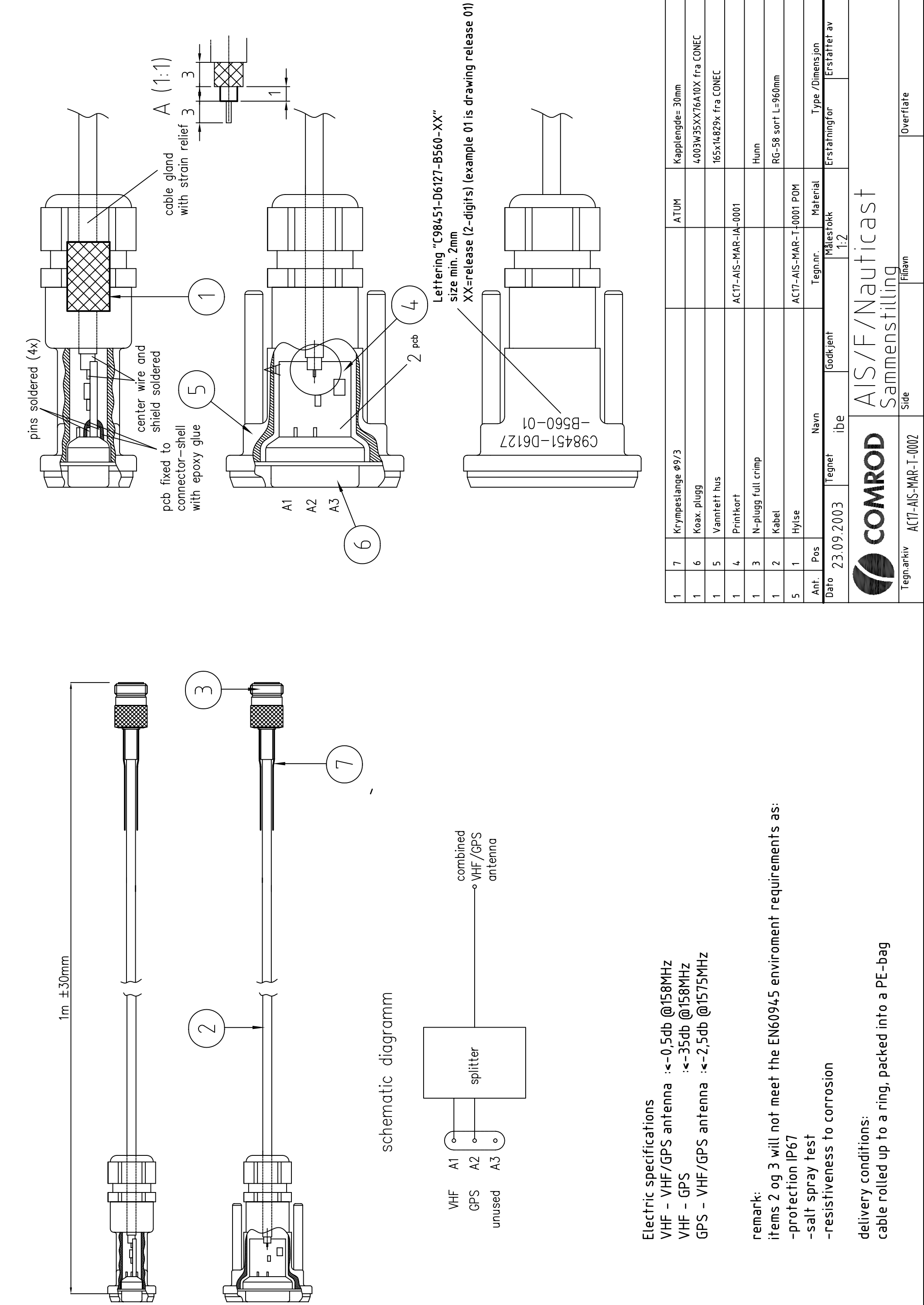

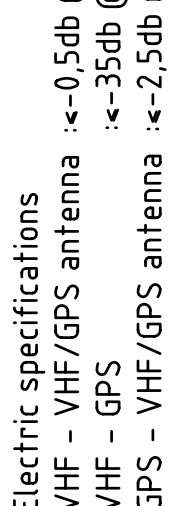

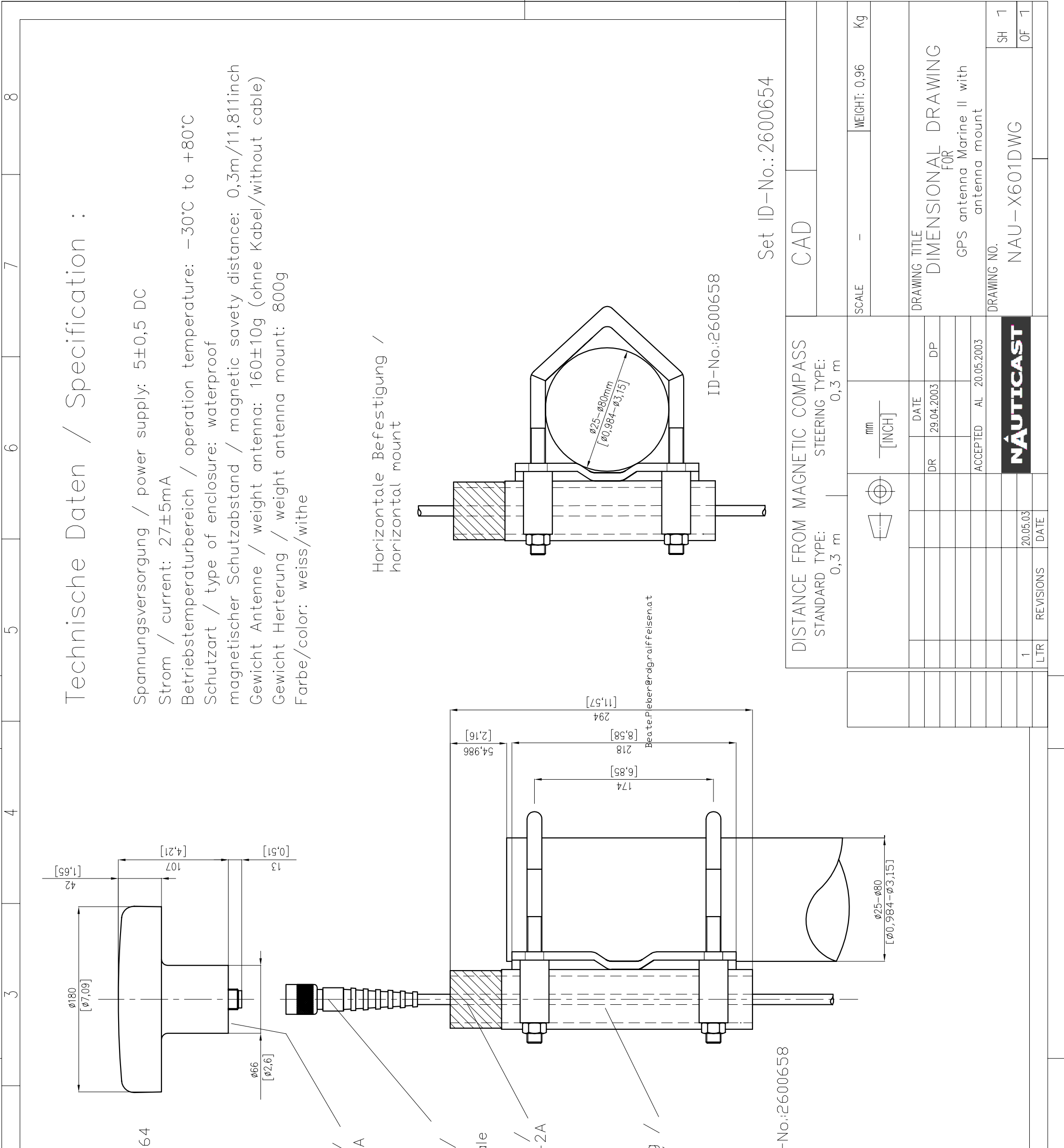

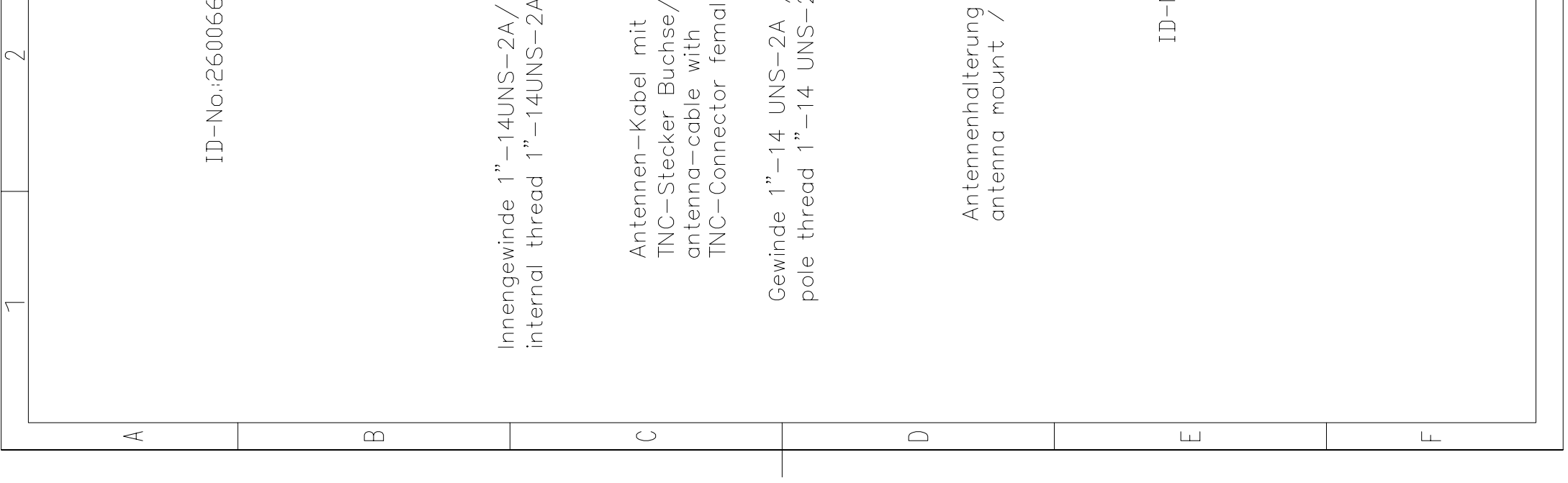

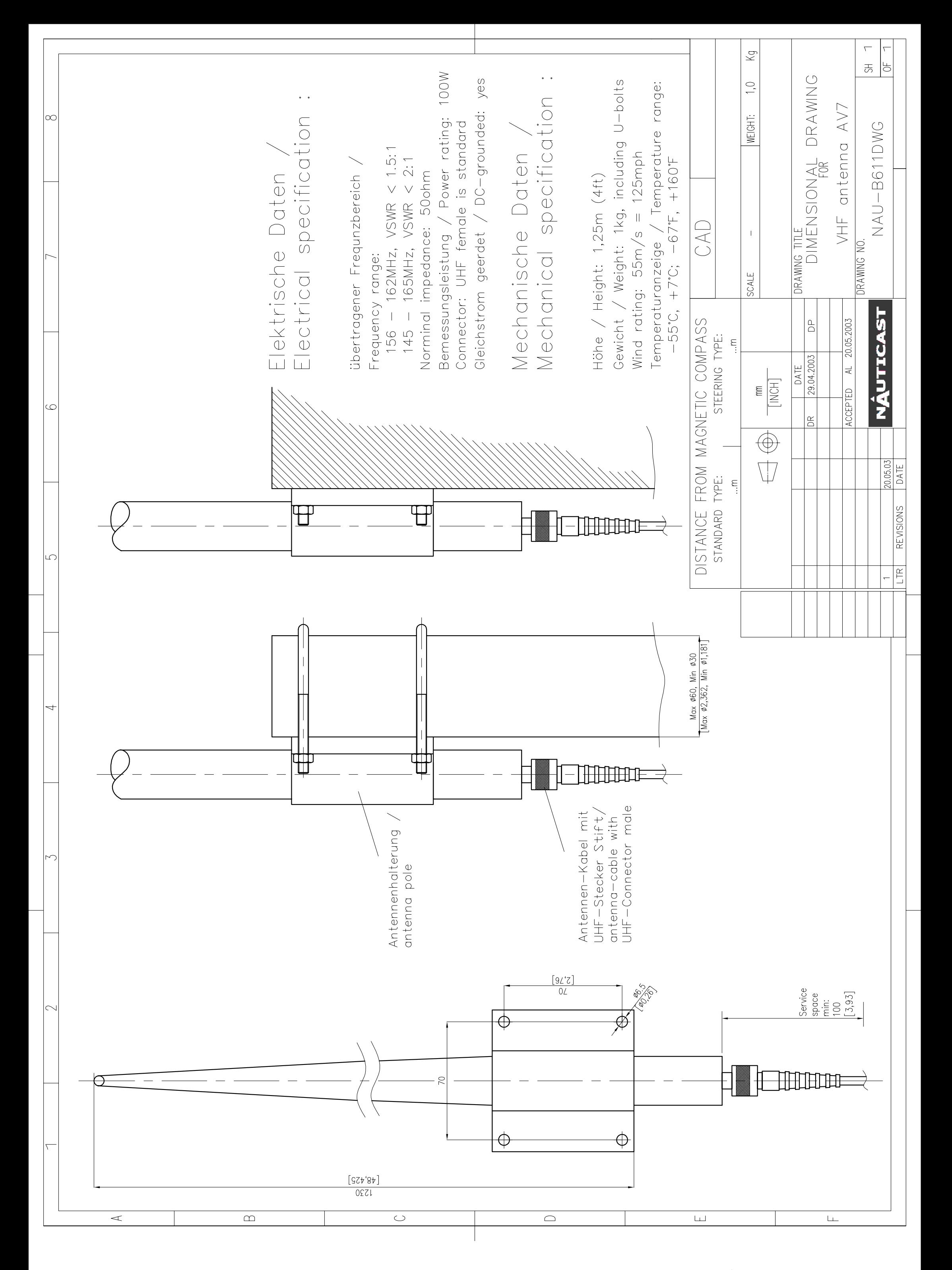

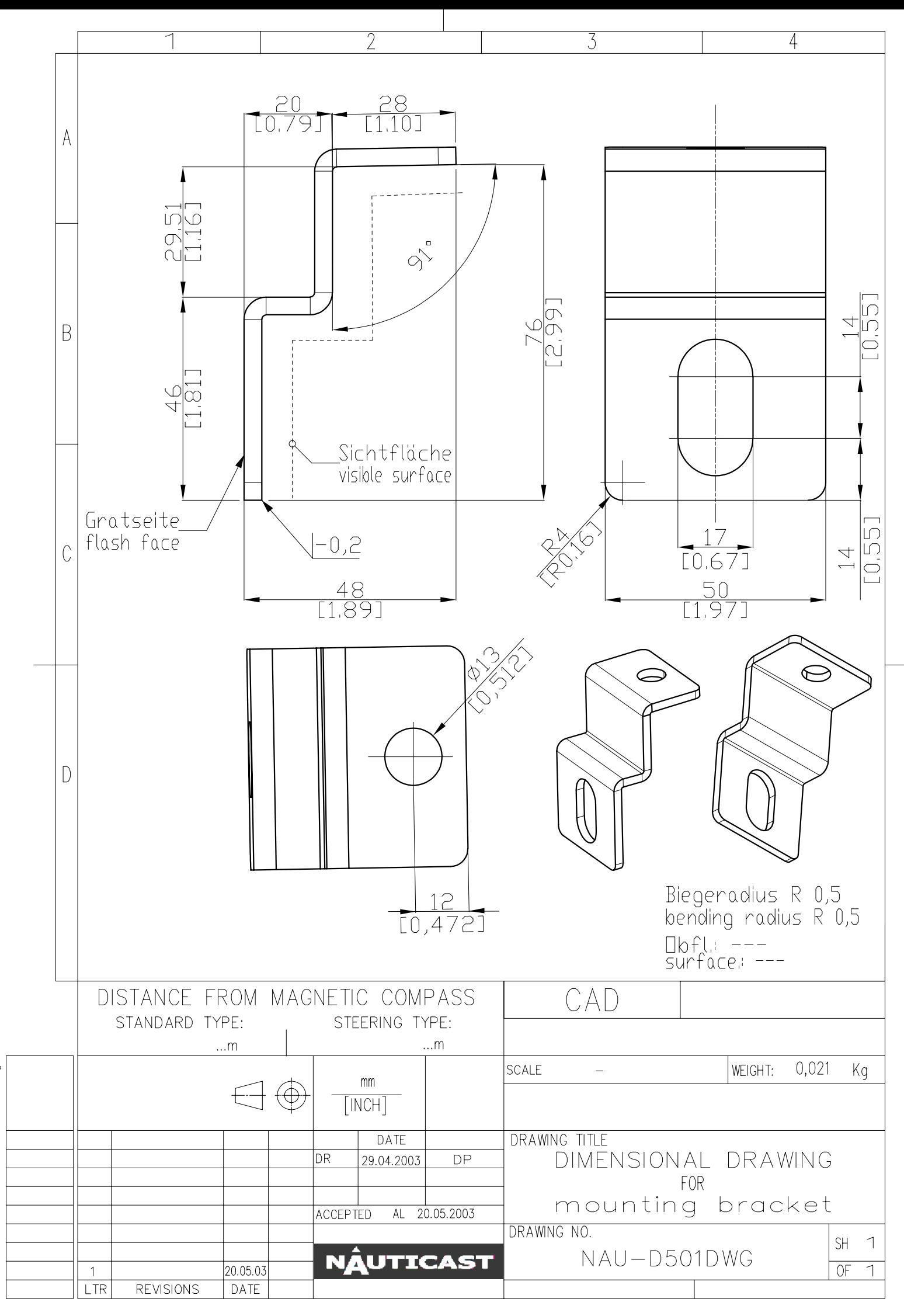

 $F$ or

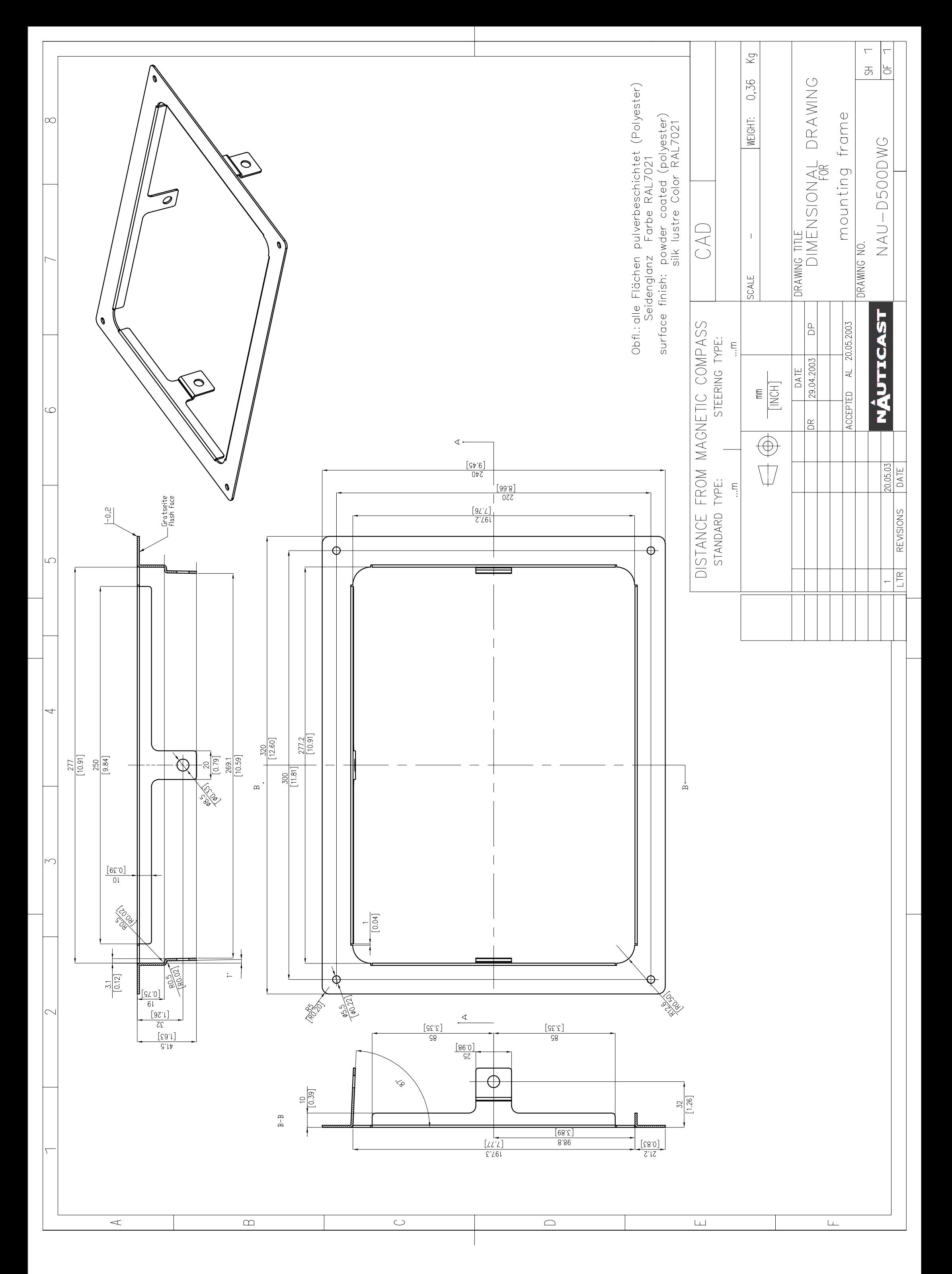

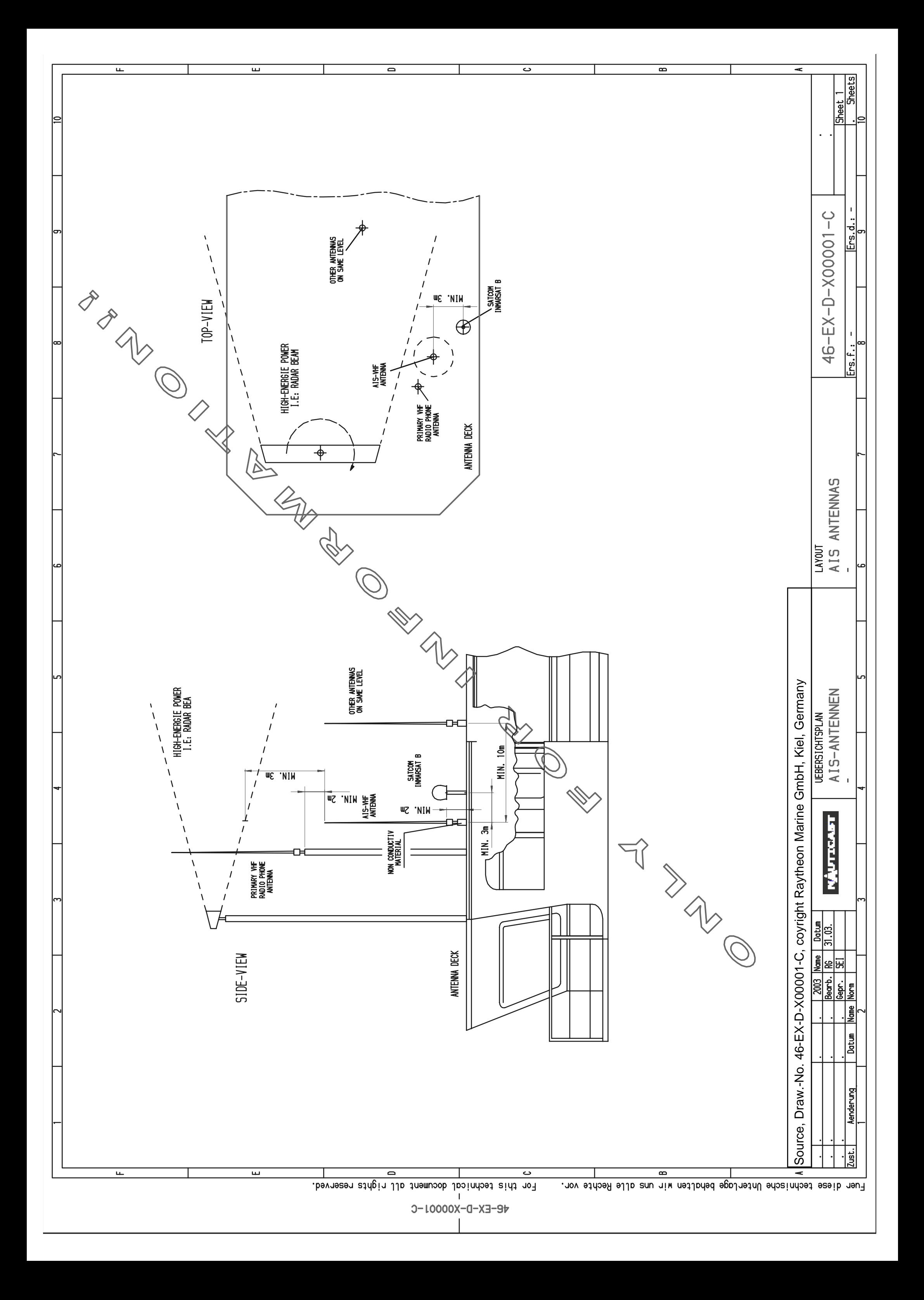

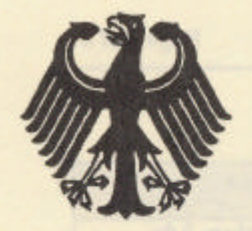

# **Bundesrepublik Deutschland**

Federal Republic of Germany

Bundesamt für Seeschifffahrt und Hydrographie Federal Maritime and Hydrographic Agency

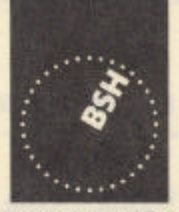

**BUNDESAMT FÜR SEESCHIFFFAHRT** UND HYDROGRAPHIE

# EC TYPE EXAMINATION (MODULE B) CERTIFICATE

This is to certify that:

Bundesamt für Seeschifffahrt und Hydrographie, specified as a "notified body" under the terms of "Schiffssicherheitsgesetz" of 9. September 1998 (BGBI. I, p. 2860) modified last 17. October 2005 (BGBI. I, p. 2985), did undertake the relevant type approval procedures for the equipment identified below which was found to be in compliance with the Navigation requirements of Marine Equipment Directive (MED) 96/98/EC as modified by Directive 2002/75/EC.

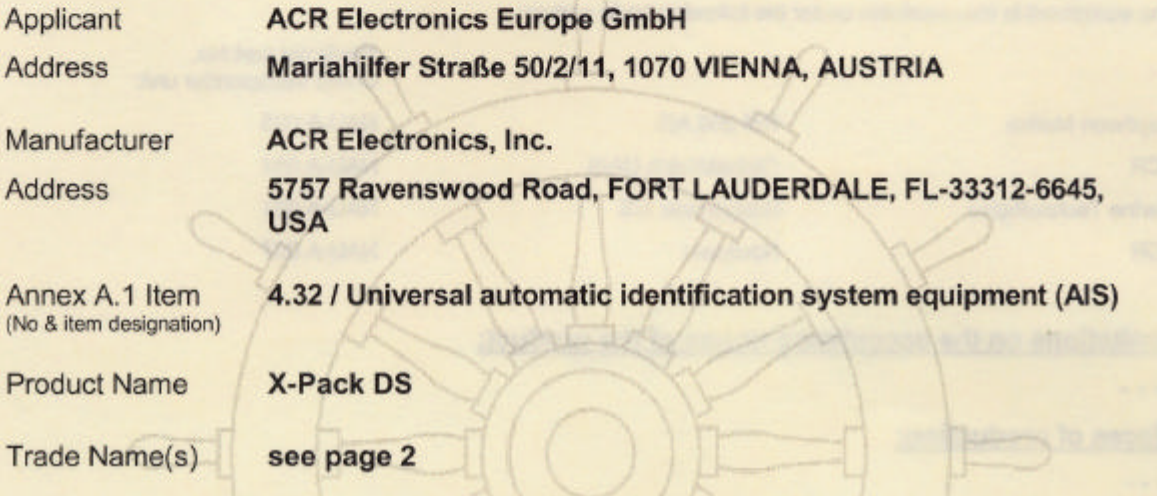

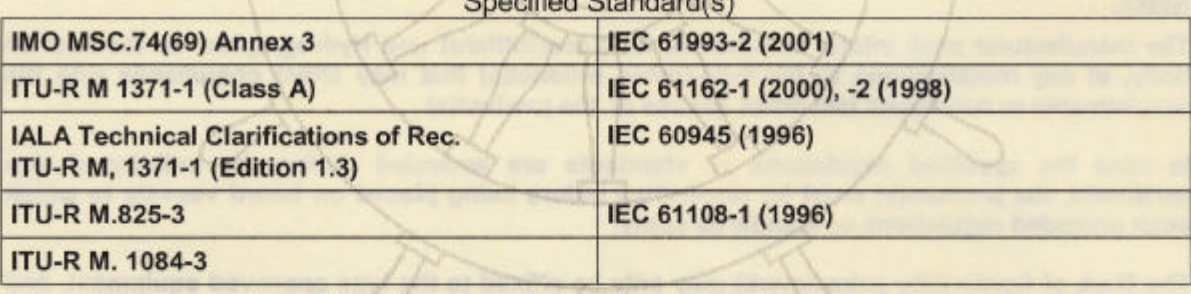

Constitution Chamberland

This certificate remains valid unless cancelled, expired or revoked.

Date of issue: 2006-05-08 Issued by:

Expiry date: 2009-04-30

Bundesamt für Seeschifffahrt und Hydrographie Bernhard-Nocht-Str. 78, 20359 Hamburg, Germany Notified body 0735

## Certificate No.: BSH/4612/4320296/06

This certificate consists of 2 pages.

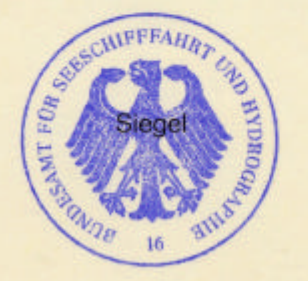

by order

Schulz-Reifer

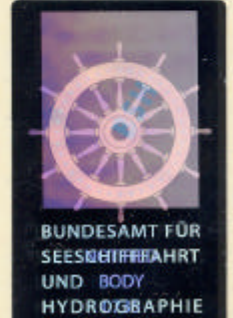

This certificate is issued under the authority of the "Bundesministerium für Verkehr, Bau und Stadtentwicklung".

### **Components necessary for operation:**

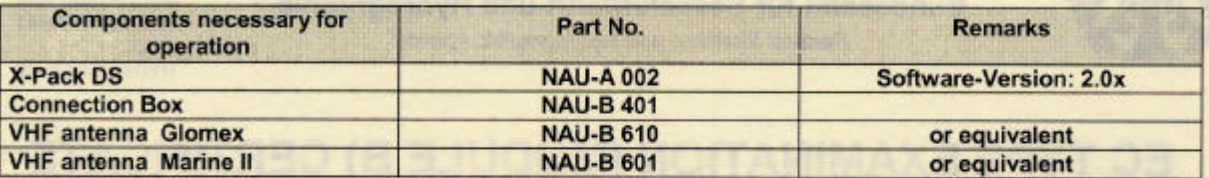

best service & in a "Mechanismed and imagin all societims the faces a

Nauticast part No.

The internal GPS sensor of the X-Pack DS is used as s backup sensor for position reporting

### **Documentation:**

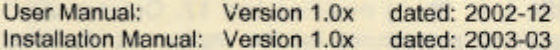

#### **Trade names:**

The equipment is also available under the following trade names:

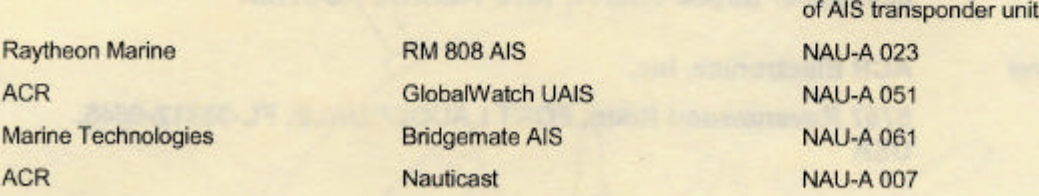

## Limitations on the acceptance or use of the product:

....

### **Places of production:**

 $- - - -$ 

Notes:

The manufacturer shall inform Bundesamt für Seeschifffahrt und Hydrographie, as the notified body, of any modifications to the type-tested product(s) that may affect compliance with the requirements or conditions laid down for use of the product(s).

In case the specified regulations or standards are amended during the validity of this certificate, the product(s) must be re-certified before being placed on board vessels to which such amended regulations or standards apply.

The Mark of Conformity (wheelmark) may only be affixed to the type approved equipment, and a Manufacturer's Declaration of Conformity may only be issued, if the product quality system fully complies with the Marine Equipment Directive and is certified by a notified body against ANNEX B module D, E, or F of the Directive.

**Example for the Application of the "Mark of Conformity":** 

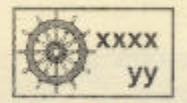

**XXXX yy** 

number of the Notified Body responsible for quality surveillance module Last two digits of the year in which the mark is affixed.

#### Notice on legal remedies available:

Objection to this document may be filed within one month after notification. The objection must be filed in writing to, or put on record at, Federal Maritime and Hydrographic Agency, Bernhard-Nocht-Str. 78, 20359 Hamburg, Germany

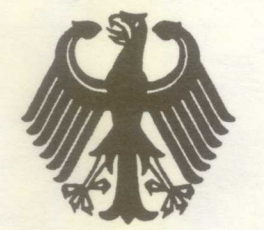

# **Bundesrepublik Deutschland**

**Federal Republic of Germany** 

Bundesamt für Seeschifffahrt und Hydrographie Federal Maritime and Hydrographic Agency

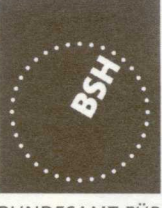

**BUNDESAMT FÜR** SEESCHIFFFAHRT **UND** HYDROGRAPHIE

# **EC QUALITY SYSTEM (MODULE D) CERTIFICATE**

Bundesamt für Seeschifffahrt und Hydrographie (Federal Maritime and Hydrographic Agency) as the notified body performing EC conformity assessment procedures in compliance with EC Council Directive 96/98/EC of 20 December 1996 on Marine Equipment, last amended by EC Council Directive 2002/75/EC of 2 September 2002, hereby certifies that the manufacturer

> **ACR Electronics, Inc.** 5757 Ravenswood Road

Fort Lauderdale, Florida 33312 **USA** 

maintains and applies a quality system in accordance with the requirements of the **Maritime Equipment Directive Annex B, Module D.** 

Scope:

- 9 GHz SAR Transponder (SART) A.1/4.18
- 406 MHz EPIRB (COSPAS-SARSAT)  $A.1/5.6$

A.1/4.32 Universal automatic identification system equipment (AIS)

References: see overleaf

\*\*\*\*\*

Date of issue:

27th July 2004

Issued by: Bundesamt für Seeschifffahrt und Hydrographie

**Expiry date:** 

04th May 2007

**Identification number 0735** 

# **Registration no.: BSH-051-05-2004/3**

This certificate consists of 2 pages

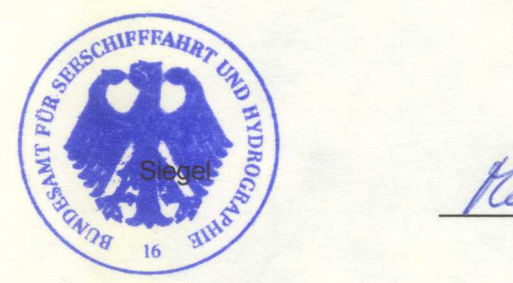

by order

Mühlhausen

**BUNDESAMT FÜR SEESNOTHHIAHRT UND BODY HYDROGBAPHIE** 

This certificate is issued under the authority of the Bundesministerium für Verkehr, Bau- und Wohnungswesen. see notes overleaf

Places of production (if different from client or where there are several) \*\*\*

#### **Restrictions:**

\*\*\*

## **References:**

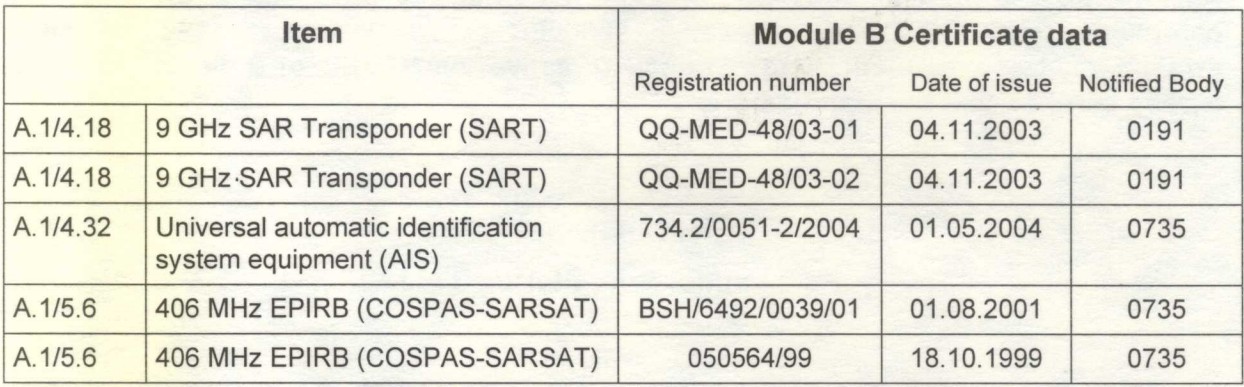

#### Notes:

This certificate authorises in conjunction with the EC Type Examination (Module B) Certificate of the equipment listed in the scope to affix the "Mark of Conformity" (wheelmark).

This certificate loses its validity if the manufacturer makes any changes or modifications to the approved quality system, which have not been notified to, and agreed with the notified body named on this certificate and/or after lapse of time, withdrawal or revocation of the EC Type **Examination (Module B) Certificate.** 

### "Wheelmark" Format and application:

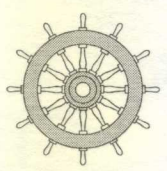

Last two digits of the year in which mark is affixed. уу 0735 Notified Body number undertaking quality surveillance

0735/yy example

## Notice on legal remedies available:

Objection to this document may be filed within one month after notification. The objection must be filed in writing to, or put on record at, Federal Maritime and Hydrographic Agency, Bernhard-Nocht-Str. 78, 20359 Hamburg, Germany

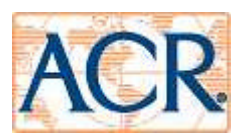

# **EG - Konformitätserklärung CE - Declaration of Conformity**

Diese Konformitätserklärung bestätigt, dass das unten benannte Produkt den Auflagen der EC Council Directive 96/98/EC vom 20 Dezember 1996 für maritime Ausrüstung, geändert durch die EC Council Directive 2002/75/EC vom 2. September 2002 entspricht und von der benannten Stelle Nr. 0735 (BSH) typengeprüft.

This declaration of conformity certified that the mentioned equipment is in compliance with EC Council Directive 96/98/EC of 20 December 1996 on Marine Equipment, last amended by EC Council Directive 2002/75/EC of 2 September 2002 and has been type examined by the Notified Body No. 0735 (BSH).

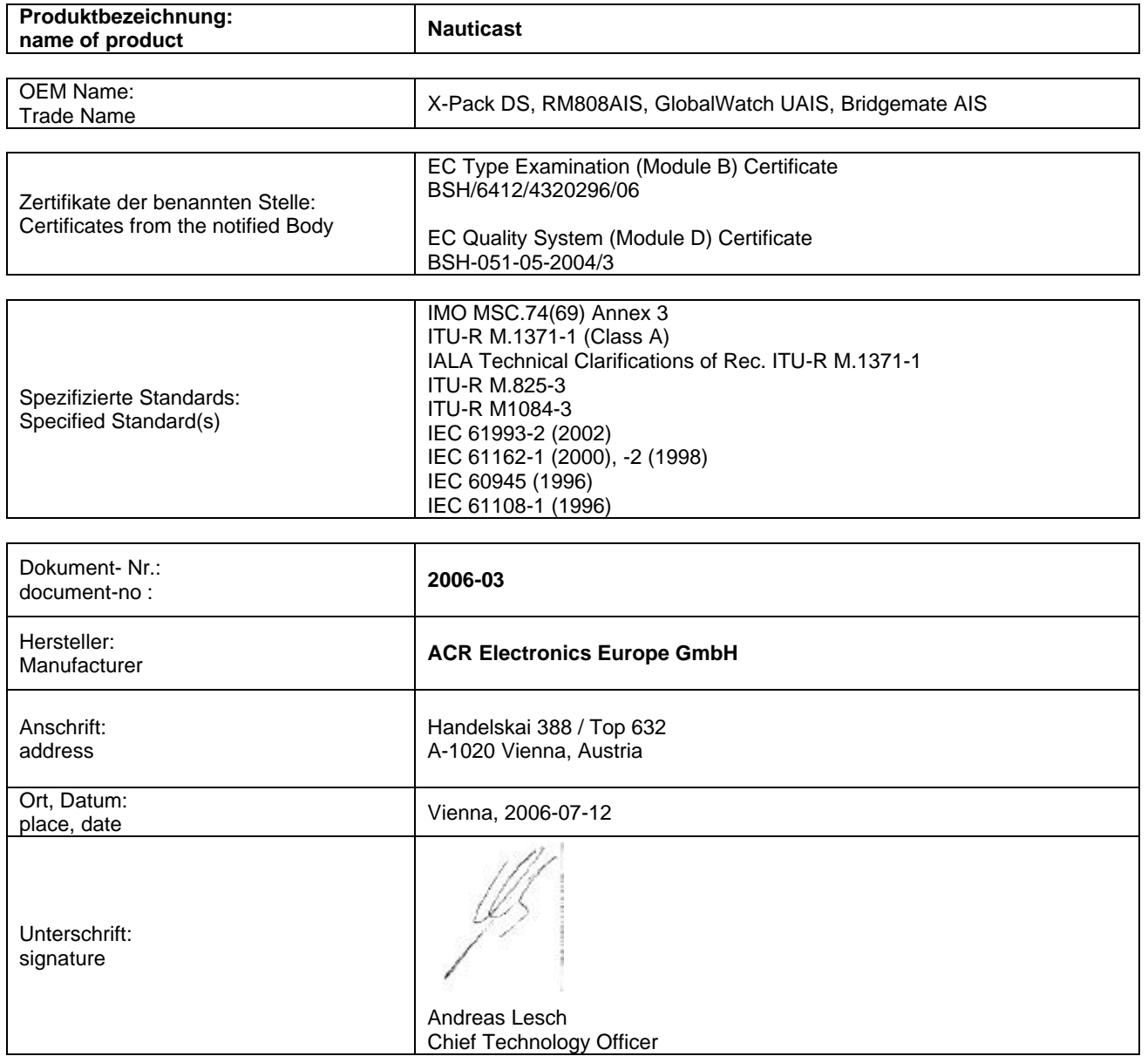

Diese Erklärung bescheinigt die Übereinstimmung mit den genannten Richtlinien, ist jedoch keine Zusicherung von Eigenschaften.

Die Sicherheitshinweise der mitgelieferten Produktdokumentation sind zu beachten. This declaration certifies the compliance with the indicated directives but implies no warranty of properties.

The safety instructions of the accompanying product documentation shall be observed.

ISO 9001:2000 Zertifizierung / ISO 9001:2000 Certification

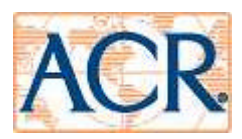

# **Konformitätserklärung Declaration of Conformity**

Diese Konformitätserklärung bestätigt, dass das unten benannte Zubehör gleich oder besser dem im untenstehenden Zertifikat ausgewiesenen Zubehör ist.

This declaration of conformity certifies that the mentioned accessory is equal or better to the equipment stated in the beyond Certificate.

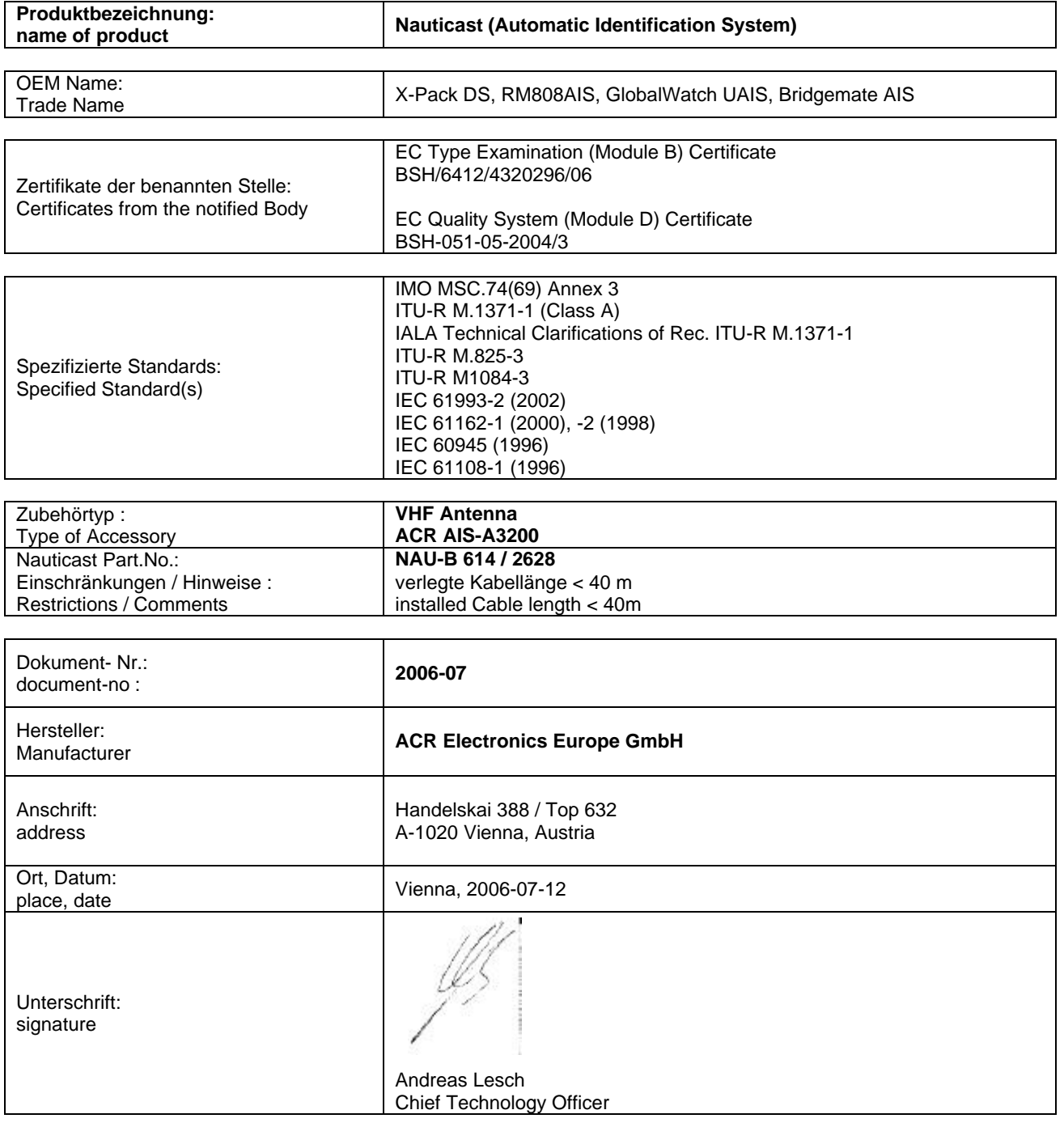

Diese Erklärung bescheinigt die Übereinstimmung mit den genannten Richtlinien, ist jedoch keine Zusicherung von Eigenschaften.

Die Sicherheitshinweise der mitgelieferten Produktdokumentation sind zu beachten. This declaration certifies the compliance with the indicated directives but implies no warranty of properties.

The safety instructions of the accompanying product documentation shall be observed.

ISO 9001:2000 Zertifizierung / ISO 9001:2000 Certification

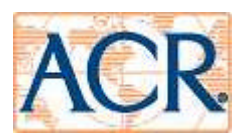

# **Konformitätserklärung Declaration of Conformity**

Diese Konformitätserklärung bestätigt, dass das unten benannte Zubehör gleich oder besser dem im untenstehenden Zertifikat ausgewiesenen Zubehör ist.

This declaration of conformity certifies that the mentioned accessory is equal or better to the equipment stated in the beyond Certificate.

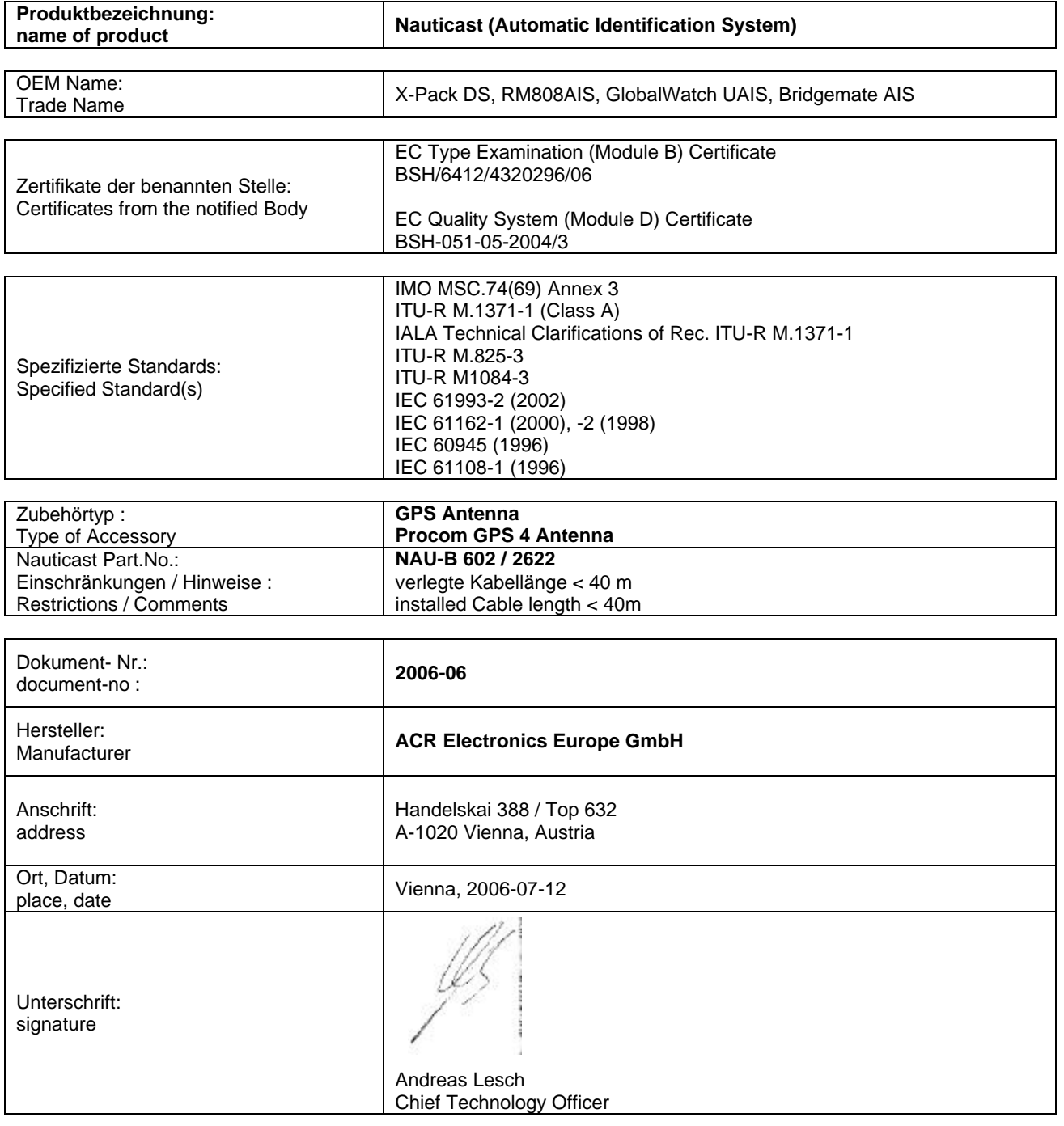

Diese Erklärung bescheinigt die Übereinstimmung mit den genannten Richtlinien, ist jedoch keine Zusicherung von Eigenschaften.

Die Sicherheitshinweise der mitgelieferten Produktdokumentation sind zu beachten. This declaration certifies the compliance with the indicated directives but implies no warranty of properties.

The safety instructions of the accompanying product documentation shall be observed.

ISO 9001:2000 Zertifizierung / ISO 9001:2000 Certification

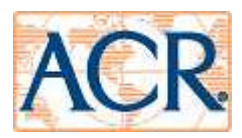

# **Konformitätserklärung Declaration of Conformity**

Diese Konformitätserklärung bestätigt, dass das unten benannte Zubehör gleich oder besser dem im untenstehenden Zertifikat ausgewiesenen Zubehör ist.

This declaration of conformity certifies that the mentioned accessory is equal or better to the equipment stated in the beyond Certificate.

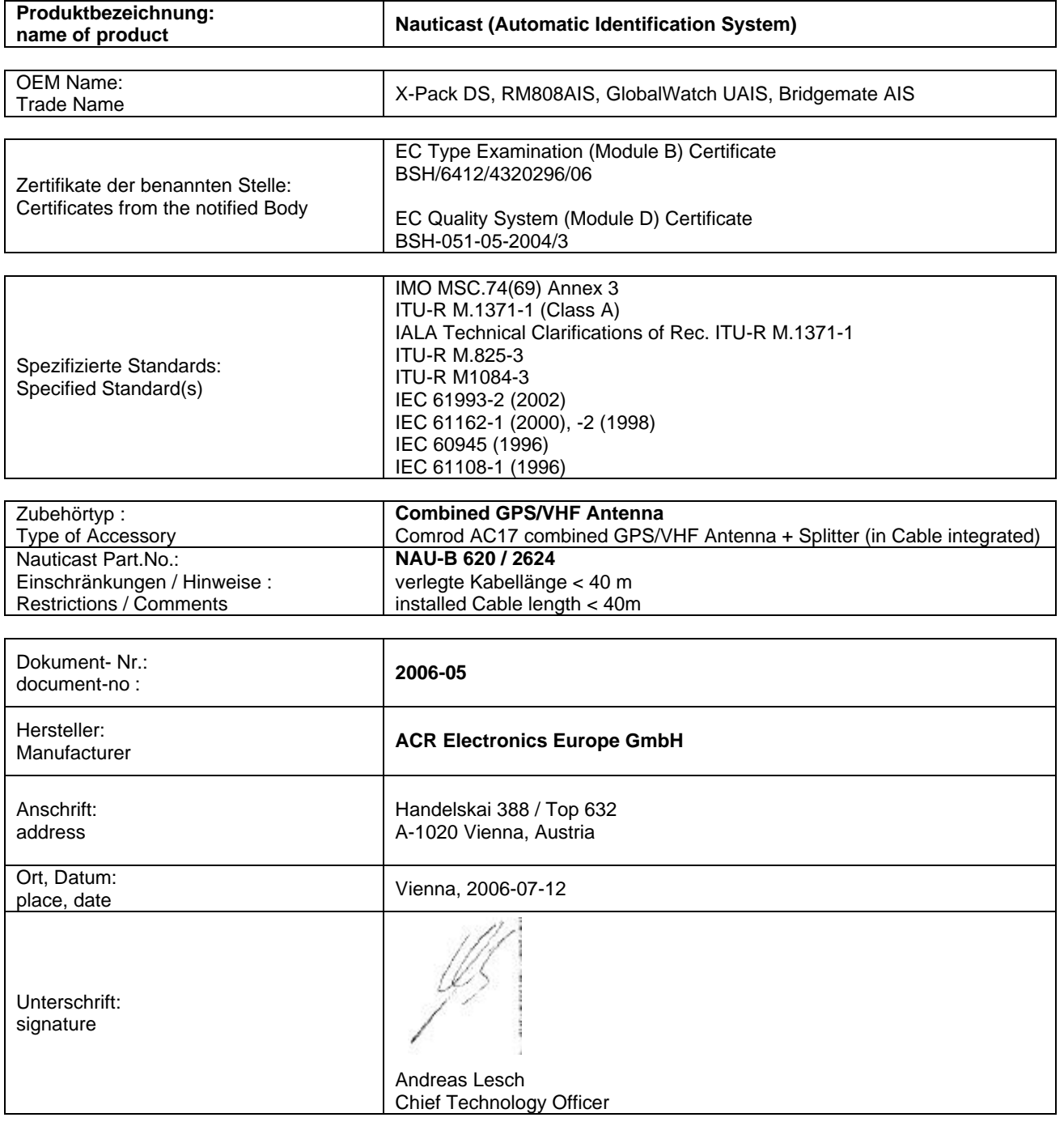

Diese Erklärung bescheinigt die Übereinstimmung mit den genannten Richtlinien, ist jedoch keine Zusicherung von Eigenschaften.

Die Sicherheitshinweise der mitgelieferten Produktdokumentation sind zu beachten. This declaration certifies the compliance with the indicated directives but implies no warranty of properties.

The safety instructions of the accompanying product documentation shall be observed.

ISO 9001:2000 Zertifizierung / ISO 9001:2000 Certification
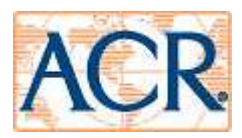

## **Konformitätserklärung Declaration of Conformity**

Diese Konformitätserklärung bestätigt, dass das unten benannte Zubehör gleich oder besser dem im untenstehenden Zertifikat ausgewiesenen Zubehör ist.

This declaration of conformity certifies that the mentioned accessory is equal or better to the equipment stated in the beyond Certificate.

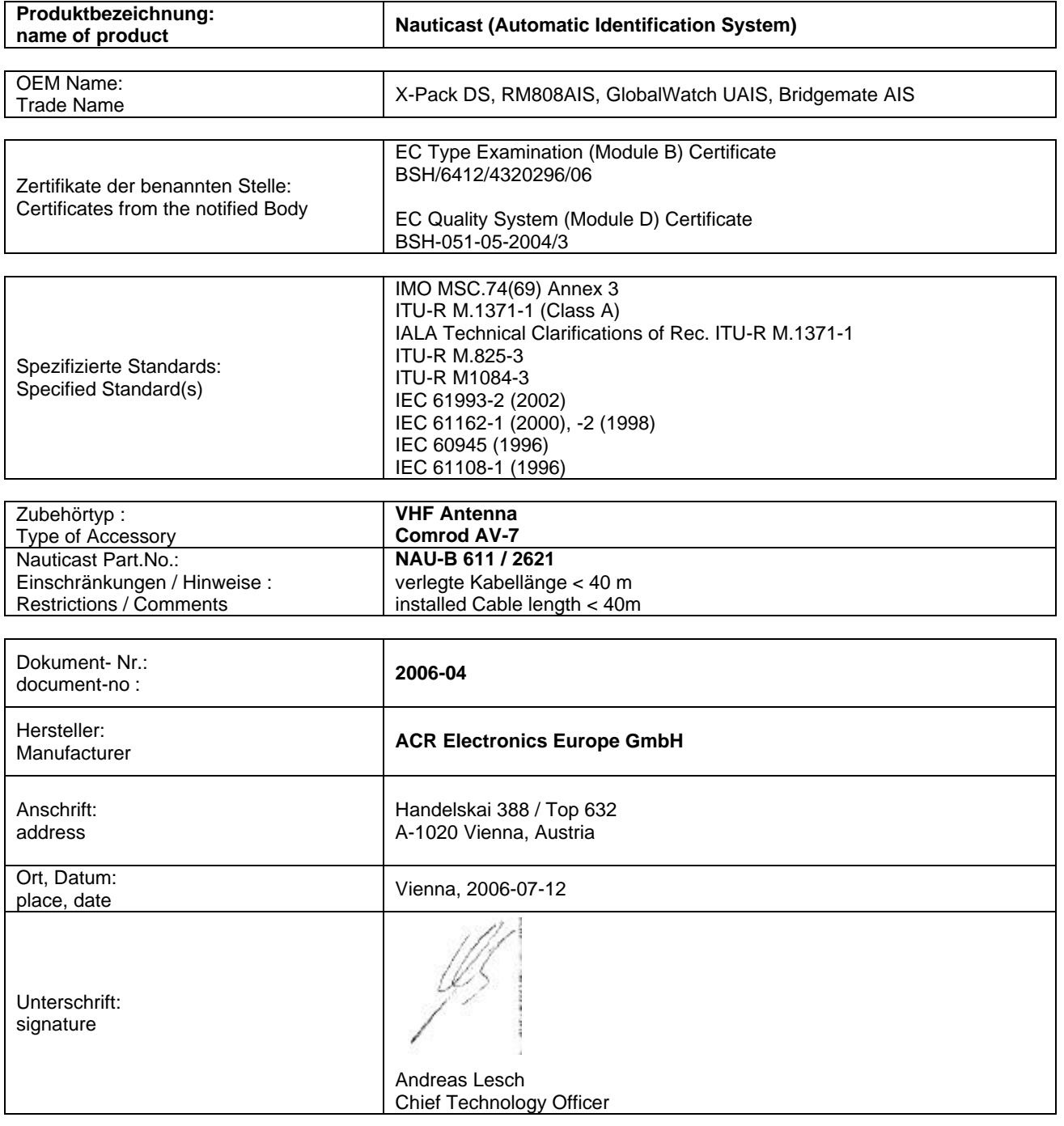

Diese Erklärung bescheinigt die Übereinstimmung mit den genannten Richtlinien, ist jedoch keine Zusicherung von Eigenschaften.

Die Sicherheitshinweise der mitgelieferten Produktdokumentation sind zu beachten. This declaration certifies the compliance with the indicated directives but implies no warranty of properties.

The safety instructions of the accompanying product documentation shall be observed.

ISO 9001:2000 Zertifizierung / ISO 9001:2000 Certification

ACR Electronics Europe GmbH hat ein Qualitätsmanagement System nach ISO 9001:2000 implementiert, und ist seit Juli 2003 ISO-zertifiziert. ACR Electronics Europe GmbH maintains a Quality Management System according to ISO 9001:2000, and received ISO certification in July 2003.

# Quick Replacement Guide

## **1. Prepare the following tools:**

Screwdrivers, spanners User Password: your personal password *(factory default setting is '*NAUT*')*

## **2. Read out your Transponder configuration**

#### Steps to do this:

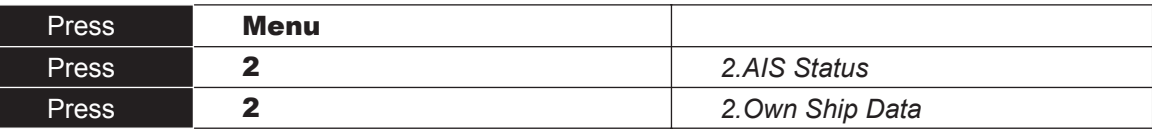

(S))<br>T(F) c

٦

)<br>(15) (15)<br>(15) (15)<br>(15) (15)  $\mathcal{L}$ 

#### **Write down the current configuration settings here:**

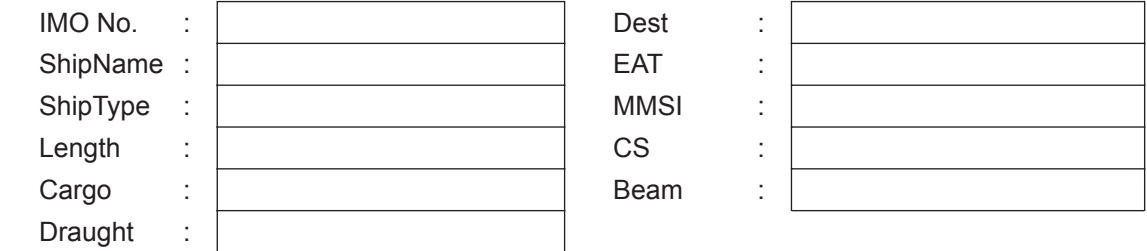

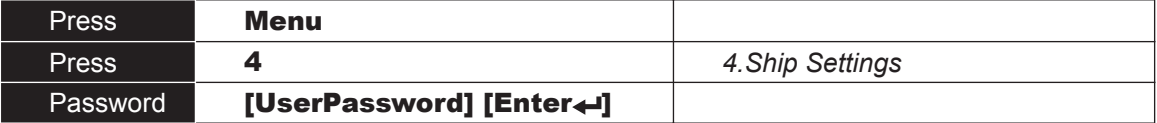

#### **Write down the current configuration settings here:**  $R$ efPtExt:  $\Delta$  R  $\overline{R}$  C D  $\overline{R}$  RefPtInt:  $\overline{R}$  R  $\overline{C}$  D

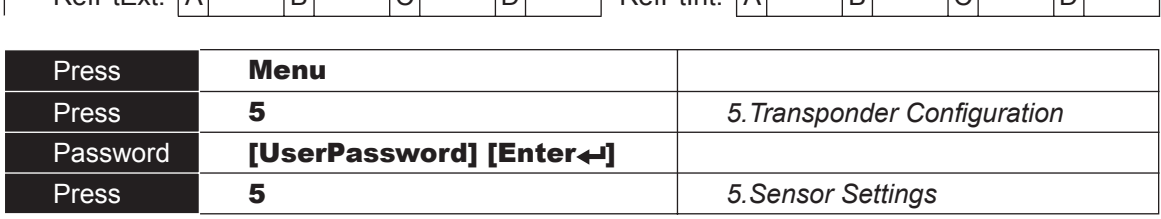

#### **Write down the current configuration settings here:**

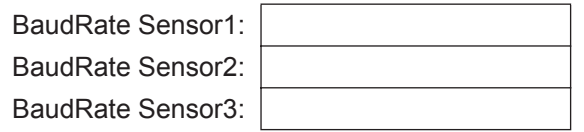

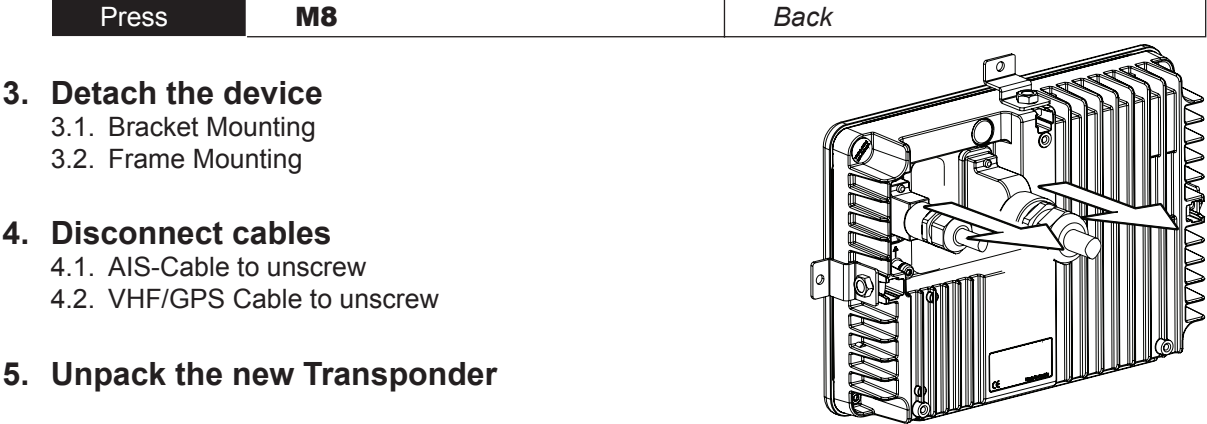

## **6. Connect cables**

- 6.1. AIS-Cable to screw on
- 6.2. VHF/GPS Cable to screw on

## **7. Mount the replacement unit**

- 7.1. Bracket Mounting
- 7.2. Frame Mounting

## **8. Key in the configuration settings from above:**

Following steps to key in the Configuration

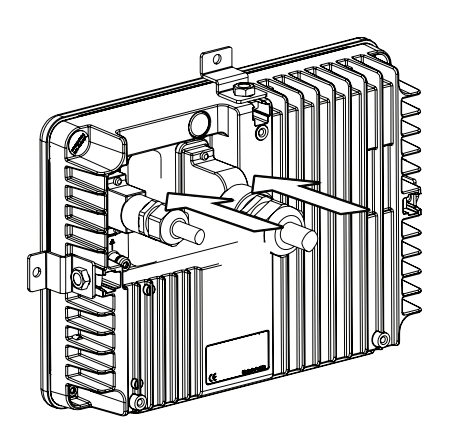

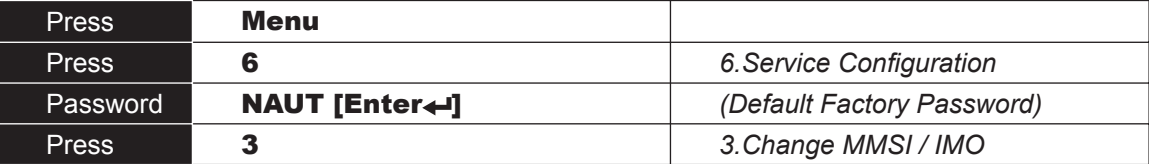

Key in the configuration data from your list: (see page 1)

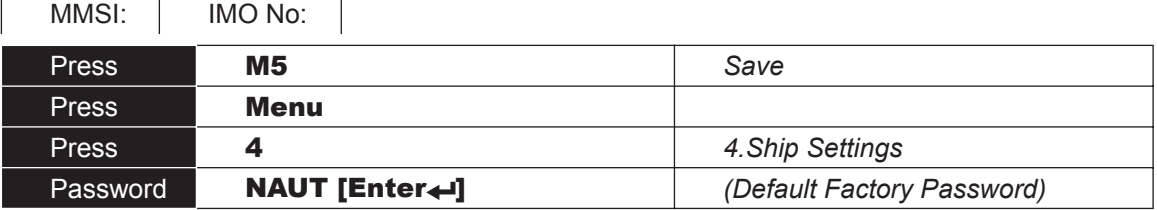

Key in the configuration data from your list: (see page 1)

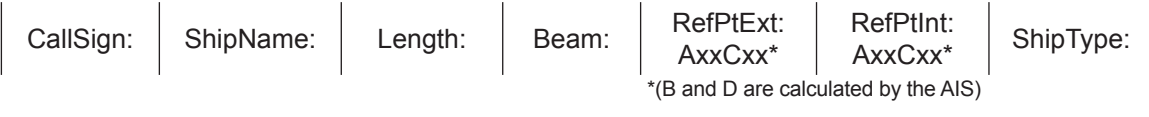

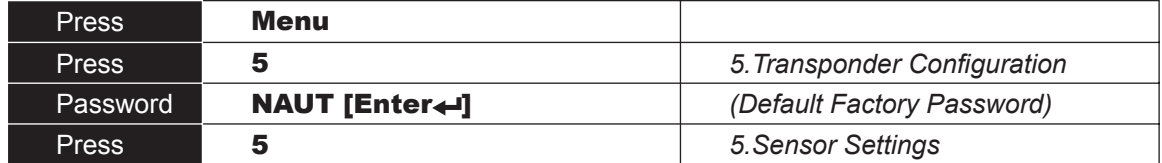

Key in the configuration data from your list: (see page 1)

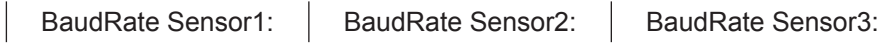

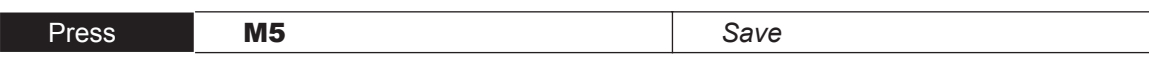

## **9. Check the functionality**

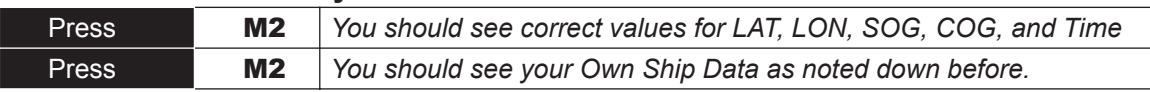

9.1. Change your User Password

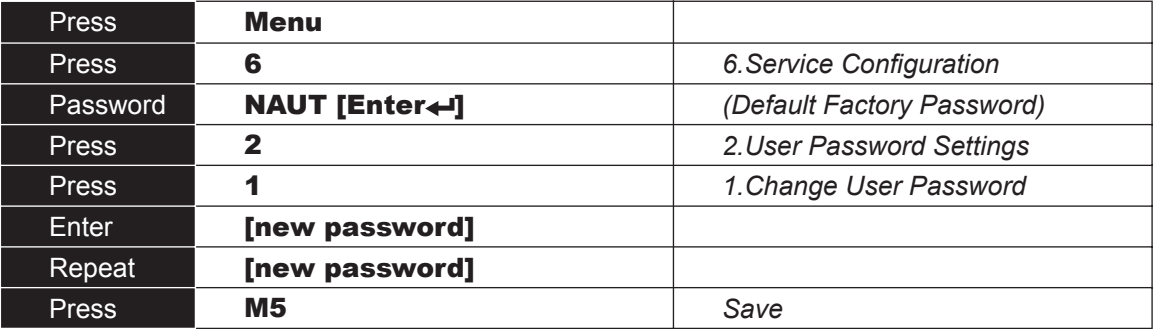